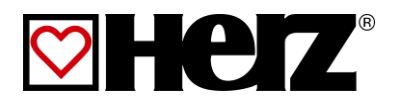

# BETRIEBSANLEITUNG

**Hackgut- Pelletsanlage**

## firematic

20-60 80-101 130-201 249-301 349-499

### **VORWORT**

#### **Sehr geehrter Kunde!**

Ihre Heizungsanlage wird mit einer HERZ - firematic Kesselanlage betrieben und wir freuen uns, auch Sie zum großen Kreis der zufriedenen Betreiber von HERZ - Anlagen zählen zu dürfen. Die HERZ Biomassefeuerungsanlage ist das Ergebnis langjähriger Erfahrung und Weiterentwicklung. Bedenken Sie bitte, dass auch ein gutes Produkt richtige Bedienung und Wartung braucht, um seine Funktion voll erfüllen zu können. Lesen Sie bitte deshalb die vorliegende Dokumentation genau durch, es lohnt sich. Beachten Sie besonders die Sicherheitshinweise. Die Einhaltung der Betriebsvorschriften ist Voraussetzung für eine allfällige Inanspruchnahme der Werksgarantie. Bei Störungen wenden Sie sich bitte an Ihren Heizungsfachmann oder an den HERZ Werkskundendienst.

#### Mit HERZlichen Grüßen Ihre

#### **HERZ – Energietechnik**

#### **Garantie / Gewährleistung (Allgemein)**

Für HERZ Feuerungsanlagen werden 5 Jahre Garantie auf den Kesselkörper, für Speicher und für HERZ Solarkollektoren gewährt. Wir leisten für Mangelfreiheit der beweglichen Kaufgegenstände grundsätzlich für den Zeitraum von 2 Jahren maximal jedoch für 6.000 Betriebsstunden. Für nicht bewegliche Kaufgegenstände leisten wir grundsätzlich für den Zeitraum von 3 Jahren Gewähr, maximal für 9.000 Betriebsstunden. Ausgenommen von der Garantie/Gewährleistung sind Verschleißteile. Der Gewährleistungsanspruch entfällt bei fehlender oder nicht ordnungsgemäß funktionierender Rücklaufanhebung, bei fehlender Inbetriebnahme/Wartung<sup>1</sup> durch von HERZ autorisiertes Fachpersonal, bei Betrieb ohne Pufferspeicher bei einer Heizlast kleiner als 70% der Nennleistung (händisch beschickte Kessel müssen immer mit einem ausreichend dimensionierten Pufferspeicher betrieben werden) bei Verwendung von nicht durch HERZ empfohlenen Hydraulikschemen<sup>2</sup>, sowie wenn nicht der vorgeschriebene Brennstoff, Holzpellets für nicht industrielle Verwendung nach ENplus, Swisspellet, DINplus oder ÖNORM M 7135 bzw. Pellets entsprechend EN 14961-2; Hackschnitzel gemäß EN 14961-1/4 mit folgender Spezifikation: Eigenschaftsklasse A1, A2, B1 bzw. G30, G50 gemäß ÖNORM M 7133 bzw. Stückholz eingesetzt wird<sup>3</sup>.

#### **Als Voraussetzung für die Inanspruchnahme der Garantieleistung gilt eine jährliche Wartung durch ein von HERZ autorisiertes Fachpersonal.**

Garantiearbeiten bewirken keine Verlängerung der allgemeinen Garantiefrist. Ein Garantiefall schiebt die Fälligkeit unserer Forderungen nicht auf. Wir leisten nur dann Garantie, wenn all unsere Forderungen für das gelieferte Produkt bezahlt sind.

Die Gewährleistung erfolgt nach unserer Wahl durch Reparatur des Kaufgegenstandes oder Ersatz der mangelhaften Teile, Austausch oder Preisminderung. Die ausgetauschten Teile oder Waren sind auf unseren Wunsch unentgeltlich an uns zurückzusenden. Die aufgewendeten Löhne und Kosten für den Einund Ausbau sind vom Käufer zu tragen. Dies gilt in gleicher Weise für alle Garantieleistungen.

Vom Kunden durchgeführte oder vom Kunden in Auftrag gegebene Arbeiten an Dritte für Wartung, Störungsbehebung oder dergleichen können nicht an HERZ verrechnet werden.

Diese Dokumentation ist das Original, sie wird in andere Sprachen übersetzt. Nachdruck oder Vervielfältigung, auch auszugsweise, nur mit Genehmigung der Fa. HERZ©.

Technische Änderungen vorbehalten.

Ausgabe 10/2014

-

<sup>1</sup> Wartung durch den Herzsteller

<sup>&</sup>lt;sup>2</sup> Empfohlene Hydraulikschemen befinden sich in der Montageanleitung, Hydraulischer Abgleich durch die Heizungsfachfirma

<sup>3</sup> Weiters muss die Heizwasserqualität gemäß ÖNORM H 5195 (aktuelle Ausgabe) bzw. VDI 2035 erfüllt werden

### **INHALTSVERZEICHNIS**

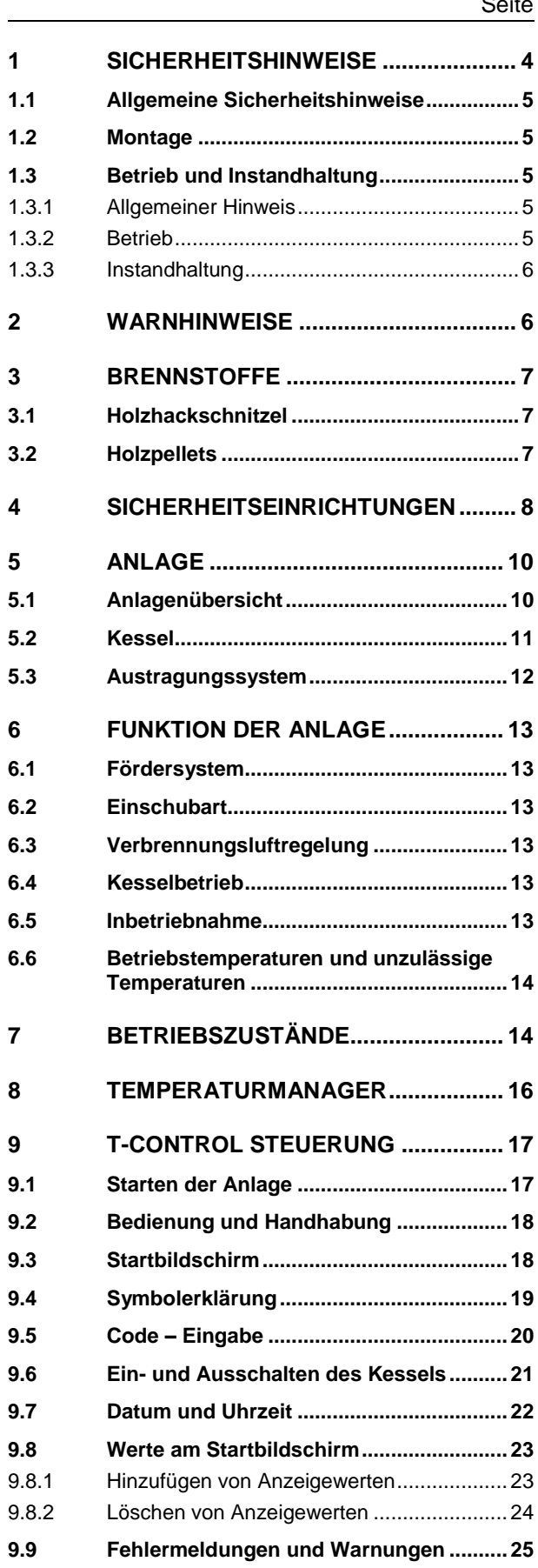

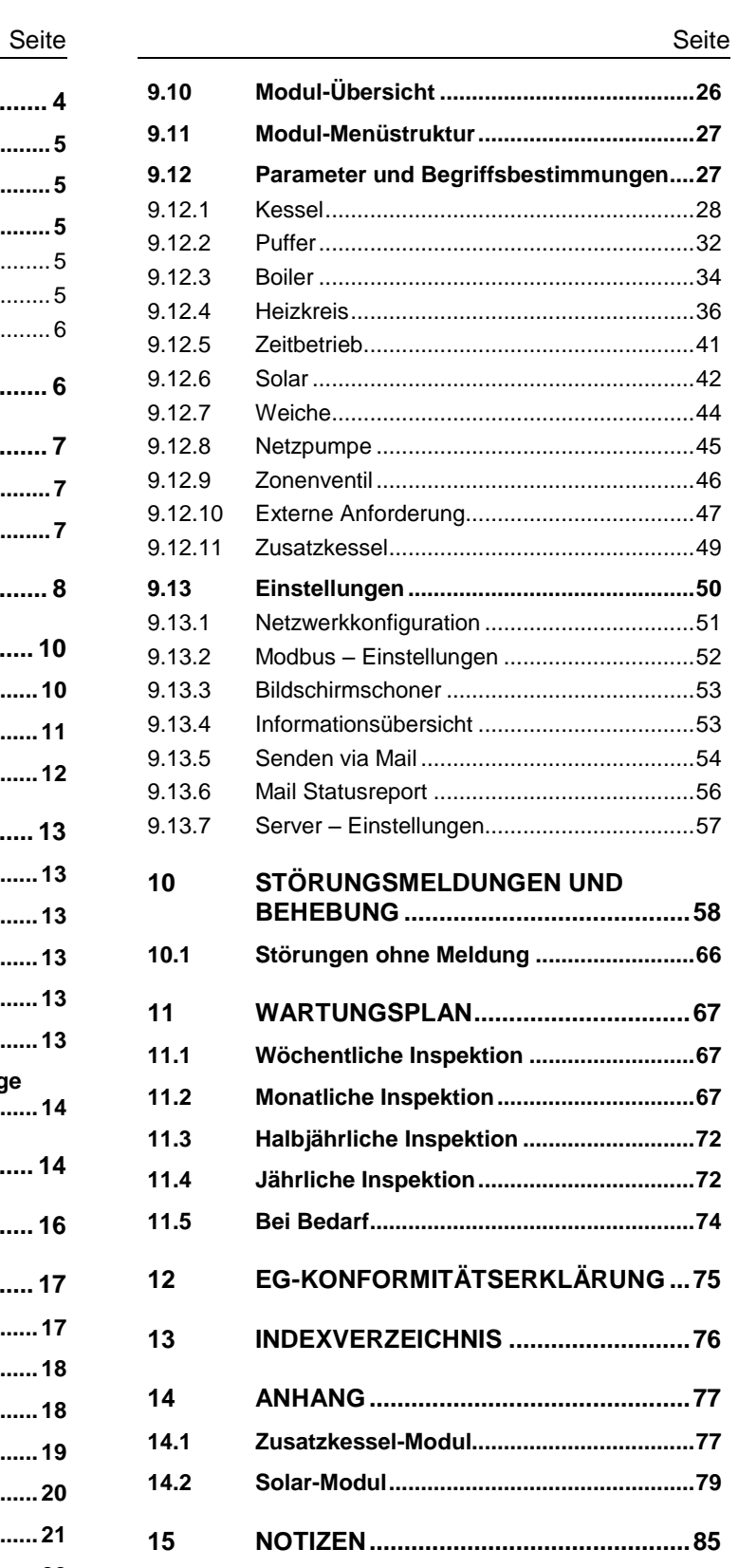

### <span id="page-3-0"></span>**1 SICHERHEITSHINWEISE**

- Bitte lesen Sie vor der Inbetriebnahme die Dokumentation genau durch und achten Sie besonders auf die gekennzeichneten Sicherheitshinweise. Bitte schlagen Sie bei Unklarheiten in dieser Anleitung nach.
- Vergewissern Sie sich, dass Sie die Anweisungen in dieser Anleitung verstehen und dass Sie ausreichend über die Funktionsweise der Biomassefeuerungsanlage informiert sind. Für Fragen steht ihnen jederzeit die Firma HERZ gerne zur Verfügung.
- Aus Sicherheitsgründen darf der Betreiber der Anlage die Konstruktion oder den Zustand dieser nicht ohne Absprache mit dem Hersteller oder seinem bevollmächtigten Vertreter verändern.
- Sorgen Sie für ausreichende Frischluftzufuhr zum Heizraum (Bitte beachten Sie die jeweiligen Ländervorschriften).
- Alle Verbindungsstellen sind vor Inbetriebnahme der Anlage auf Dichtheit zu überprüfen.
- Vor dem Heizraum ist ein Handfeuerlöscher in der vorgeschriebenen Größe bereitzustellen (Bitte beachten Sie die jeweiligen Ländervorschriften).
- Beim Öffnen der Brennraumtür achten Sie, dass kein Rauchgas und keine Funken austreten. Lassen Sie die Brennraumtür nie unbeaufsichtigt offen. Es können giftige Gase austreten.
- Heizen Sie den Kessel niemals mit flüssigen Brennstoffen wie Benzin oder Ähnlichem an.
- Führen Sie die Wartungsarbeiten (Wartungsplan) regelmäßig durch oder machen Sie von unserem Kundendienst Gebrauch (Mindestwartungsintervalle der TRVB sind einzuhalten).
- Bei Wartung der Anlage oder beim Öffnen der Steuerung ist die Stromzufuhr zu unterbrechen und es sind die allgemein gültigen Sicherheitsregeln einzuhalten.
- Im Heizraum dürfen keine Brennstoffe außerhalb der Anlage gelagert werden. Weiters ist die Aufbewahrung von Gegenständen, die nicht für den Betrieb oder zur Wartung der Anlage benötigt werden, im Heizraum nicht zulässig.
- Bei Befüllung des Brennstoffbunkers mittels Pumpwagen muss der Kessel unbedingt abgestellt werden. (Prägung im Deckel der Befüllstutzen). Bei Nichtbeachtung können brennbare und giftige Gase in den Brennstofflagerraum gelangen!
- Der Brennstoffbunker ist gegen Zutritt durch nicht befugte Personen zu sichern.
- Unterbrechen Sie immer die Stromzufuhr, wenn Sie den Brennstofflagerraum betreten müssen.
- Verwenden Sie für die Beleuchtung des Brennstofflagerraumes immer Niederspannungslampen (diese müssen vom jeweiligen Hersteller für diesen Einsatzzweck zugelassen sein).
- Die Anlage ist nur mit den dafür vorgeschriebenen Brennstoffen zu betreiben.
- Vor weitem Transport der Asche muss diese für eine Auskühldauer von mind. 96 Std. zwischen gelagert werden.
- Bei Fragen sind wir unter der Telefonnummer +43 3357 / 42840-840 erreichbar.
- Die erstmalige Inbetriebnahme muss vom HERZ Werkskundendienst oder einem autorisierten Fachmann erfolgen (Ansonsten erlischt der Garantieanspruch).
- Bei Pellets Brennstofflagerraum vor Betreten ~ 30 Minuten lüften.
- Der Kessel entspricht den Vorschriften der Schweizer VKF bzw. den Landesvorschriften hinsichtlich Brandschutz. Für die bauseitige Einhaltung dieser Vorschriften ist der Kunde ausnahmslos selbst verantwortlich!

### <span id="page-4-0"></span>**1.1 Allgemeine Sicherheitshinweise**

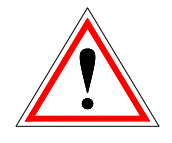

Aufgrund Ihrer funktionell bedingten elektrischen und mechanischen Eigenschaften können die Anlagen, sofern Verwendung, Betrieb und Instandhaltung nicht bestimmungsgemäß erfolgen oder unzulässige Eingriffe vorgenommen werden, schwere gesundheitliche und materielle Schäden bewirken. Es wird deshalb vorausgesetzt, dass Planung und Ausführung aller Installationen, Transport, Betrieb und Instandhaltung durch verantwortliches, qualifiziertes Personal ausgeführt und beaufsichtigt wird.

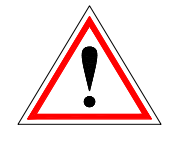

Beim Betreiben elektrischer Anlagen stehen zwangsläufig bestimmte Teile davon unter gefährlicher elektrischer Spannung oder mechanischer Beanspruchung. Nur entsprechend qualifiziertes Personal darf an der Anlage arbeiten. Dieses muss gründlich mit dem Inhalt dieser und aller weiteren Anleitungen vertraut sein. Die einwandfreie und sichere Nutzung dieser Anlage setzt sachgemäßen Transport, sachgemäße Lagerung sowie bestimmungsgemäßen Betrieb und sorgfältige Instandhaltung voraus. Auch Hinweise und Angaben auf den Anlagen müssen beachtet werden.

### <span id="page-4-1"></span>**1.2 Montage**

#### **Allgemeiner Hinweis**

Um eine ordnungsgemäße Funktion der Anlage zu gewährleisten, hat die Montage der Anlage unter Einhaltung der relevanten Normen und der Montagevorschriften des Herstellers zu erfolgen!

Dokumente der Hersteller für die verwendeten Geräte und Komponenten der Heizung, sind auf Anfrage von der Firma HERZ erhältlich.

### <span id="page-4-2"></span>**1.3 Betrieb und Instandhaltung**

#### <span id="page-4-3"></span>1.3.1 **Allgemeiner Hinweis**

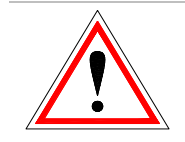

Die Anlage darf erst bei<br>"HEIZUNG AUS" geöffnet "HEIZUNG AUS" werden, da sonst eine Verpuffungsgefahr besteht.

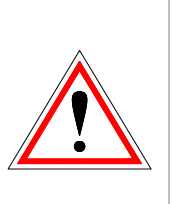

Sicheren Betrieb und sichere Instandhaltung der Anlage setzen voraus, dass sie von qualifiziertem Personal sachgemäß und unter Beachtung der Warnhinweise dieser Dokumentation und der Hinweise auf den Anlagen durchgeführt werden.

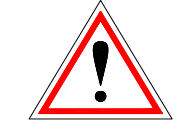

Bei ungünstigen Betriebsbedingungen können an Gehäuseteilen Temperaturen über 80°C auftreten.

Beim Öffnen der Aschenladetür während des Betriebes, wird die Brennstoffzufuhr abgestellt und der Kessel wechselt in die Ausbrennphase. Danach wechselt dieser in den Betriebsmodus "HEIZUNG AUS".

#### **Umgebungsbedingungen**

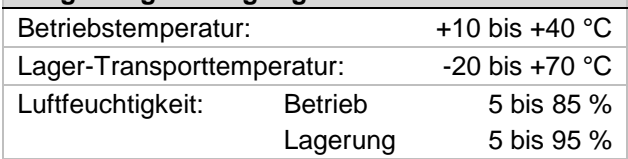

#### <span id="page-4-4"></span>1.3.2 **Betrieb**

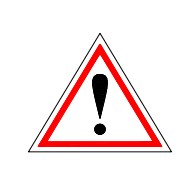

Abdeckungen, die das Berühren von heißen oder rotierenden Teilen verhindern, oder die zur richtigen Luftführung und damit zur wirkungsvollen Funktion erforderlich sind, dürfen während des Betriebes nicht geöffnet sein.

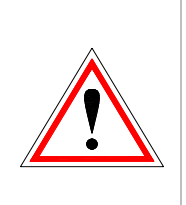

Bei etwaigen Störungen oder bei ungewöhnlichen Betriebszuständen wie Abgabe von Rauch und Austritt von Flammen ist die Anlage über den NOT-AUS sofort abzuschalten. Es ist dann unmittelbar der HERZ Werkskundendienst zu verständigen.

 Bei Betätigung des Hauptschalters an der Heizraumtür bzw. bei Stromausfall wird die Anlage sofort außer Betrieb gesetzt. Die verbleibende Restbrennstoffmenge brennt selbständig ab, ohne das giftige Gase austreten, vorausgesetzt der natürlich wirkende Kaminzug ist ausreichend hoch. Deshalb muss der Kamin nach DIN 4705 bzw. EN 13384 dimensioniert und ausgeführt sein. Bei Wiedereinschalten ist die Anlage auf Funktionstüchtigkeit zu überprüfen und der gefahrlose Betrieb der gesamten Anlage muss gewährleistet sein!

- Der durch die Maschine verursachte Lärm während des Betriebes hat keinerlei Auswirkung auf die Gesundheit von Personen.
- Bei Unterschreitung des Mindest-<br>Restsauerstoffgehaltes von 5% im Restsauerstoffgehaltes von 5% im Rauchgas wird die Brennstoffzufuhr automatisch gestoppt und erst dann wieder aktiviert, wenn der Restsauerstoffgehalt über 5% ist (Anzeige am Display: MIN O2 [%] 5.0, siehe Kapitel 0)

#### <span id="page-5-0"></span>1.3.3 **Instandhaltung**

Vor Beginn jeder Arbeit an der Anlage, besonders aber vor dem Öffnen von Abdeckungen von unter Spannung stehenden Teilen, ist die Anlage vorschriftsmäßig frei zuschalten. Neben den Hauptstromkreisen ist dabei auch auf eventuell vorhandene Zusatz- oder Hilfsstromkreise zu achten. Die üblichen Sicherheitsregeln laut ÖNORM sind:

- Allpolig und allseitig abschalten!
- Gegen Wiedereinschalten sichern!
- Auf Spannungsfreiheit prüfen!
- Erden und Kurzschließen!
- Benachbarte spannungsführende Teile abdecken und Gefahrenstellen eingrenzen!

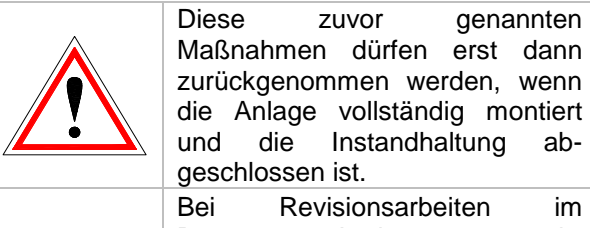

Brennraum, Aschenraum, rauchgasführenden Teilen, Entleerung der Aschenlade, etc. ist der Gebrauch von persönlichen Staubschutzmasken und Handschuhen erforderlich!

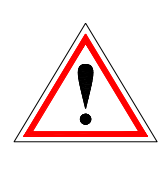

Bei Revisionsarbeiten im Brennstofflagerraum sind Kleinspannungslampen zu verwenden. Die Ausführung der elektrischen Betriebsmittel im Brennstofflagerraum muss gemäß ÖN M 7137 entsprechen!

Um etwaige Instandhaltungsfehler, bei unsachgemäßer Wartung zu vermeiden, empfiehlt sich ein regelmäßiger Wartungsdienst durch autorisiertes Personal oder durch den HERZ Werkskundendienst.

Ersatzteile dürfen nur direkt vom Hersteller bzw. einem Vertriebspartner bezogen werden. Durch den Lärm den die Maschine verursacht, wird der Kunde keinem Gesundheitsrisiko ausgesetzt.

### <span id="page-5-1"></span>**2 WARNHINWEISE**

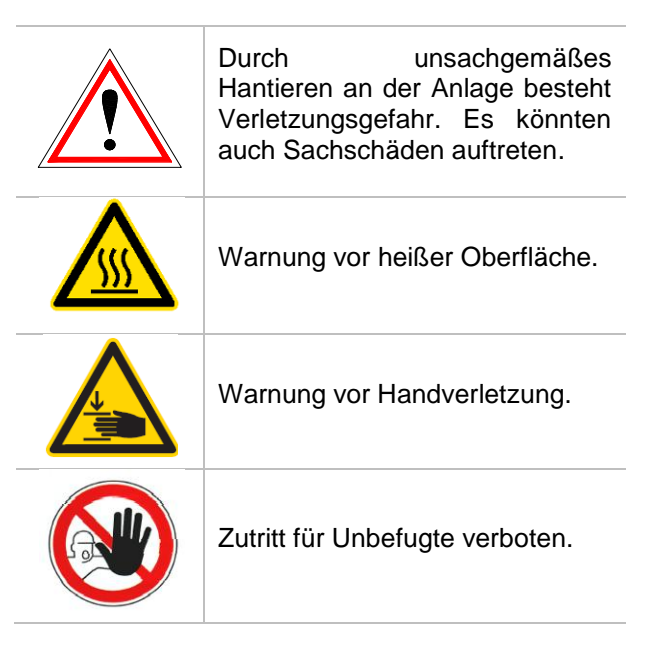

Die Beachtung der nicht besonders hervorgehobenen anderen Transport-, Montage-, Betriebs- und Wartungshinweise sowie technischen Daten (in den Produktdokumentationen und an der Anlage selbst) ist jedoch gleichermaßen unerlässlich, um Störungen zu vermeiden, die ihrerseits mittelbar oder unmittelbar schwere Personen- oder Sachschäden bewirken können.

#### **Allgemeiner Hinweis**

Diese Dokumentation enthält aus Gründen der Übersichtlichkeit und wegen der möglichen Vielzahl, nicht sämtliche Detailinformationen und kann insbesondere nicht jeden denkbaren Fall des Betriebes oder der Instandhaltung berücksichtigen. Sollten Sie weitere Informationen wünschen, oder sollten besondere Fragen auftreten, die in der mitgelieferten Dokumentation nicht ausführlich behandelt werden, können Sie die erforderliche Auskunft über Ihren Fachhändler oder direkt von der Firma HERZ anfordern.

Personen (einschließlich Kinder) die auf Grund ihrer physischen, sensorischen oder geistigen Fähigkeiten oder ihrer Unerfahrenheit oder Unkenntnis nicht in der Lage sind, das Gerät sicher zu benutzen, dürfen dieses Gerät nicht ohne Aufsicht oder Anweisung durch eine verantwortliche Person benutzen.

### <span id="page-6-0"></span>**3 BRENNSTOFFE**

In diesem Kapitel sind jene Brennstoffe und deren Eigenschaften beschrieben, mit denen der HERZ firematic – Kessel betrieben werden soll.

### <span id="page-6-1"></span>**3.1 Holzhackschnitzel**

Holzhackschnitzel für nichtindustrielle Verwendung mit geringem Feinanteil gemäß EN 14961-1/4 gemäß folgender Spezifikation:

- Eigenschaftsklasse A1, A2, B1
- Partikelgröße P16B und P31,5 und P45A
	- $\bullet$  G30 bzw. G50<sup>4</sup> gemäß ÖNORM M7133
- Wassergehalt min. 15% bis max. 40%
- Aschegehalt: <1.0 (A1), <1.5 (A2), <3,0 (B1) m-%
- $\blacksquare$  Heizwert im Anlieferungszustand > 3,1 kWh/kg
- Schüttdichte BD im Anlieferungszustand > 150 kg/m³

Die Eigenschaftsklassen A1 und A2 stellen erntefrisches Holz und chemisch unbehandelte Holzrückstände dar. A1 enthält Brennstoffe mit geringerem Aschegehalt, was auf keine oder wenig Rinde hinweist und Brennstoffe mit geringerem Wassergehalt, während Klasse A2 einen geringfügig höheren Aschegehalt und/oder Wassergehalt aufweist. B1 erweitert Herkunft und Quelle von Klasse A und schließt weitere Materialien, wie z.B. Kurzumtriebs-Plantagenholz, Holz aus Gärten und Plantagen usw., sowie chemisch unbehandeltes Industrie-Restholz ein. Eigenschaftsklasse B2 umfasst auch chemisch behandeltes Industrie-Restholz und Gebrauchtholz.

#### <span id="page-6-2"></span>**3.2 Holzpellets**

-

Holzpellets für nichtindustrielle Verwendung nach ENplus, Swisspellet, DINplus oder ÖNORM M 7135 bzw. Pellets entsprechend EN 14961-2 gemäß folgender Spezifikation:

- Eigenschaftsklasse A1, A2<sup>5</sup>
- Der maximal zulässige Feinanteil im Brennstofflager darf 8% des gelagerten Brennstoffvolumens nicht überschreiten (ermittelt mit Lochsieb – Lochdurchmesser 5mm)!
- Feinanteil zum Zeitpunkt der Verladung:  $< 1.0$  m-%
- $\blacksquare$  Heizwert im Anlieferungszustand > 4,6 kWh/kg
- Schüttdichte BD im Anlieferungszustand > 600 kg/m³
- Mechanische Festigkeit DU, EN 17831-1 im Anlieferungszustand, m-%: DU97.5 ≥ 97,5
- Durchmesser 6mm

Die Nennleistung und die Emissionswerte können bis zu einem maximalen Wassergehalt von 25% bzw. einem Mindestheizwert von 3,5 kWh/kg des zulässigen Brennstoffes garantiert werden.

Ab ca. 25% Wassergehalt bzw. einem Heizwert < 3,5 kWh/kg ist mit einer entsprechenden Minderleistung zu rechnen.

**Fremdkörper, wie Steine oder Metallteile, dürfen nicht in die Anlage eingebracht werden! Sand und Erde führen zu mehr Asche und Verschlackung.**

Es kann in Abhängigkeit des Brennstoffes zur Schlackenbildung kommen, welche eventuell auch händisch entfernt werden muss.

**Bei Zuwiderhandlung erlischt jeglicher Garantie- bzw. Gewährleistungsanspruch. Bei Verfeuerung von nicht geeigneten Brennstoffen ist mit einer unkontrollierten Verbrennung zu rechnen. Betriebsstörungen und Folgeschäden sind wahrscheinlich.**

Ist bei Bestellung ein anderer Brennstoff benannt und dieser auch ausdrücklich in der Auftragsbestätigung vermerkt, so ist die Anlage auch mit diesem Brennstoff zu betreiben.

Hinweis: Die Anlage wird bei Inbetriebnahme auf den jeweils vereinbarten Brennstoff eingestellt. Diese Einstellung (Gebläsedrehzahleinstellungen, Brennstoffniveaueinstellungen, Vor-/Nachlauf Gebläse, Taktzeiten, etc.) sollte bei gleich bleibender Brennstoffqualität nicht verändert werden

<sup>&</sup>lt;sup>4</sup> Nur bei Verwendung eines Rührwerkes mit 3x400 Volt

<sup>&</sup>lt;sup>5</sup> Eigenschaftsklasse A2 nur bei firematic 80 - 301

### <span id="page-7-0"></span>**4 SICHERHEITSEINRICHTUNGEN**

Die Sicherheitseinrichtungen müssen entsprechend der ÖNORM B 8133 dimensioniert und installiert sein!

Als letzte Sicherheitsinstanz gegen Fehlfunktionen der Anlage dient das Sicherheitsventil im Kesselkreislauf.

Sämtliche gesetzlichen Sicherheitsvorschriften müssen bauseitig durch das konzessionierte Fachunternehmen eingehalten werden.

An der Maschine bzw. für das gesamte Heizungssystem muss laut EN 60204-1 eine Erdung bzw. ein Potentialausgleich, durchgeführt durch ein konzessioniertes Fachunternehmen, erstellt werden.

#### **1 Sicherheitstemperaturbegrenzer**

Sollte die Kesseltemperatur 95 °C überschreiten, so muss die Anlage aus Sicherheitsgründen<br>abgeschaltet merden. abgeschaltet werden. Der Sicherheitstemperaturbegrenzer (STB) verriegelt sich in diesem Fall.

Mögliche Ursachen können sein:

- Die Leistungsabnahme am Kessel wurde abrupt unterbrochen. Dies kann durch Abschalten einer Pumpe oder durch plötzliches Schließen des Heizkreismischers auftreten.
- Die Verbraucherpumpen werden über die HERZ Steuerung gesteuert. Die so genannte Übertemperaturabführung wird von der HERZ Steuerung automatisch aktiviert. Dadurch werden höhere Kesseltemperaturen vermieden.
- Der Kessel ist zu groß dimensioniert.
- Das Brennstoffniveau ist zu hoch eingestellt
- Stromausfall
- $\blacksquare$  Etc.

Zuerst muss die Fehlerursache gefunden und behoben werden, erst dann darf der STB entriegelt werden.

#### **Für die Entriegelung muss die Kesseltemperatur unter 75 °C liegen.**

Erst danach darf die Störung quittiert werden. Hierfür wird die Abdeckung des STB abgeschraubt. Durch einen leichten Druck mit einem spitzen Gegenstand kann der STB wieder entriegelt werden. Nach Aufschrauben der Abdeckung, muss die Störungsquittierung am Schaltkasten durchgeführt werden. Der STB befindet sich links neben dem Bedienterminal.

#### **2 und 3 Selbstständig auslösenden Löscheinrichtung**

Die Anlage ist mit einer selbständig auslösenden Löscheinrichtung (SLE) versehen. Sie besteht aus der thermischen Ablaufsicherung, Thermostat mit mechanisch gekoppelten Ventil (3) und

Löschwasserbehälter (2). Bei Überschreiten einer Öffnungstemperatur im Einschubschneckenrohr öffnet das Ventil selbsttätig und flutet den Einschubkanal. Diese Sprinkleranlage dient nur als Not-Löscheinrichtung bei einem etwaigen Rückbrand.

#### **4 Rückbrandschutzeinrichtung**

Die Rückbrandschutzeinrichtung (RSE) verhindert einen Rückbrand in den Silo. Zudem trennt diese den Bereich zwischen Brennkammer und Brennstofflagerraum. Die RSE ist in Form einer Brandschutzklappe ausgeführt. Sie wird nur zwecks Brennstoffzufuhr zum Kessel geöffnet.

#### **5 Sicherheitsventil**

Das Sicherheitsventil dient zum Schutz bei Überhitzung und Überdruck des Kessels. Bei Erreichen des maximal zulässigen Kesseldrucks (siehe Typenschild) muss das Sicherheitsventil öffnen.

#### **6 Sicherheitswärmetauscher**

Der Sicherheitswärmetauscher ist im Kessel eingebaut und muss an eine thermische Ablaufsicherung gemäß den technischen Richtlinien angeschlossen sein. Die thermische Ablaufsicherung ist direkt an eine unter Druck<br>stehende Kaltwasserleitung anzuschließen stehende Kaltwasserleitung (Vordruck ≤ 3 bar).

#### **7 Sicherung Aschebehälter und Brennraumtür**

Die Aschenbehälter sind über induktive Sensoren berührungslos mit dem Kessel verbunden.

#### **Temperaturüberwachung im Brennstofflagerraum**

Die Temperaturüberwachung im Brennstofflagerraum befindet sich unmittelbar über der Austragschnecke. Dort befindet sich ein Temperatursensor welcher auf eine Auslösetemperatur eingestellt ist. Bei Überschreiten der Auslösetemperatur schaltet sich die Anlage in den Zustand "HEIZUNG AUS" und gibt eine entsprechende Fehlermeldung aus. Parallel dazu wird ein Störmeldeausgang geschaltet. Alarmierung durch Störmeldeweiterschaltung gemäß Landesvorschrift.

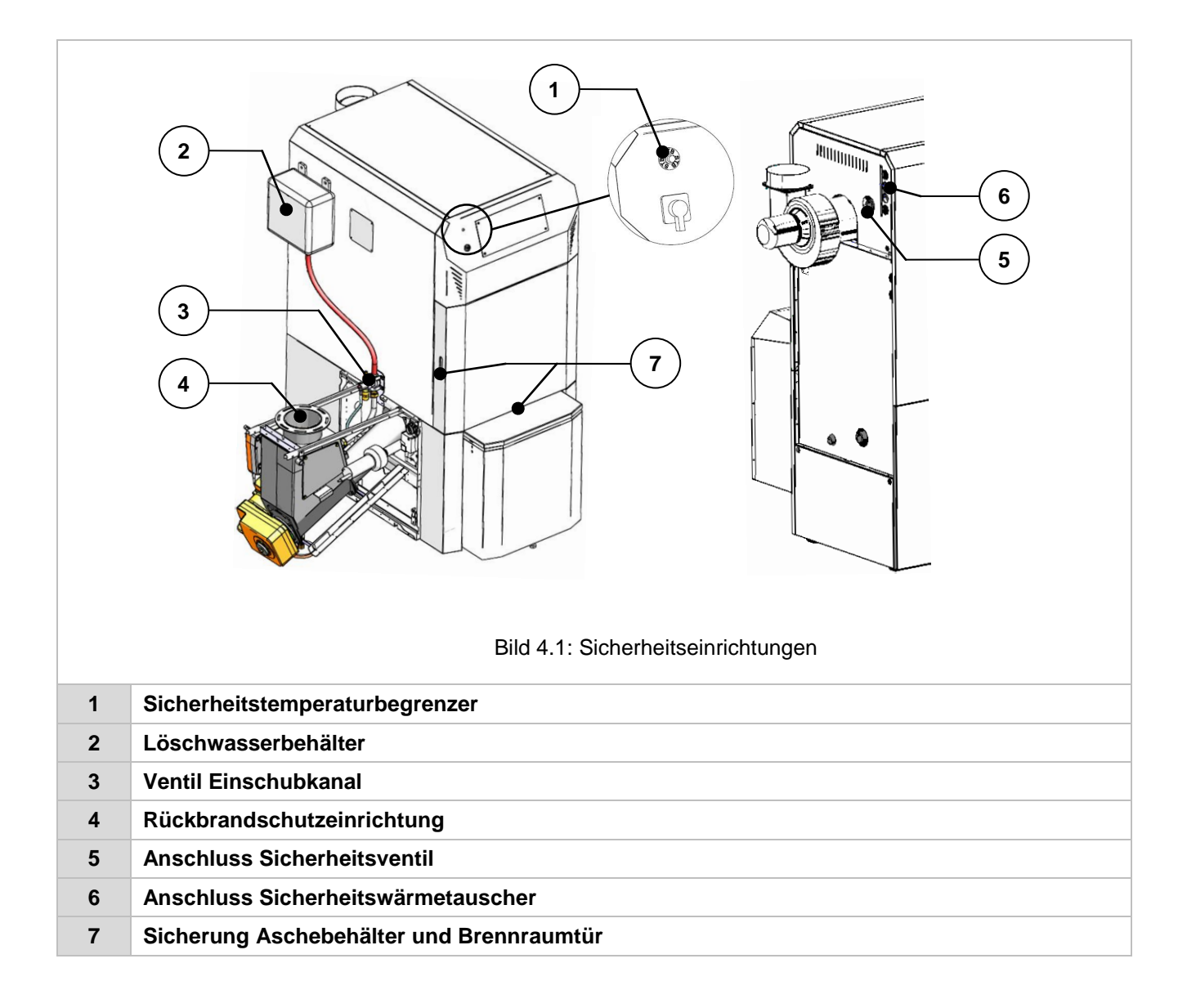

### <span id="page-9-0"></span>**5 ANLAGE**

#### <span id="page-9-1"></span>**5.1 Anlagenübersicht**

In [Bild 5.1](#page-9-2) ist beispielhaft eine Anlage mit folgenden drei Komponenten dargestellt:

- (1) Befüllsystem
- (2) Kessel
- (3) Austragungssystem

Bei der Austragung handelt es sich im vorliegenden Fall um eine schräge Austragung mit Federrührwerk (3). Die Befüllung des Brennstofflagerraumes erfolgt mittels sogenannten Befüllschnecken (1). An dieser Stelle sei hier erwähnt, dass sich das installierte Austragungs- und Befüllsystem zum dargestellten System gegebenenfalls unterscheiden kann. Würden hier alle von HERZ angebotenen Austragungs- und Befüllsysteme dargestellt werden, würde dies den Rahmen dieser Betriebsanleitung sprengen. Weitere Informationen können von der Firma HERZ gerne zur Verfügung gestellt werden.

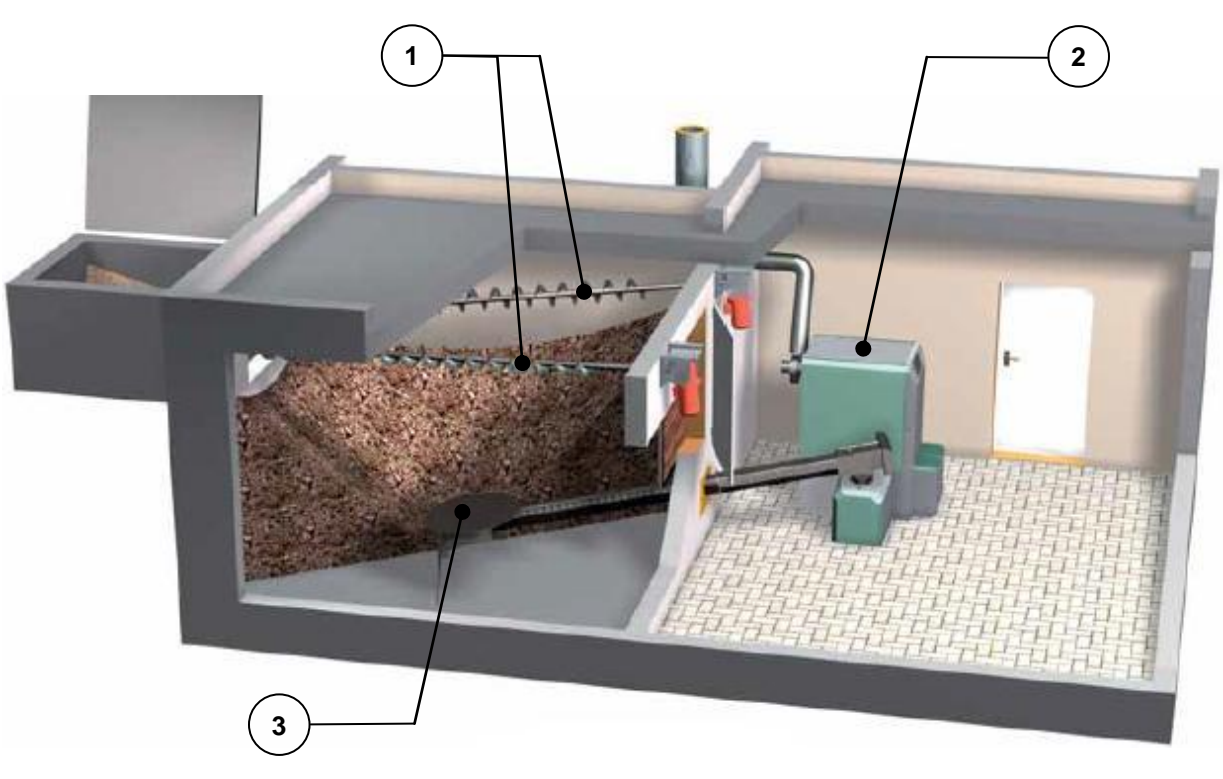

Bild 5.1: Anlagenübersicht

<span id="page-9-2"></span>Im Folgenden werden nun die Komponenten Kessel (2) und Austragungssystem (3) mit den einzelnen Bestandteilen bzw. Elementen dargestellt.

#### <span id="page-10-0"></span>**5.2 Kessel**

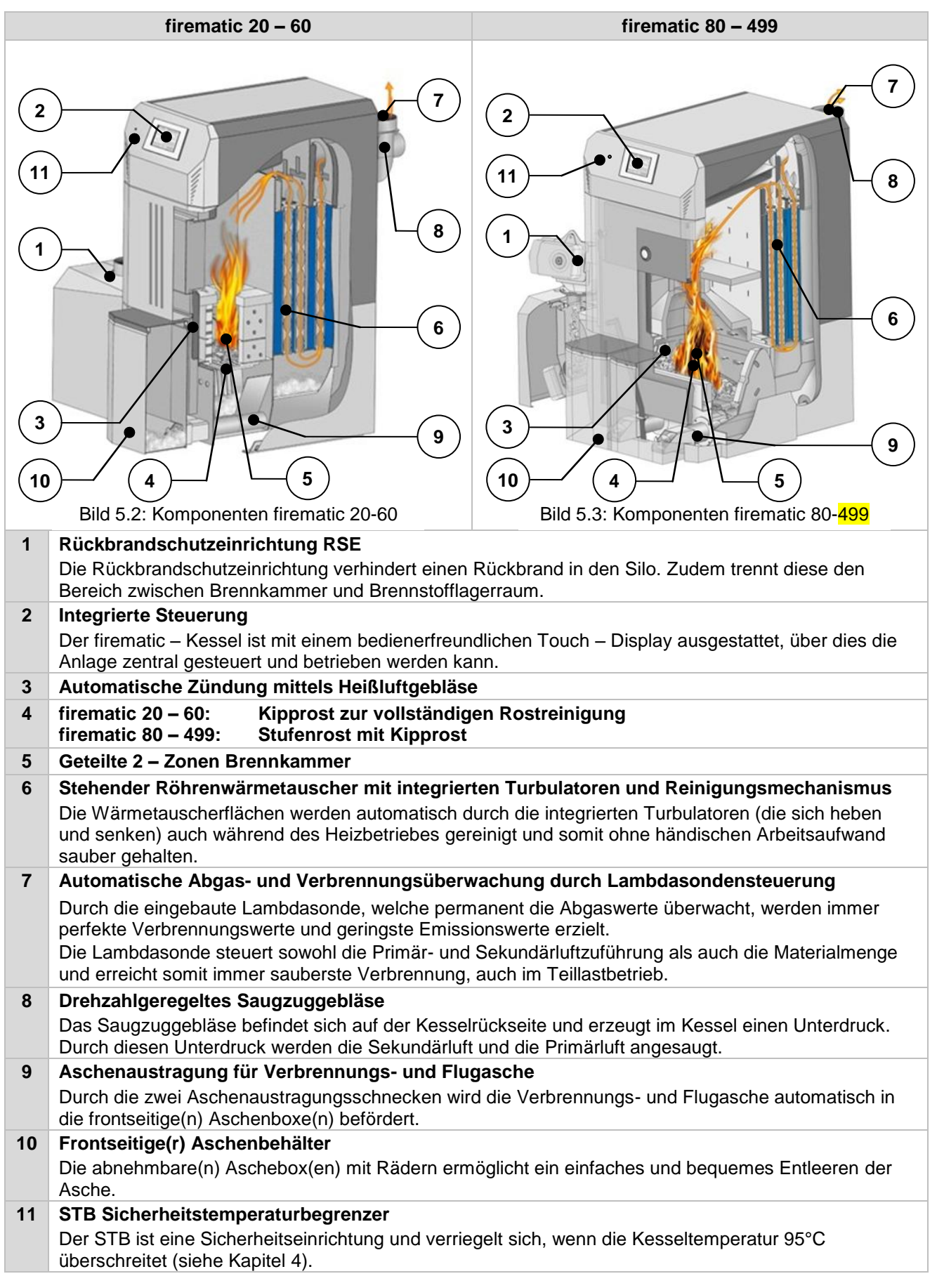

### <span id="page-11-0"></span>**5.3 Austragungssystem**

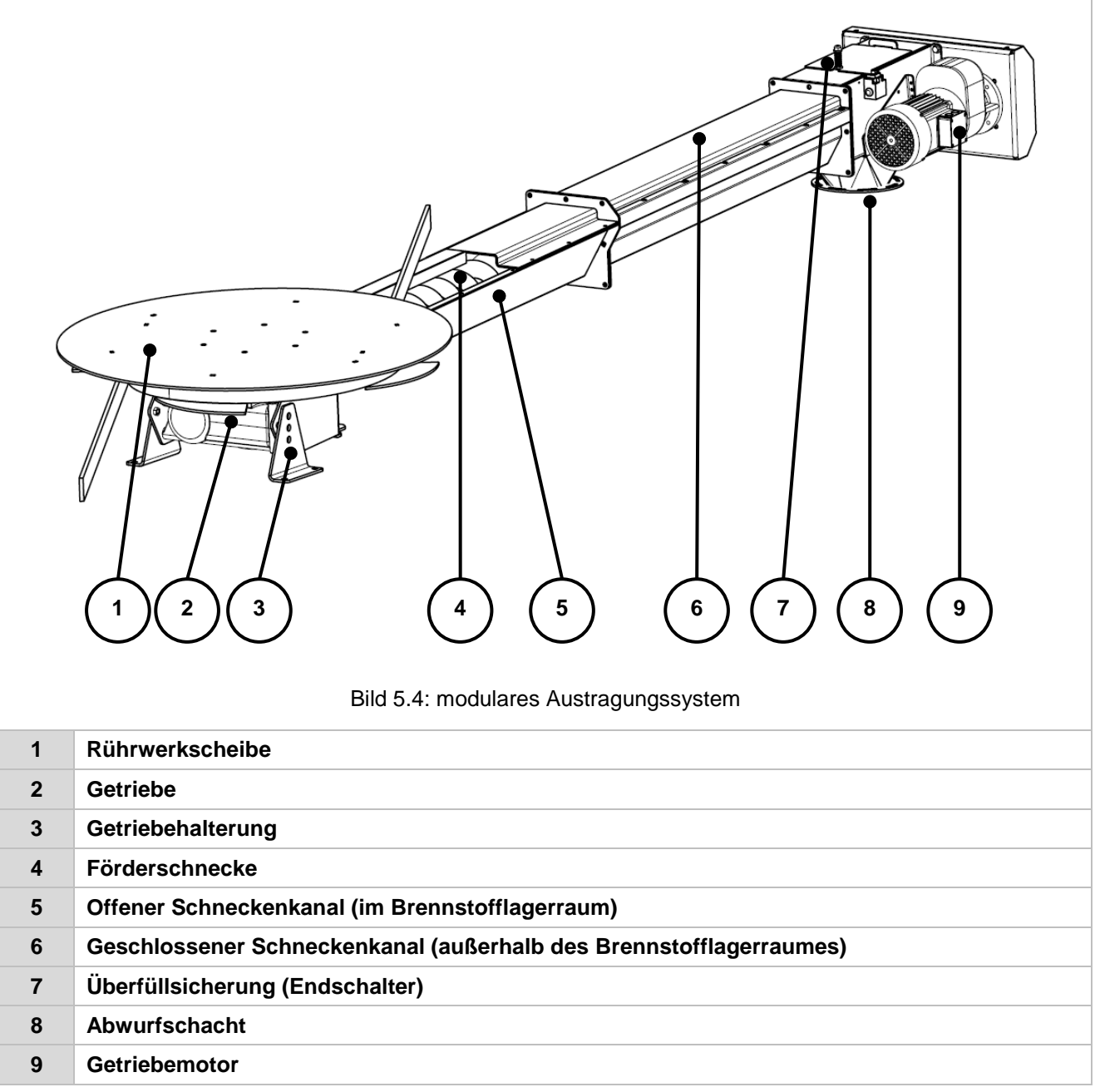

### <span id="page-12-0"></span>**6 FUNKTION DER ANLAGE**

#### <span id="page-12-1"></span>**6.1 Fördersystem**

Aus einem Brennstofflagerraum wird der Brennstoff mittels einer Förderschnecke zur Rückbrandschutzeinrichtung (RSE) transportiert. Hier wird zuerst der Fallschacht und dann die Rückbrandklappe passiert. Die Rückbrandklappe wird mit einem federbelasteten Servomotor betrieben. Ist der Servomotor stromlos, so schließt die Klappe selbstständig. Danach fördert die Einschubschnecke den Brennstoff nach oben. Das erreichte Brennstoffniveau ist ausschlaggebend für die Kesselleistung und für den Betriebszustand der Anlage.

#### <span id="page-12-2"></span>**6.2 Einschubart**

Die firematic arbeitet mittels einem Takt / Pause – Verhältnis als Einschubregelung. Sämtliche Werte sind im Menü "Brennstoffwerte" (nur in der Serviceebene ersichtlich) einzustellen. Diese Einschubwerte werden durch die Verbrennungsregelung korrigiert.

#### <span id="page-12-3"></span>**6.3 Verbrennungsluftregelung**

Bei der zugeführten Verbrennungsluft wird zwischen Primär- und Sekundärluft unterschieden. Die Primärluft wird dem Glutstock direkt zugeführt. Mit Hilfe der Sekundärluft wird versucht, die aus der Primärluft entstandene Flamme in weiterer Folge vollständig zu entwickeln. Die Luftzufuhr erfolgt über eine Öffnung seitlich am Brenner (unter der seitlichen Verkleidung).

Der Rauchgasventilator ist ein Saugzuggebläse und befindet sich auf der Kesselrückseite. Er erzeugt im Kessel einen Unterdruck. Durch diesen Unterdruck werden die Sekundärluft und die Primärluft angesaugt.

Das Gebläse wird von der elektronischen Regelung mit variabler Drehzahl geregelt. Die Gebläsedrehzahl wird in Abhängigkeit von der Kesseltemperatur geregelt und durch die Lambdaregelung korrigiert.

#### <span id="page-12-4"></span>**6.4 Kesselbetrieb**

Durch die eingebaute automatische Zündung geht die Anlage bei Wärmeanforderung automatisch in Betrieb.

Die Wärmeanforderung kann witterungsgeführt, auch in Verbindung mit einem Fernfühler (Option), von jedem Heizkreis aus erfolgen. Weiters ist es möglich mit einem Raumthermostat eine Anforderung zu erzeugen (externe Anforderung). Ebenfalls kann der Boiler durch seinen Wärmebedarf die Anlage einschalten.

Die Kesselleistung kann über Einstellungen in der Regelung verändert bzw. an die örtlichen Gegebenheiten angepasst werden.

Zu tiefe Kesseltemperaturen werden von der Regelung vermieden, da dieser Betrieb die Lebensdauer des Kessels beeinträchtigt. Zu hohe Kesseltemperaturen sind aus Gründen der Betriebssicherheit nicht zulässig.

Eventuelle Dehnungsrisse an den Isolierplatten bzw. Brennkammersteinen beeinträchtigen deren Funktion nicht und stellen daher auch keinen Gewährleistungsanspruch dar.

#### <span id="page-12-5"></span>**6.5 Inbetriebnahme**

Die erstmalige Inbetriebnahme muss vom HERZ Werkskundendienst oder einem autorisierten Fachmann erfolgen.

Außerdem wird hierbei der Unterdruck im Rauchrohrstutzen des Kessels gemessen, nachdem die Feuerung mit den vorgesehenen Festbrennstoffen mindestens eine Stunde in Betrieb war und eine Vorlauftemperatur von 70 - 85 °C erreicht wurde.

Damit wird festgestellt, ob sich der zum ordnungsgemäßen Betrieb des Kessels notwendige Förderdruck (früher als "Zugbedarf" bezeichnet) einstellt. Ergeben sich abweichende Werte, so ist der vorhandene Kamin nicht richtig bemessen oder die der Kaminberechnung zugrunde liegenden Voraussetzungen sind nicht erfüllt (unsachgemäßer Anschluss, Falschlufteintritt, zu langes Verbindungsstück, etc.), jedenfalls kann der Kessel dann nicht ordnungsgemäß betrieben werden.

Im Zuge der Inbetriebnahme und Übergabe an den Betreiber ist ferner die Funktion sämtlicher Regel- und Sicherheitseinrichtungen zu überprüfen und dem Betreiber die Bedienung und Wartung des Kessels und der Anlage eingehend zu erläutern.

Der hydraulische Abgleich der Anlage (Rohrinstallation) muss durch ein konzessioniertes (autorisiertes) Fachunternehmen (Installateur) durchgeführt werden. Zusätzlich ist der Installateur verpflichtet (lt. ÖNORM EN 12170), für die Gesamtanlage eine Dokumentation zu erstellen, welche im Heizraum aufzubewahren ist.

### <span id="page-13-0"></span>**6.6 Betriebstemperaturen und unzulässige Temperaturen**

#### **Kesseltemperatur**

Der HERZ - firematic Kessel wird im Betrieb zwischen 65 und 90°C Kesseltemperatur betrieben. Unter 55°C Rücklauftemperatur kondensiert ein Teil des Rauchgases auf der Innenseite des Kessels. Es muss also bei einem Kesselstart die Betriebstemperatur (von 65 bis 90°C) möglichst rasch erreicht werden, um ein Kondensieren zu vermeiden. Die Rücklauftemperatur kann auch bei korrekter Kesselbetriebstemperatur unter dem zulässigen Wert liegen. Dieser Zustand ist durch eine funktionierende Rücklauftemperaturanhebung zu vermeiden.

#### **Achtung!**

Für Korrosionsschäden, die aufgrund unzulässiger Betriebstemperaturen entstanden sind, verfallen sämtliche Garantie- und Gewährleistungsansprüche.

#### **Rücklauftemperatur**

Die Rücklauftemperatur ist immer niedriger als die Kesseltemperatur. Die Rücklauftemperatur muss nach dem Kesselstart möglichst schnell auf oder über 60°C steigen. Die Hochhaltung der Rücklaufbzw. der Kesseltemperatur wird mit einer so genannten Rücklaufanhebung oder Rücklaufhochhaltung realisiert. Hierbei wird das Vorlaufwasser beispielsweise über eine Pumpe und ein entsprechendes Ventil dem Rücklauf beigemengt.

Die Wärmeenergie des Kessels kann erst ab jenem Zeitpunkt genützt werden, ab welchem die Rücklauftemperatur 60°C überschritten hat.

#### **Zu hohe Kesseltemperaturen**

Der HERZ firematic Kessel darf bis max. 90°C Kesseltemperatur betrieben werden. Wenn die Leistungsabnahme des Kessels plötzlich verringert wird (Mischer fahren zu, Boilerladepumpe schaltet ab), kann es unter Umständen passieren, dass die gespeicherte Wärmeenergie im Kessel das Heizungswasser über diesen Wert erhitzt.

In der firematic – Anlage sind 3 Sicherheitsmaßnahmen, um ein weiteres Ansteigen der Temperatur zu unterbinden, vorgesehen:

■ Übertemperaturabführung (über 92°C Kesseltemperatur)

Ab dieser Temperatur werden die angeschlossenen Verbraucherpumpen

eingeschaltet, um die überschüssige Wärmeenergie abzuleiten. Hierfür werden die Verbraucher auf ihren maximalen Wert gesetzt. Voraussetzung dafür ist, dass diese über die HERZ Regelung angesteuert werden. Sollte dies nicht der Fall sein, so besteht eine höhere Wahrscheinlichkeit, dass der Kessel überhitzt und somit eine Störung ausgegeben wird.

**Thermische Ablaufsicherung:** 

Im Kessel ist ein Sicherheitswärmetauscher eingebaut, an welchem eine thermische Ablaufsicherung gemäß den technischen Richtlinien angeschlossen werden muss.

■ Sicherheitstemperaturbegrenzer – STB (über 95°C Kesseltemperatur)

Ab dieser Temperatur wird die Anlage abgeschaltet! Der STB verriegelt sich und somit den Betrieb der Anlage. Eine Störung wird angezeigt und die Anlage steht still.

#### **Rauchgastemperatur**

Die Rauchgastemperatur ist vom Betriebszustand der Anlage, vom Brennstoff, von der Ventilatoreinstellung und von der Kesseltype abhängig.

Deshalb gilt:

Der Kamin muss feuchtigkeitsunempfindlich und nach DIN 4705 bzw. EN 13384 berechnet bzw. dimensioniert sein. Die Firma HERZ führt keine Kaminberechnungen durch. Diese Berechnung muss durch ein autorisiertes Fachunternehmen durchgeführt werden. Ein falsch bzw. nicht ausgelegter Kamin kann unter Umständen zu einer Fehlfunktion der Anlage führen.

### <span id="page-13-1"></span>**7 BETRIEBSZUSTÄNDE**

#### **Heizung Aus**

In diesem Zustand ist die Anlage ausgeschaltet, d.h. der Brenner wird blockiert.

#### **Bereit**

Die Kessel- bzw. Puffertemperatur reicht aus, um die Verbraucher zu versorgen bzw. die Kesseltemperatur hat die Abschalttemperatur erreicht.

#### **Zündvorbereitung**

In diesem Zustand wird der Rost gereinigt und die Lambdasonde vorgeheizt.

#### **Vorbelüften**

Dieser Zustand dient dazu, den Verbrennungsraum und den Kamin mit Luft zu spülen.

#### **Kaltstart**

Wenn die Brennraumtemperatur unter der eingestellten Brennraum-Zünderkennungstemperatur ist (Standard: 150 °C), wird ein Kaltstart ausgeführt. Hierbei wird in Intervallen Material eingeschoben. Gleichzeitig wird mit dem Zündgebläse das Material gezündet. Während der Zündphase wird kontrolliert, ob die Zündung erfolgreich war.

Wenn die Zündung erfolgreich war, wechselt die Anlage in die Anbrennphase. Gleichzeitig wird ein Zündgebläsenachlauf ausgeführt. Beim Zündgebläsenachlauf läuft nur der Ventilator des Zündgebläses für eine Minute weiter, um das Heizelement zu kühlen.

Sollte in der maximalen Zündzeit keine Zündung erfolgt sein, dann wird die Anlage abgeschaltet mit der Fehlermeldung => F: ZÜNDEN (siehe Fehler 66)

#### **Anbrennphase**

Diese Phase dient dazu, ein gleichmäßiges Glutbett zu erreichen. Die Dauer der Phase wird in den Brennstoffwerten (nur in Serviceebene ersichtlich) eingestellt. Hierbei sollte darauf geachtet werden, dass mit höherem Sauerstoffüberschuss verbrannt wird. Dies dient dazu, das gewünschte gleichmäßige Glutbett schneller zu erreichen.

#### **Hochlaufphase**

In der Hochlaufphase fährt die Anlage mit Nennleistung. Bei Erreichen der Kesselsolltemperatur wird in die Regelphase übergegangen.

#### **Regelphase**

In der Regelphase wird der Kessel zwischen Nennlast und Teillast moduliert. Sollte der Kessel zu viel Wärme erzeugt, d.h. die Kesselsolltemperatur + Regelhysterese wird überschritten, so wird in den Zustand "BEREIT" gewechselt.

#### **Ausbrennphase**

Wenn der Kessel abstellt, wird der noch im Brennraum befindliche Brennstoff ausgebrannt. Hierbei ist speziell darauf zu achten, dass diese Zeit genau eingestellt wird, da es sonst unter Umständen passieren kann, dass vorhandenes Material im Brennraum nicht ordnungsgemäß verbrannt wird.

#### **Brennerreinigung**

Während der Brennerreinigung wird der Brenner von Asche gereinigt. Dazu wird zuerst der Brennstoff ausgebrannt. Wenn die Ausbrennzeit abgelaufen ist, wird der Rost gereinigt. Nach erfolgter Reinigung geht die Anlage wieder in den Normalbetrieb über. Das Intervall wird über die Laufzeit der Einschubschnecke errechnet. Dieses ist über den Parameter "Reinigungs-Intervall" in der Serviceebene einstellbar. D. h. um eine häufigere Reinigung des Rosts zu erreichen, ist einfach der o.a. Parameter zu verkürzen.

#### **Wärmetauscherreinigung**

Dabei wird der Wärmetauscher automatisch gereinigt. Das Intervall und die Dauer der Reinigung ist in der Serviceebene über die Parameter .WTR-Intervall" bzw. .WTR-Dauer" einstellbar.

#### **Leistungsregelung**

Die Kesselleistung wird innerhalb der Kesselsolltemperatur und dem Regelende geregelt. Das Regelende ist die Kesselsolltemperatur + Regelhysterese. Wenn das Regelende erreicht wird, geht die Anlage auf Ausbrennen.

#### **Abgastemperaturregulierung**

Wenn die maximale Abgastemperatur überschritten wird, dann wird die Anlagenleistung reduziert. Bei Unterschreiten der Temperatur geht die Anlage wieder auf die normale Leistungsregelung.

#### **Flammüberwachung (Brennraumtemperatur)**

Sofern die Verbrennungswerte während des Betriebes zu stark abweichen, wird dies erkannt und die Anlage abgeschaltet.

#### **Frostschutz**

Wenn die Anlage in Frostschutz geht wird die Rücklaufanhebepumpe eingeschaltet, sofern sich die Anlage im Zustand "HEIZUNG AUS" oder "BRENNER HALT" befindet. Ansonsten wird die Anlage gestartet und auf eine Mindesttemperatur von 65 °C hochgefahren.

#### **Lambdaregelung**

Über die Lambdaregelung werden die<br>Materialmenge und der Saugzugventilator Materialmenge und der Saugzugventilator geregelt. Sie dient der Verbrennungsoptimierung und kann geringe Brennstoffabweichungen erkennen.

### <span id="page-15-0"></span>**8 TEMPERATURMANAGER**

Die Regelung der Wärmeanforderungen der einzelnen Module (Boiler, Puffer, Heizkreis, Solar etc.) erfolgt mit einem sogenannten Temperaturmanager. Um die Funktion des Temperaturmanagers zu erklären, wird das in [Bild 8.1](#page-15-1) vereinfacht dargestellte Schema herangezogen. Dabei ist ersichtlich, dass ein Modul Ein- und Ausgänge besitzt. Das Modul gibt einen sogenannten Temperaturbedarf an den Temperaturmanager weiter. Dieser Temperaturbedarf ist dabei die Summe aus einem intern berechneten Temperaturbedarf und einer einstellbaren Überhöhung. Der Wärmelieferant (=Wärmeerzeuger bzw. Kessel/Puffer), welcher die Information des Temperaturbedarfs der Module vom Temperaturmanager bekommt, muss für die einzelnen Module die Wärme bereitstellen. Dabei bildet der Temperaturmanager das Maximum aus dem Temperaturbedarf der einzelnen Module.

#### **Beispiel:**

| Wärmelieferant = Kessel<br>Modul 1 & $2$ = Heizkreis 1 & 2<br>Modul $3 =$ Boiler<br>Modul $4 =$ Puffer |                                                               |                                                                |                |                                                           |  |
|----------------------------------------------------------------------------------------------------|---------------------------------------------------------------|----------------------------------------------------------------|----------------|-----------------------------------------------------------|--|
|                                                                                                    | Heizkreis 1                                                   | Heizkreis 2                                                    | <b>Boiler</b>  | Puffer                                                    |  |
| berech. Temperaturbedarf [°C]                                                                          | 60                                                            | 30                                                             | 55             | 75                                                        |  |
| Überhöhung [°C]                                                                                        | 5                                                             | 3                                                              | $\overline{2}$ | $\overline{2}$                                            |  |
| Temperaturbedarf der Module [°C]                                                                       | 65                                                            | 33                                                             | 57             | 77                                                        |  |
| Maximaler Temperaturbedarf                                                                             |                                                               | 77                                                             |                |                                                           |  |
| <b>KESSEL</b><br>(Wärmelieferant)<br>T<br><b>PUFFER</b><br>(Modul 4)                                   |                                                               |                                                                |                |                                                           |  |
| TEMPERATURMANAGER<br>Temp.bedarf +<br>Überhöhung                                                       | <b>HEIZKREIS1</b><br>(Modul 1)<br>Temp.bedarf +<br>Überhöhung | <b>HEIZKREIS 2</b><br>(Modul 2)<br>Temp.bedarf +<br>Überhöhung |                | <b>BOILER</b><br>(Modul 3)<br>Temp.bedarf +<br>Überhöhung |  |
|                                                                                                    |                                                               |                                                                |                |                                                           |  |

<span id="page-15-1"></span>Bild 8.1: Temperaturmanager (vereinfachte Darstellung – Beispiel)

### <span id="page-16-0"></span>**9 T-CONTROL STEUERUNG**

In diesem Kapitel wird die Bedienung und Menüführung des Touch-Displays gezeigt. Die einzelnen Begriffe, welche in den Menüs angeführt sind, werden in Kapitel [9.11](#page-26-0) (ab Seite [27\)](#page-25-1) erläutert.

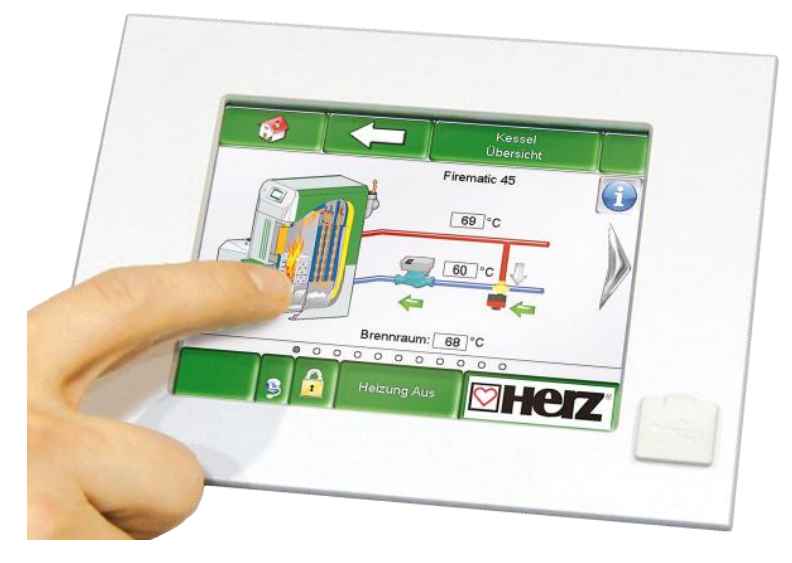

Bild 9.1: T-CONTROL Steuerung

#### <span id="page-16-1"></span>**9.1 Starten der Anlage**

Um das Display einschalten zu können, müssen zwei Voraussetzungen erfüllt sein:

- Kessel muss an der Stromversorgung angeschlossen sein
- Hauptschalter (1) an der Frontseite des Kessels muss eingeschaltet werden *(nur bei firematic 80 499, siehe* [Bild 9.1](#page-16-2)*)*

Sind diese beiden Voraussetzungen erfüllt, beginnt der Startvorgang des Displays, welcher ca. 1-2 Minuten dauert.

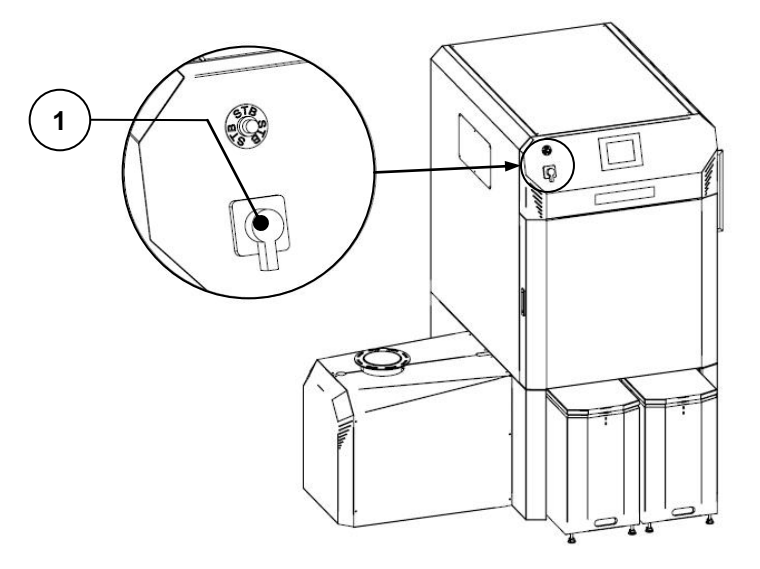

<span id="page-16-2"></span>Bild 9.1: Hauptschalter am Kessel (nur bei firematic 80 – 499)

#### <span id="page-17-0"></span>**9.2 Bedienung und Handhabung**

Das Touchpanel ist ein berührungssensitiver Bildschirm und eine Anzeige- und Bedieneinheit. Durch einfaches Berühren können freigegebene Werte geändert oder auf andere Seiten gewechselt werden. Dabei kann das Berühren mittels Finger, Kugelschreiber, Stift etc. erfolgen.

#### <span id="page-17-1"></span>**9.3 Startbildschirm**

Nach Abschluss des Startvorgangs, wird [Bild 9.2](#page-17-2) angezeigt. In der Bildschirmmitte werden dabei die wichtigsten Werte für Kessel, Puffer, Boiler, Heizkreis, usw. angezeigt, welche auch individuell angepasst werden können (siehe Kapitel [9.8\)](#page-22-0).

| <b>KESSEL</b>                 | <b>KESSEL</b>      | <b>KESSEL</b>                         | <b>KESSEL</b> |
|-------------------------------|--------------------|---------------------------------------|---------------|
| Kessel-Soll                   | Kessel-Ist         | Rücklauf-Ist                          | Rücklauf-Soll |
| 81 °C                         | 73 °C              | 49 °C                                 | 60 °C         |
| PUFFER1000                    | PUFFER 1000        | BOILER 1001                           | HK i002       |
| Puffer-O-Ist                  | Puffer-U-Ist       | Boiler-Ist                            | Vorlauf-Ist   |
| 50 °C                         | 50 °C              | 50 °C                                 | 52 °C         |
| <b>HK1002</b><br>Pumpe<br>AUS | Zeit-Soll<br>65 °C | <b>HK1003</b><br>Vorlauf-Ist<br>52 °C |               |

Bild 9.2: Startbildschirm

<span id="page-17-2"></span>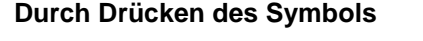

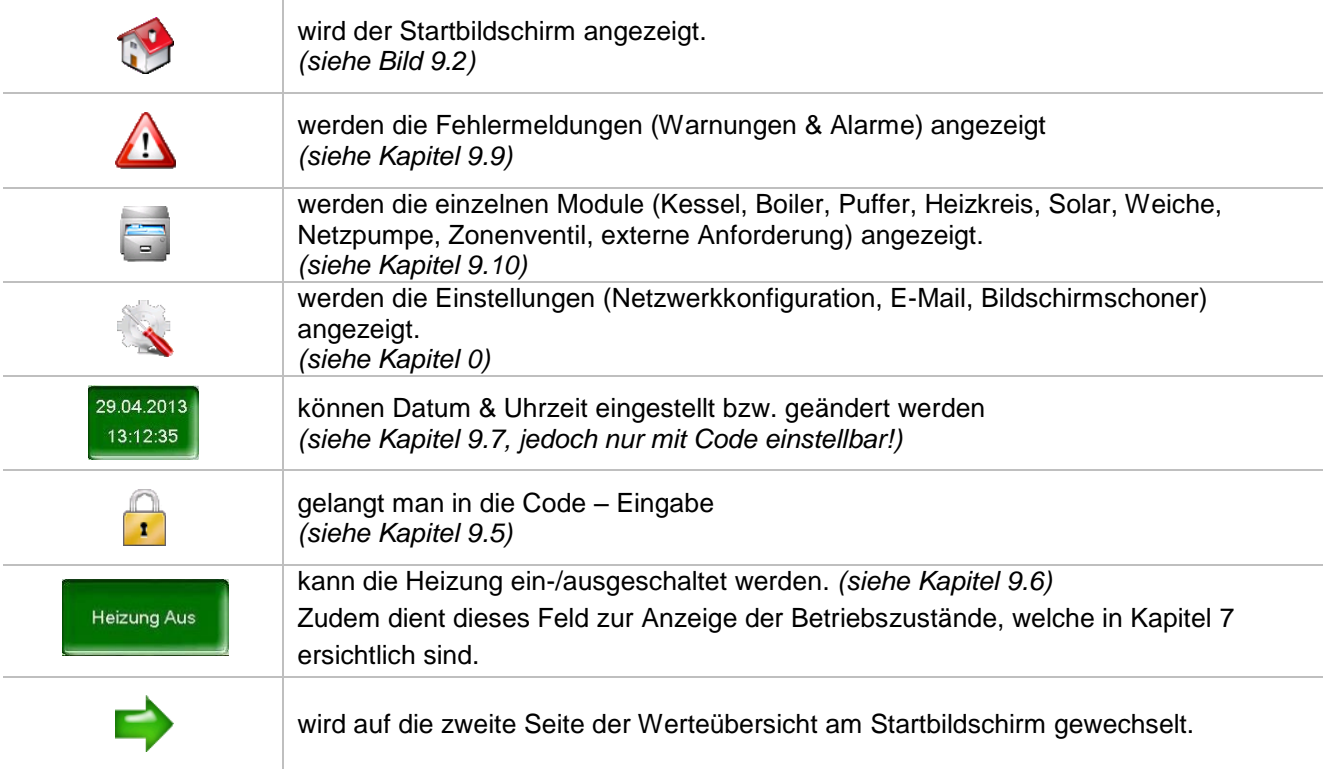

### <span id="page-18-0"></span>**9.4 Symbolerklärung**

In diesem Abschnitt werden wichtige Symbole erklärt.

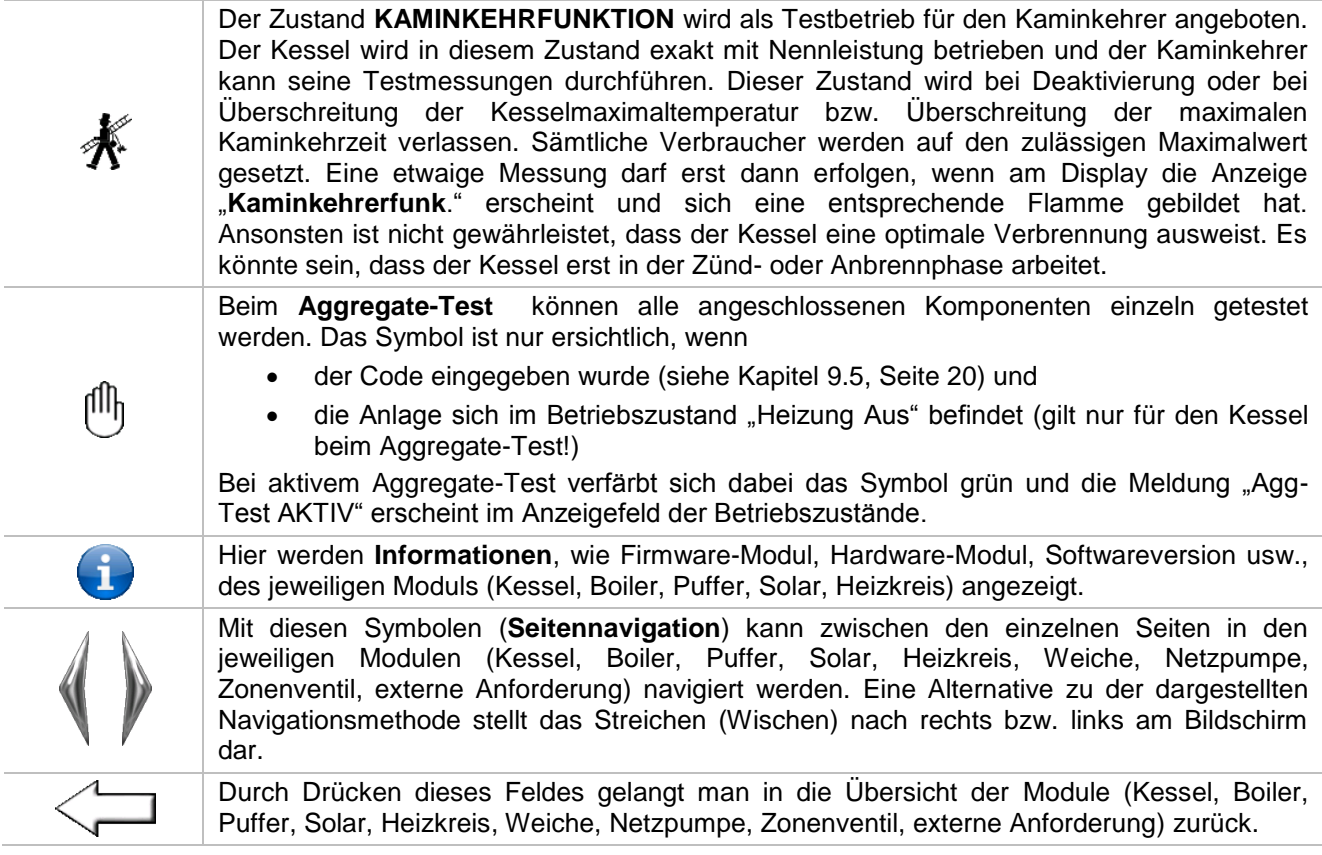

### <span id="page-19-0"></span>**9.5 Code – Eingabe**

Durch Eingabe des Codes kann Folgendes ausgeführt werden:

- Änderung von Werten
- Aktivierung des Aggregate-Tests *(Erklärung siehe Kapitel [9.4\)](#page-18-0)*
- Einstellung bzw. Änderung von Datum & Uhrzeit *(siehe Kapitel [9.7\)](#page-21-0)*
- Navigation in den Einstellungen möglich *(siehe Kapitel [9.13](#page-49-0)*

<span id="page-19-1"></span>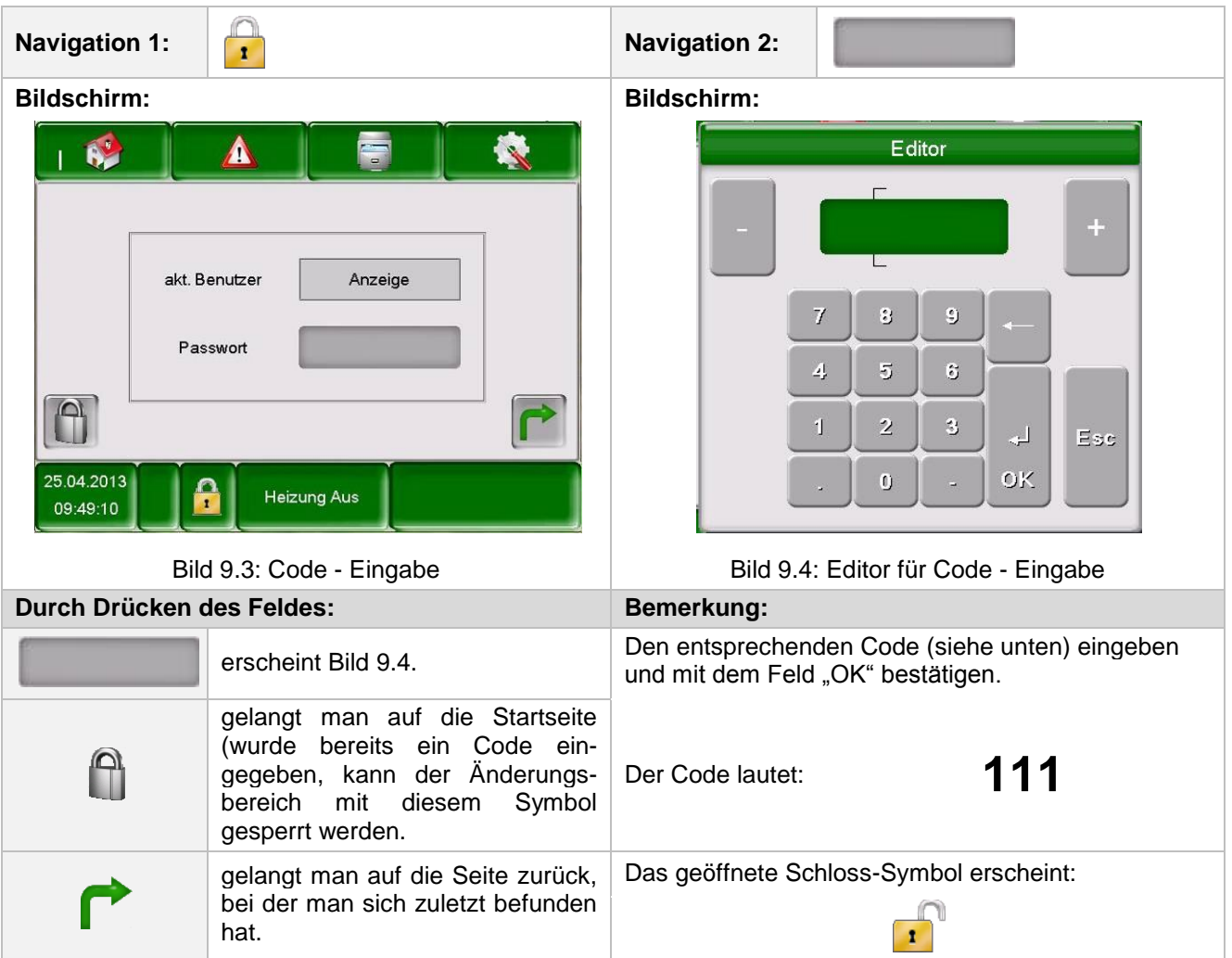

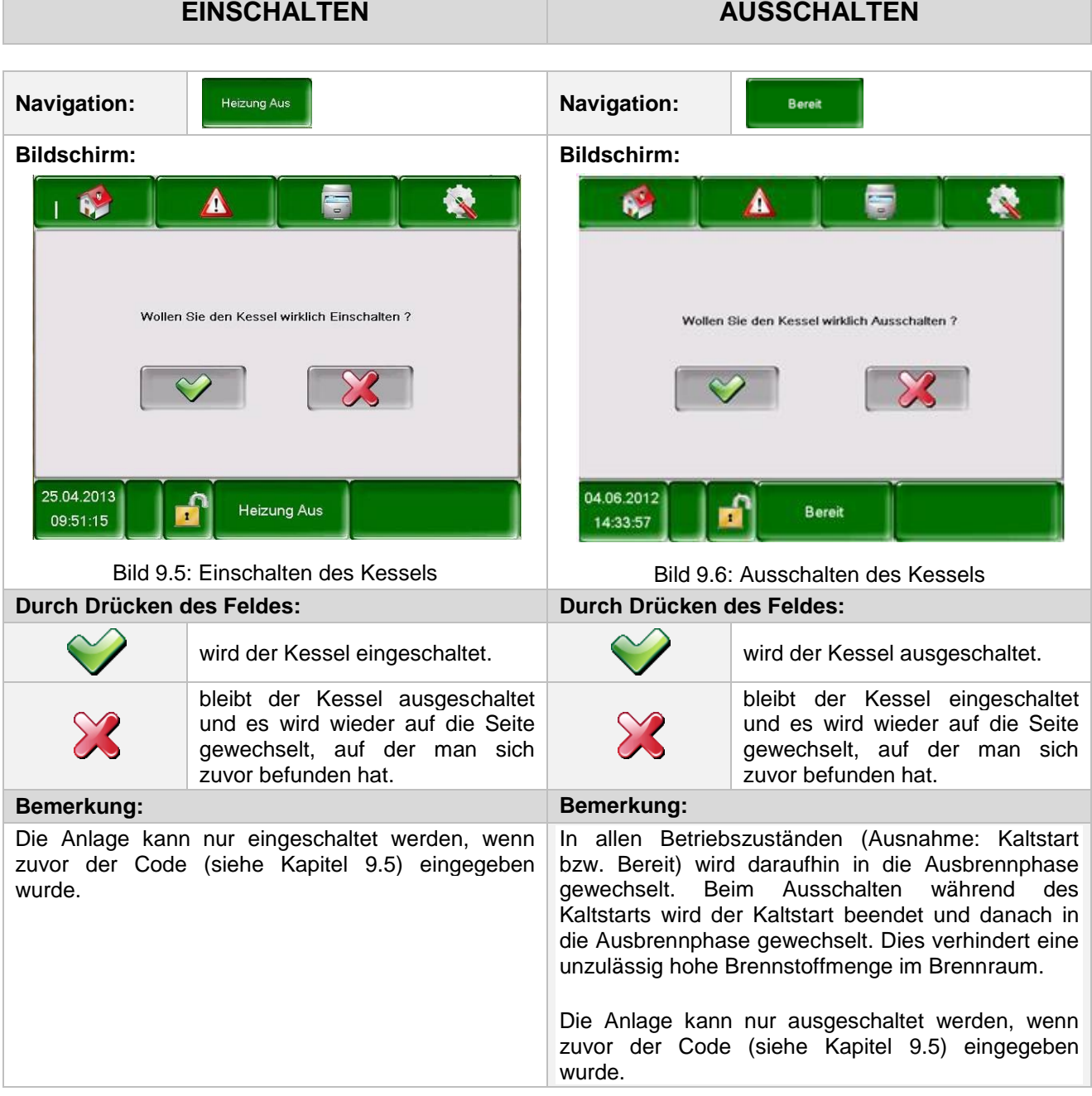

### <span id="page-20-0"></span>**9.6 Ein- und Ausschalten des Kessels**

 $\Box$ 

### <span id="page-21-0"></span>**9.7 Datum und Uhrzeit**

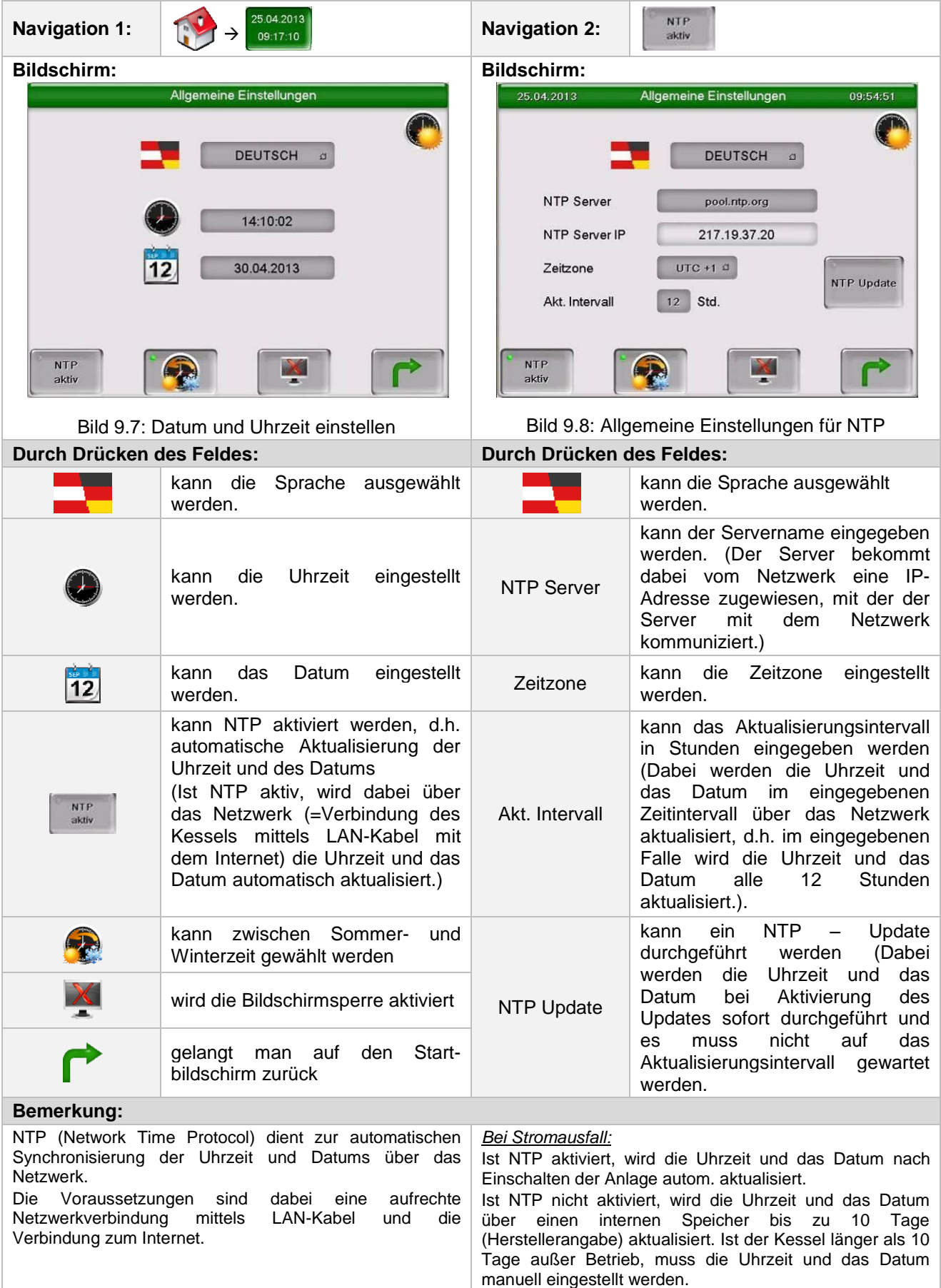

### <span id="page-22-0"></span>**9.8 Werte am Startbildschirm**

### <span id="page-22-1"></span>9.8.1 **Hinzufügen von Anzeigewerten**

<span id="page-22-2"></span>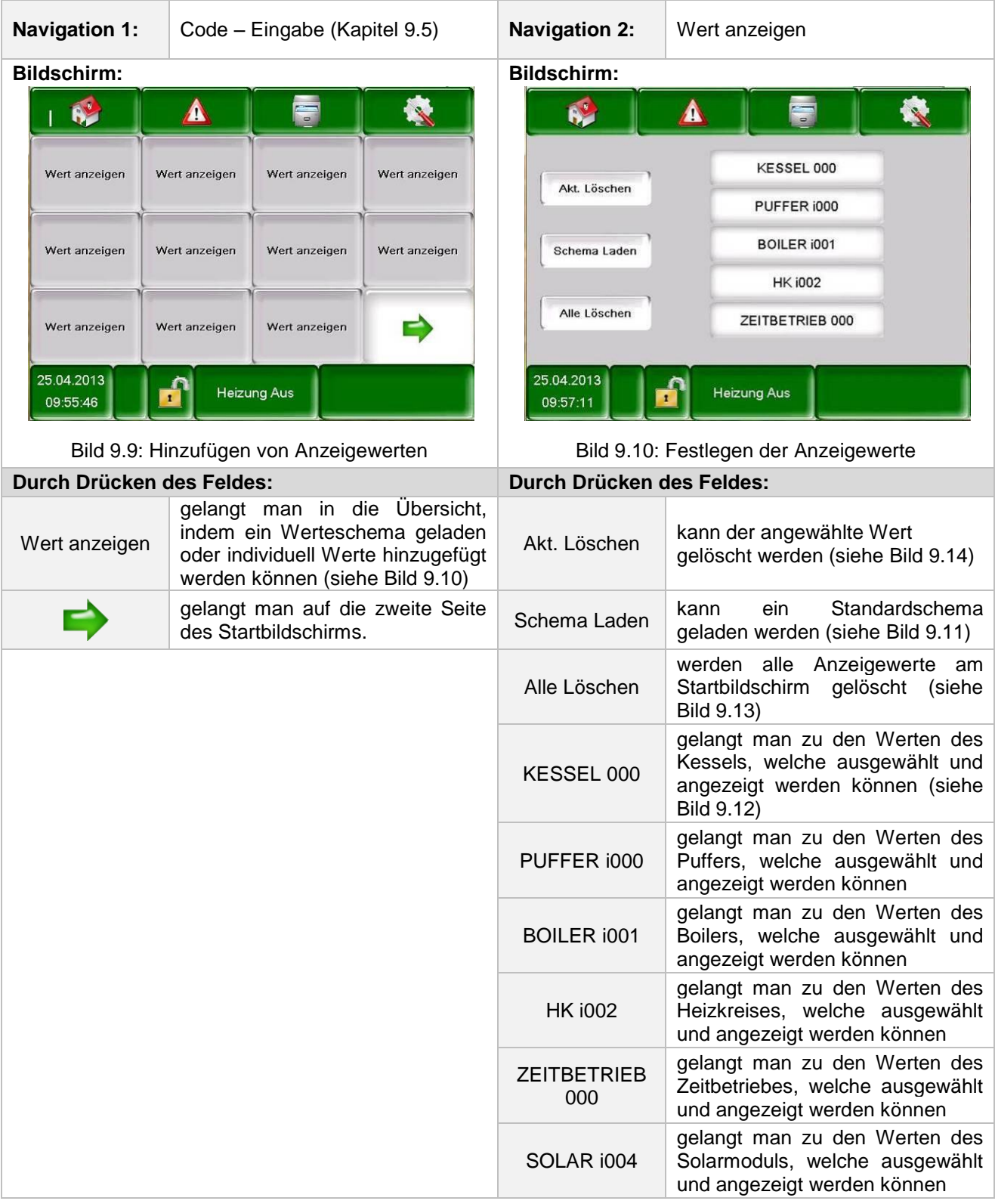

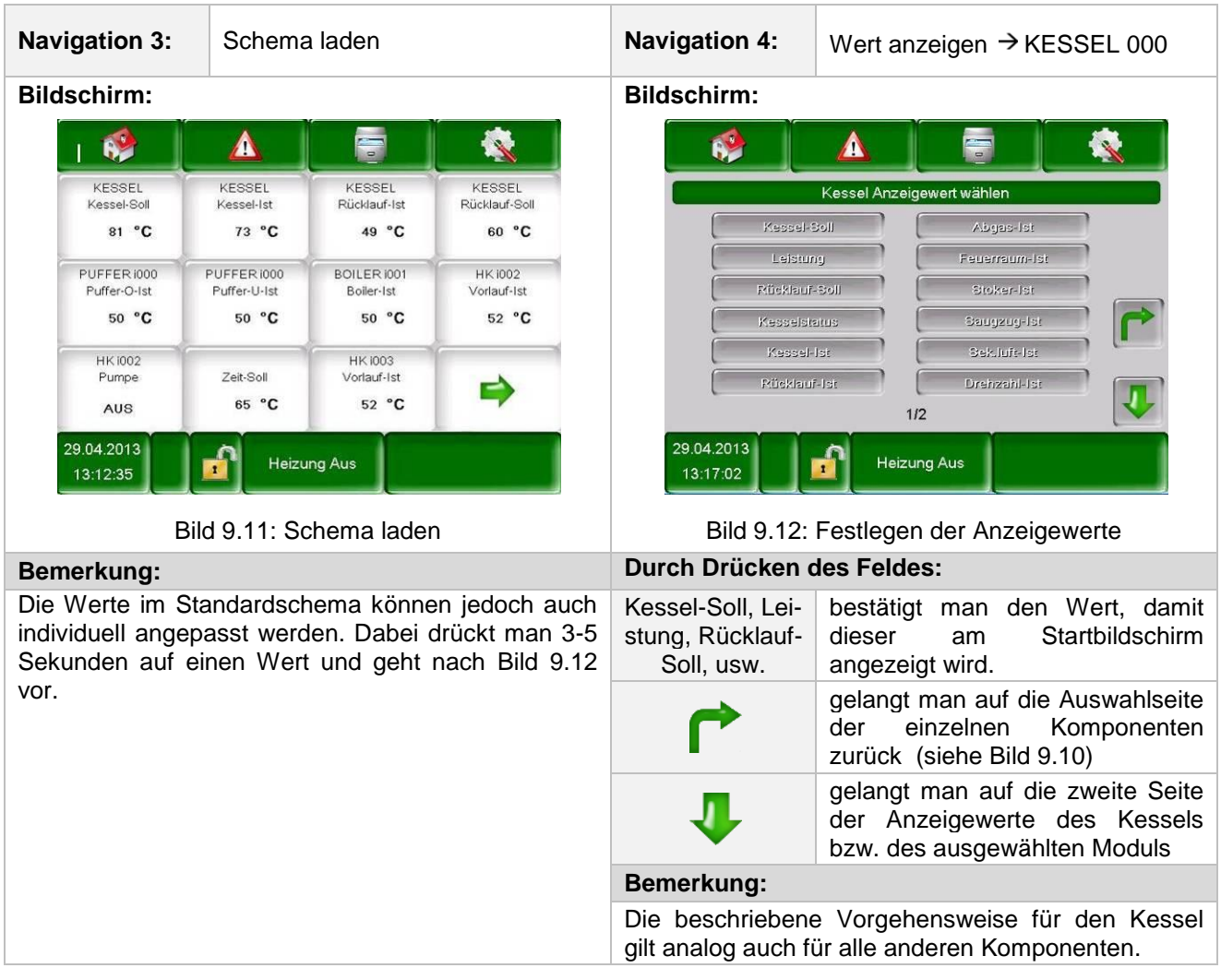

### <span id="page-23-4"></span><span id="page-23-2"></span><span id="page-23-0"></span>9.8.2 **Löschen von Anzeigewerten**

<span id="page-23-3"></span><span id="page-23-1"></span>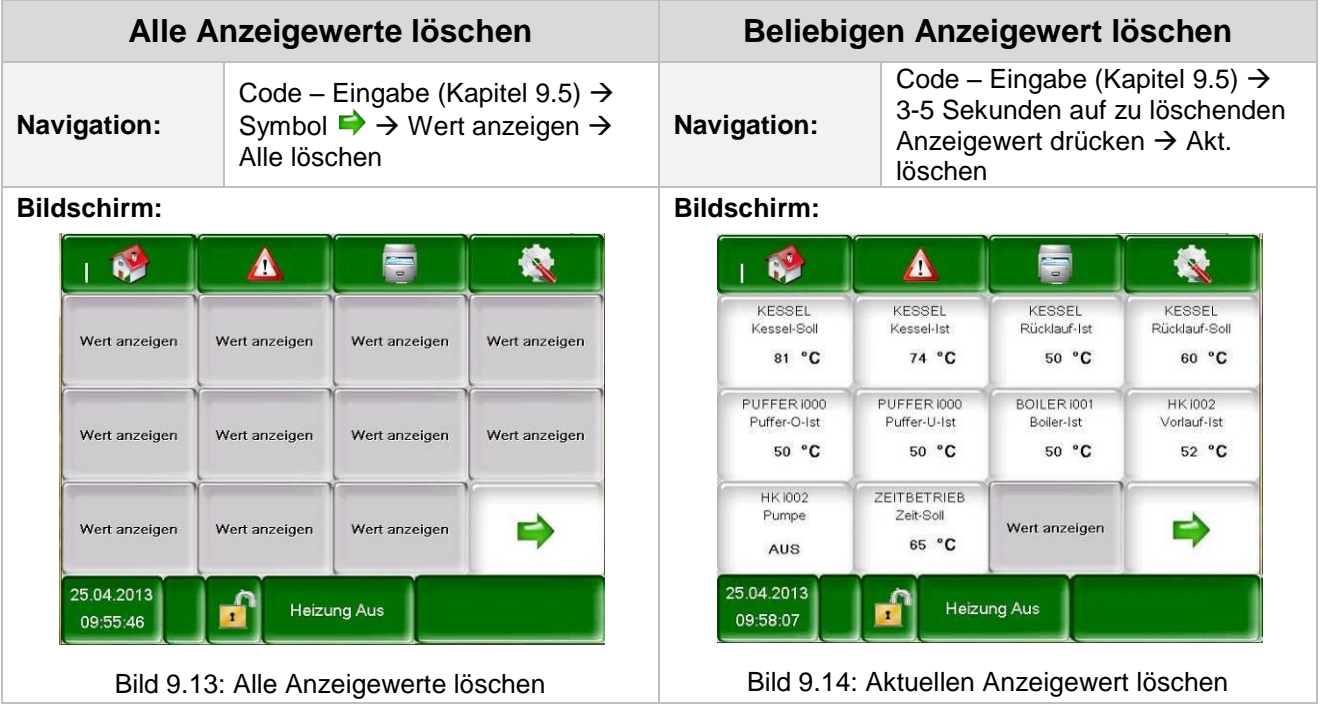

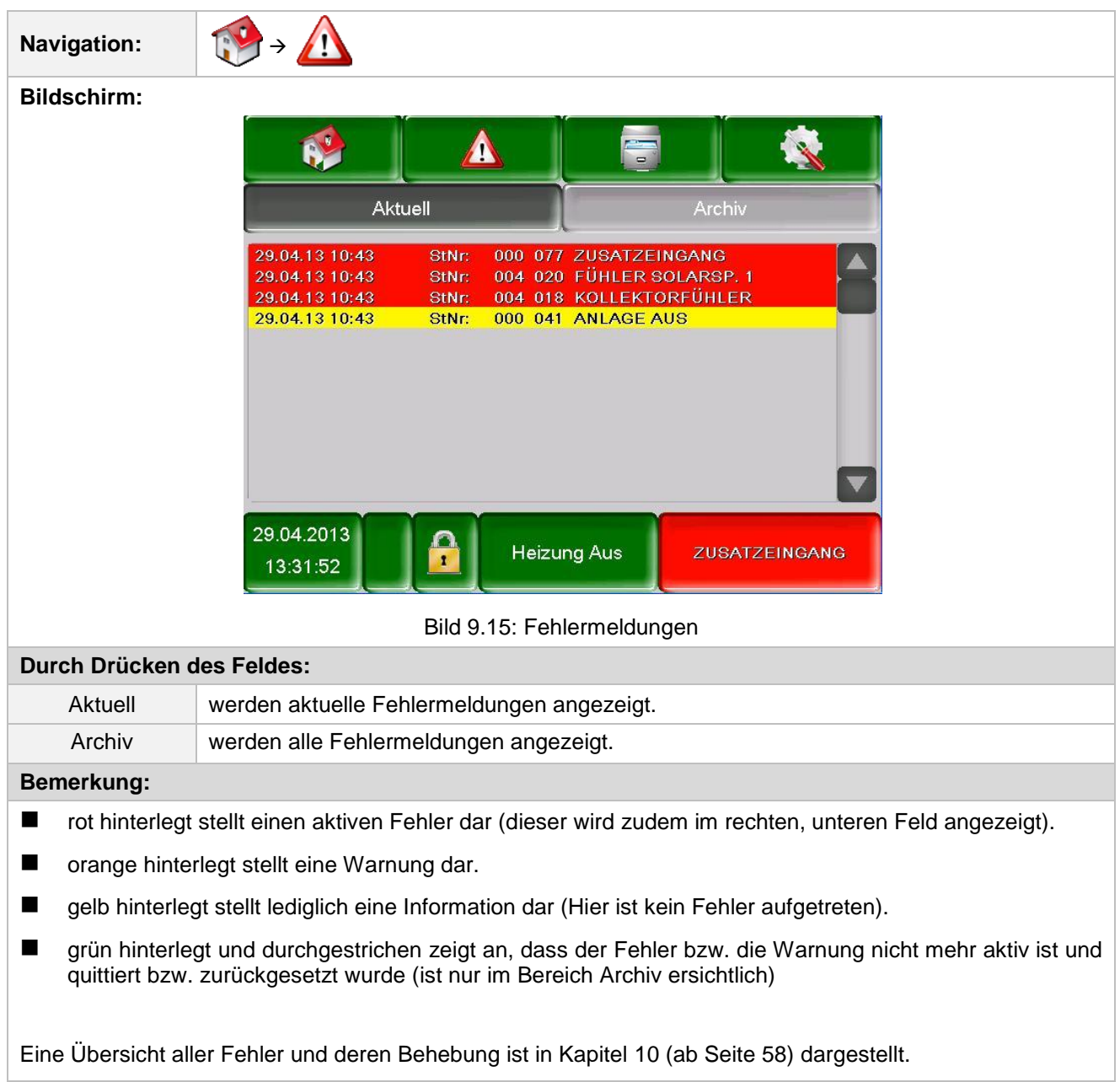

## <span id="page-24-0"></span>**9.9 Fehlermeldungen und Warnungen**

### <span id="page-25-0"></span>**9.10 Modul-Übersicht**

<span id="page-25-1"></span>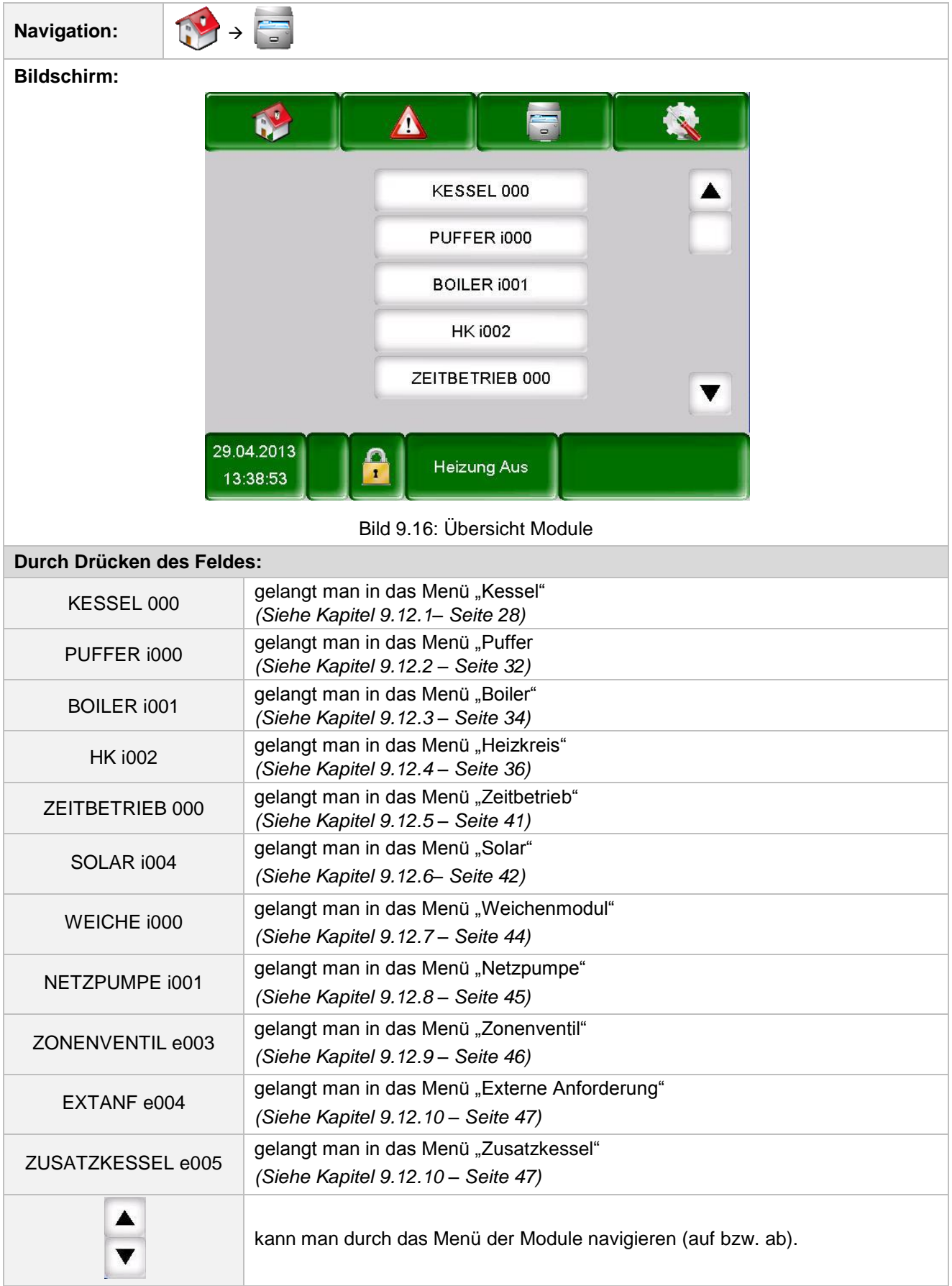

### <span id="page-26-0"></span>**9.11 Modul-Menüstruktur**

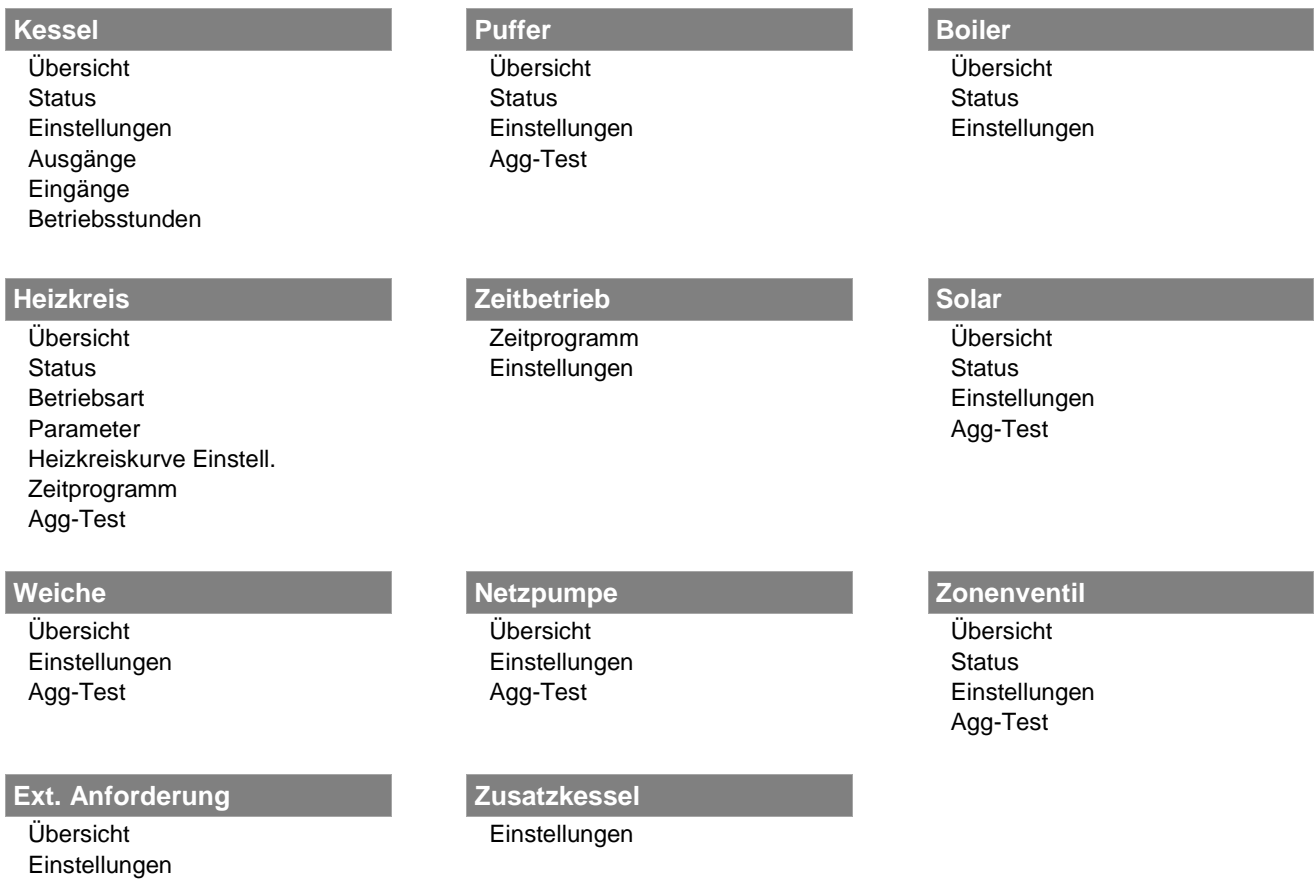

#### <span id="page-26-1"></span>**9.12 Parameter und Begriffsbestimmungen**

In diesem Kapitel sind alle Parameter und Begriffe der verschiedenen Module beschrieben.

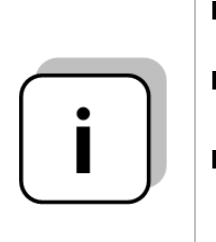

- Einige Parameter können sowohl ein Anzeige- als auch ein Einstellwert sein. Um diese zu erkennen, sind diese mit einem \* gekennzeichnet.
- **Bei inaktivem Aggregatetest fungiert dieser Parameter als Anzeigewert**  $\rightarrow$  **das** Aggregatetestsymbol sieht wie folgt aus:  $\mathbb{D}$
- **Bei aktivem Aggregatetest (durch Klicken auf das Symbol**  $\mathbb{G}$  **wird die Hand grün** eingefärbt und der Aggregatetest aktiviert) können die einzelnen Komponenten durch Drücken auf die Kontrolllampe einzeln getestet werden. Dadurch wird dieser Begriff zu einem sogenannten Einstellwert.

#### <span id="page-27-0"></span>9.12.1 **Kessel**

#### **Menüstruktur**

O2 [%]

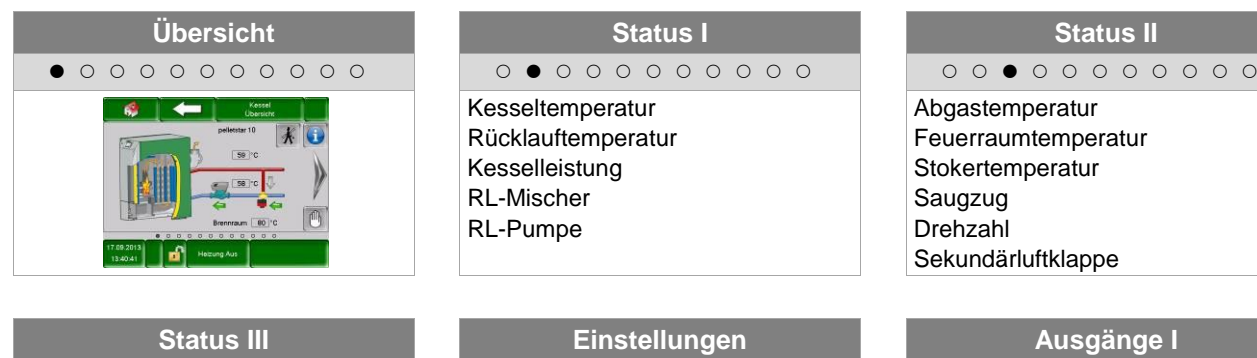

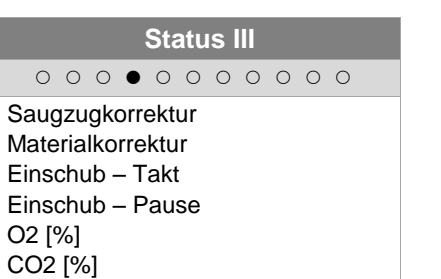

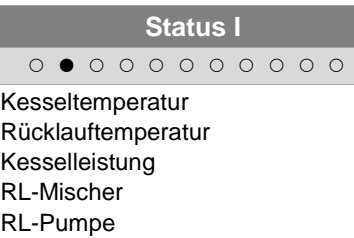

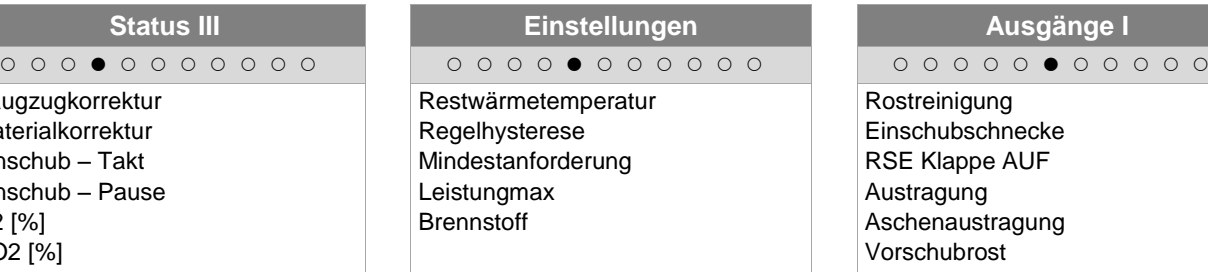

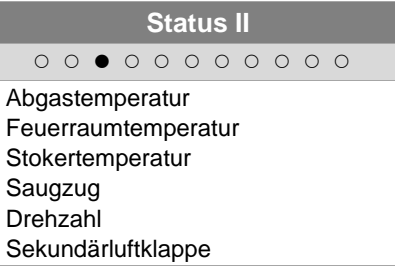

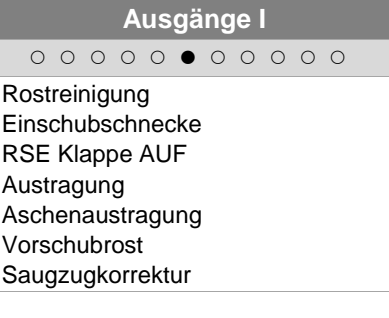

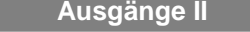

Lambdasondenheizung Wärmetauscherreinigung Zündung Heizung Zündung Gebläse Saugzug Sekundärluftklappe

#### **Ausgänge II Ausgänge III Eingänge I**

RL-Pumpe RL-Mischer AUF RL-Mischer ZU Ausgang TÜB Summenstörung Betriebsmelder

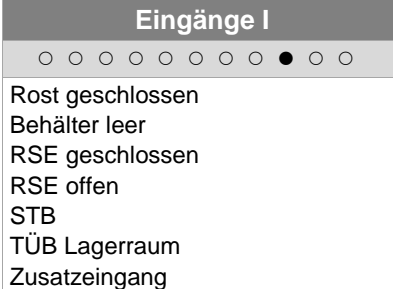

Motorschutz Austragung Anlage Halt Brennraumtür offen Aschenaustragungsüberwachung Endschalter Raumaustragung Sperrschicht vorhanden

### **Eingänge II Betriebsstunden**

**Nennlast** Modulation Teillast An-Ausbrennen Kessellaufzeit Gesamt

Puffer

Ext.

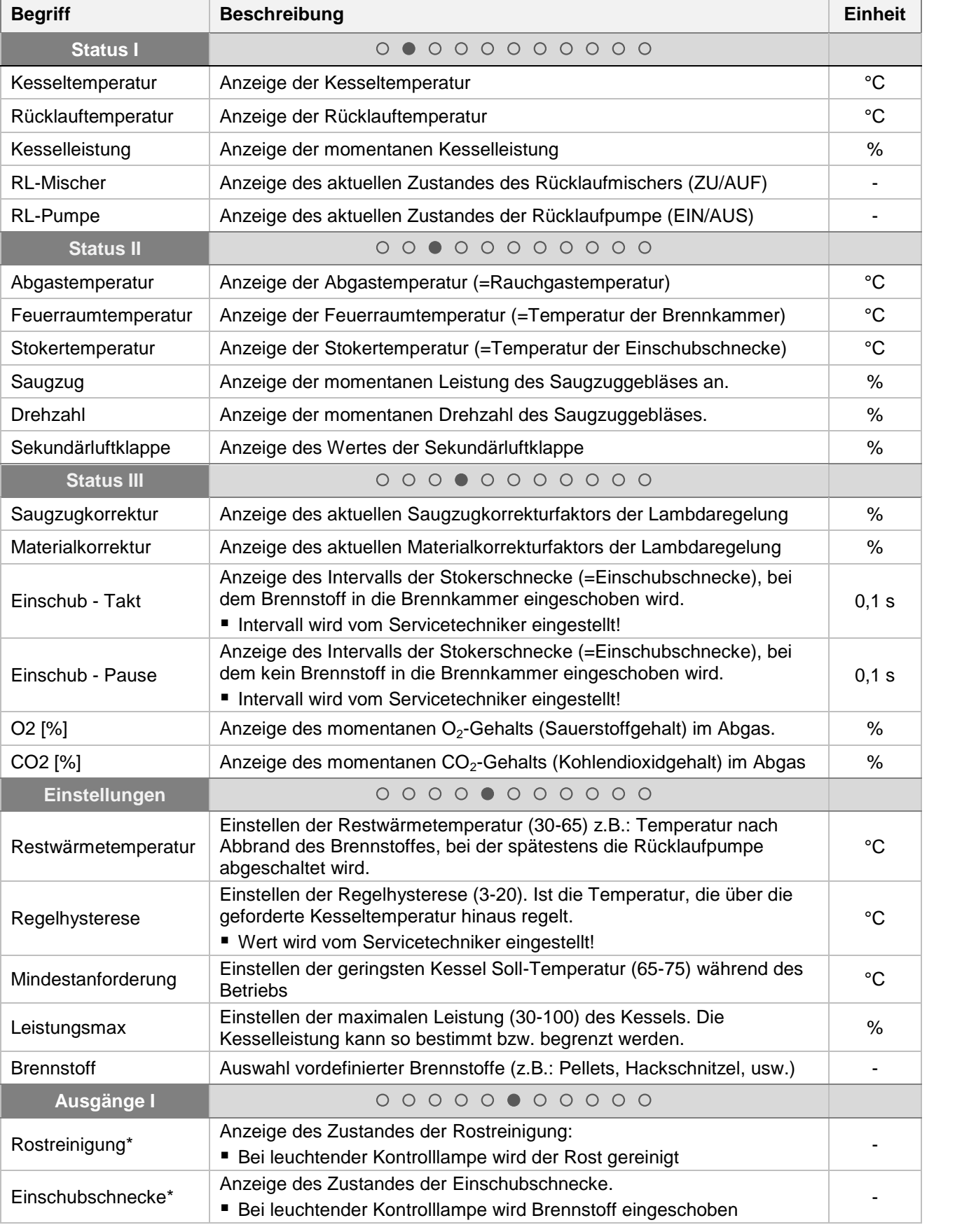

**Kessel**

Puffer

Boiler

Heizkreis

Zeitbetrieb

Solar

Weiche

Netzpumpe

Zonenventil

Zonenventil

Ext. Anforderung

Zusatzkessel

Zusatzkessel

### **9 T-CONTROL Steuerung**

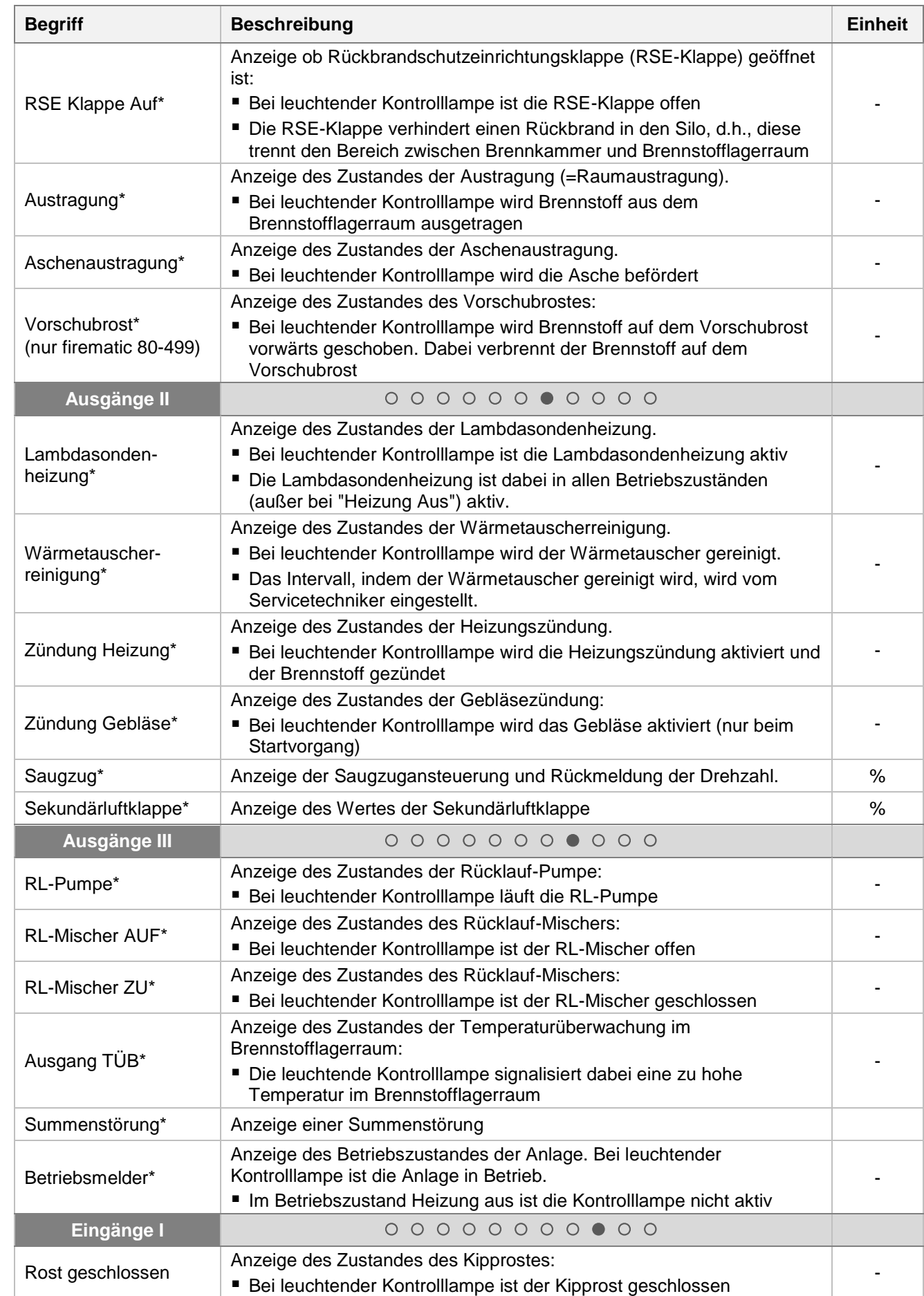

Puffer

Ext. Anforderung

**Kessel**

Puffer

Boiler

Heizkreis

Zeitbetrieb

Solar

Weiche

Netzpumpe

Zonenventil

Zonenventil

Ext. Anforderung

Zusatzkessel

Zusatzkessel

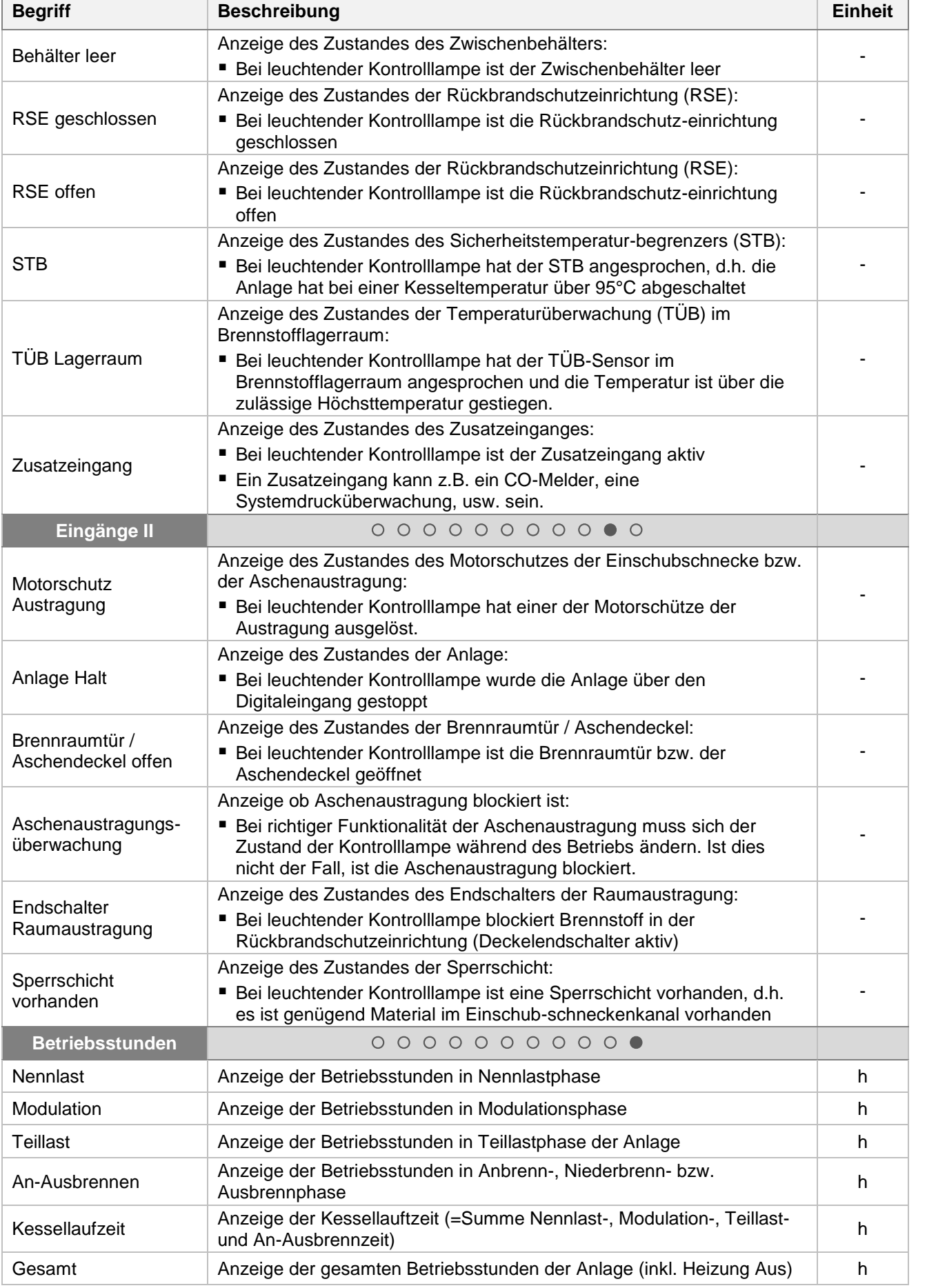

### <span id="page-31-0"></span>9.12.2 **Puffer**

### **Menüstruktur**

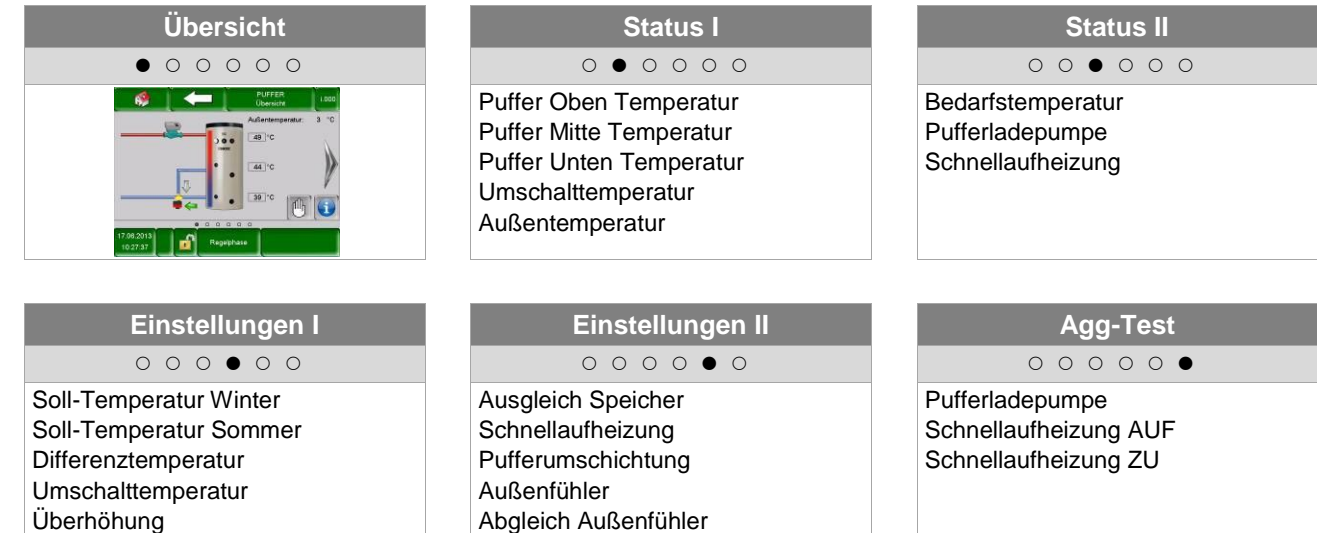

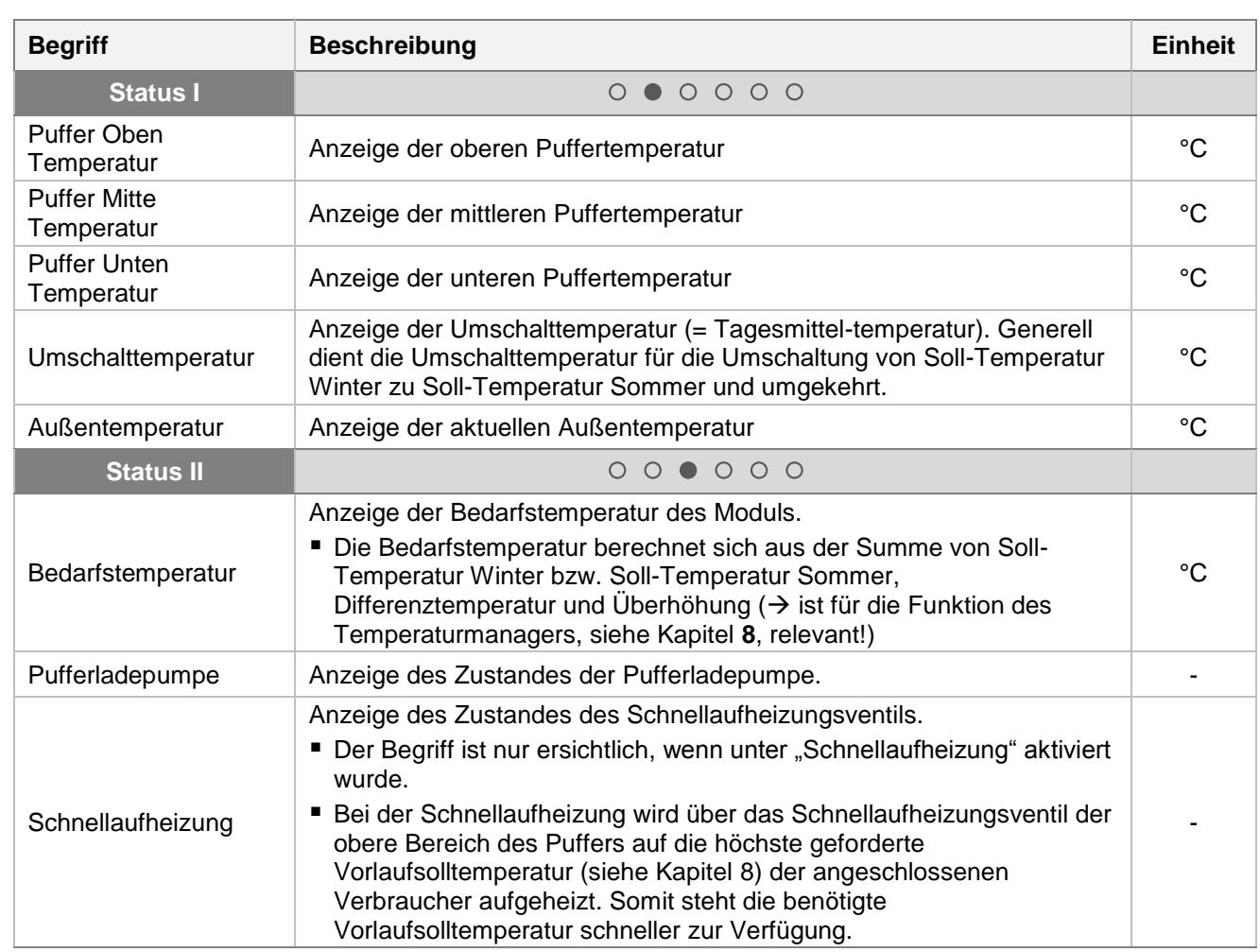

**Puffer**

Ext. **Anforderung** 

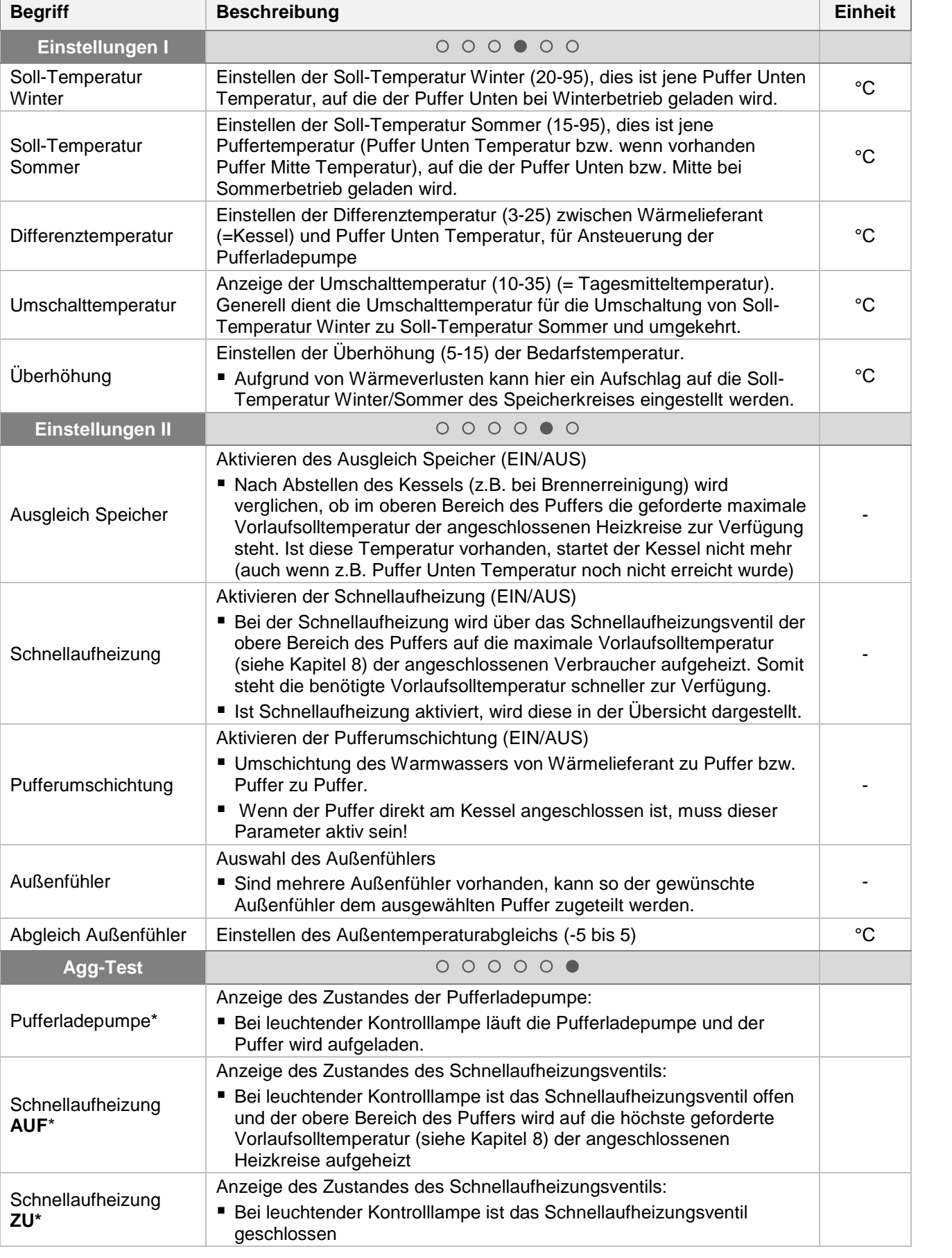

Boiler

**Puffer**

Kessel

Heizkreis

Zeitbetrieb

Solar

Weiche

Netzpumpe

Zonenventil Zonenventil

Ext. Anforderung

> Zusatzkessel Zusatzkessel

#### <span id="page-33-0"></span>9.12.3 **Boiler**

#### **Menüstruktur**

I

L

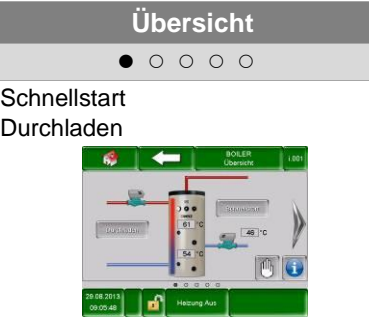

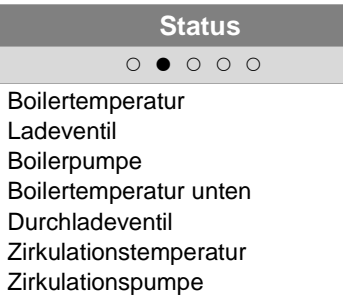

**Übersicht Status Einstellungen**

 $\circ \circ \bullet \circ \circ$ 

Soll-Temperatur Min.-Ladung / Temperatur Überhöhung Maximale Ladezeit Legionellenschutztemperatur Zirkulationspumpe Ladeventil

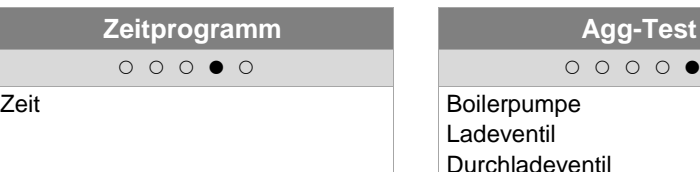

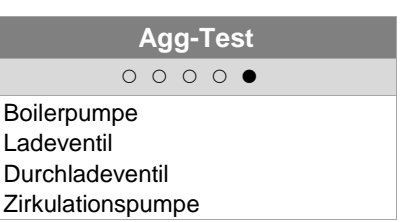

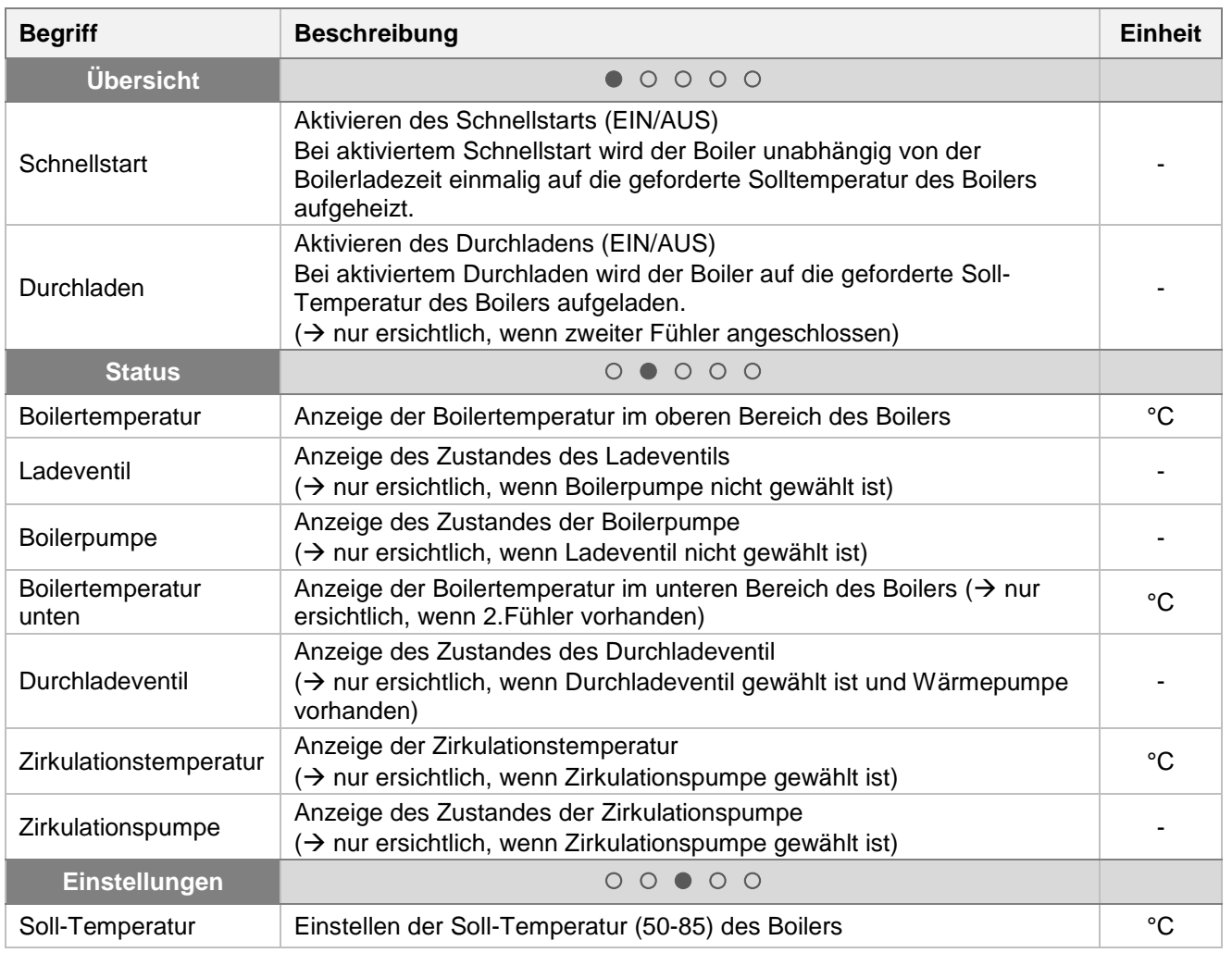

Puffer

Kessel

Puffer

**Boiler**

Heizkreis

Zeitbetrieb

Solar

Weiche

Netzpumpe

Zonenventil

Zonenventil

Ext. Anforderung

Zusatzkessel

Zusatzkessel

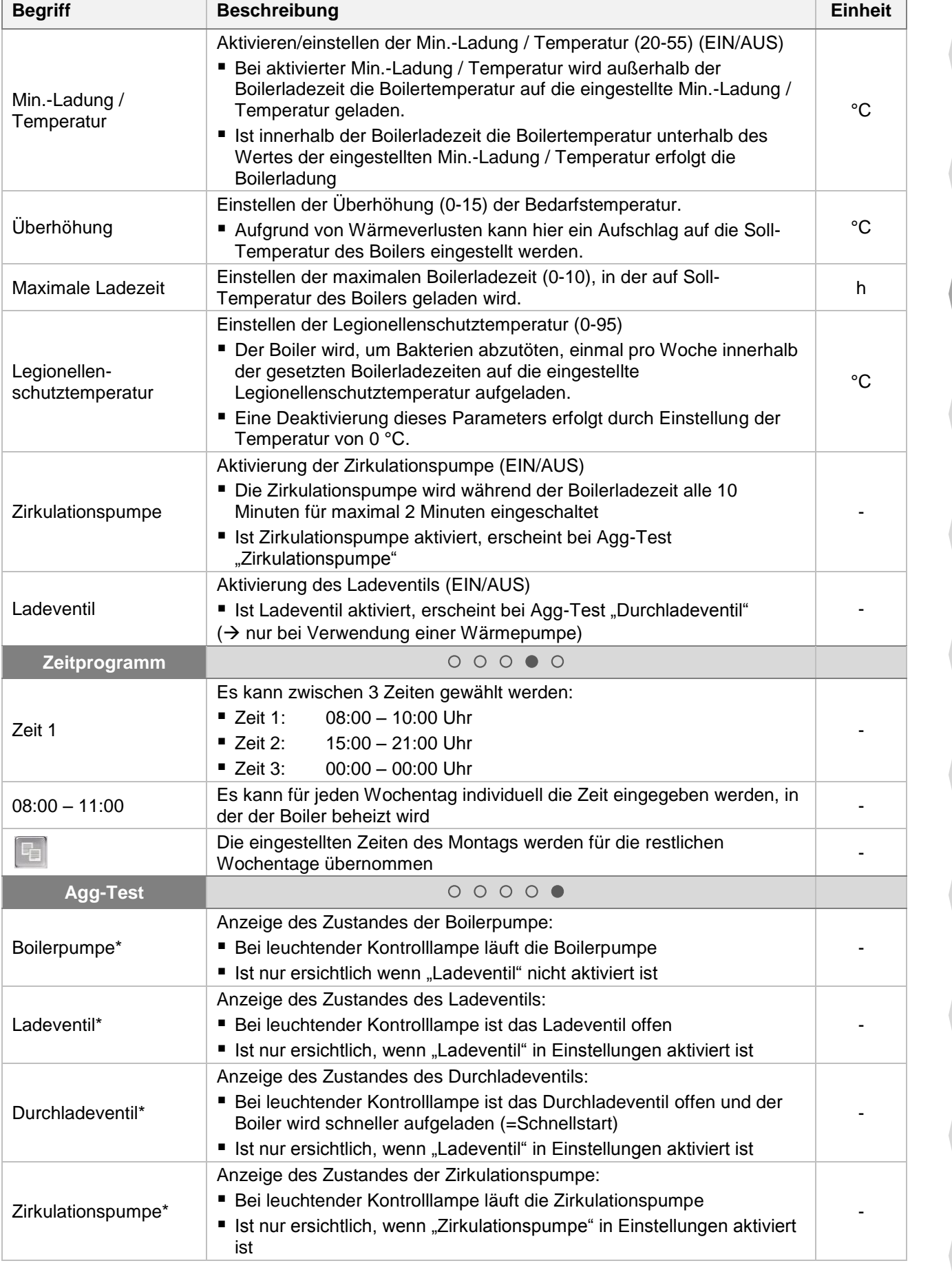

#### <span id="page-35-0"></span>9.12.4 **Heizkreis**

**Agg-Test**  $\circ\circ\circ\circ\circ\circ\circ\circ\bullet$ 

Heizkreispumpe Heizkreismischer AUF Heizkreismischer ZU

#### **Menüstruktur**

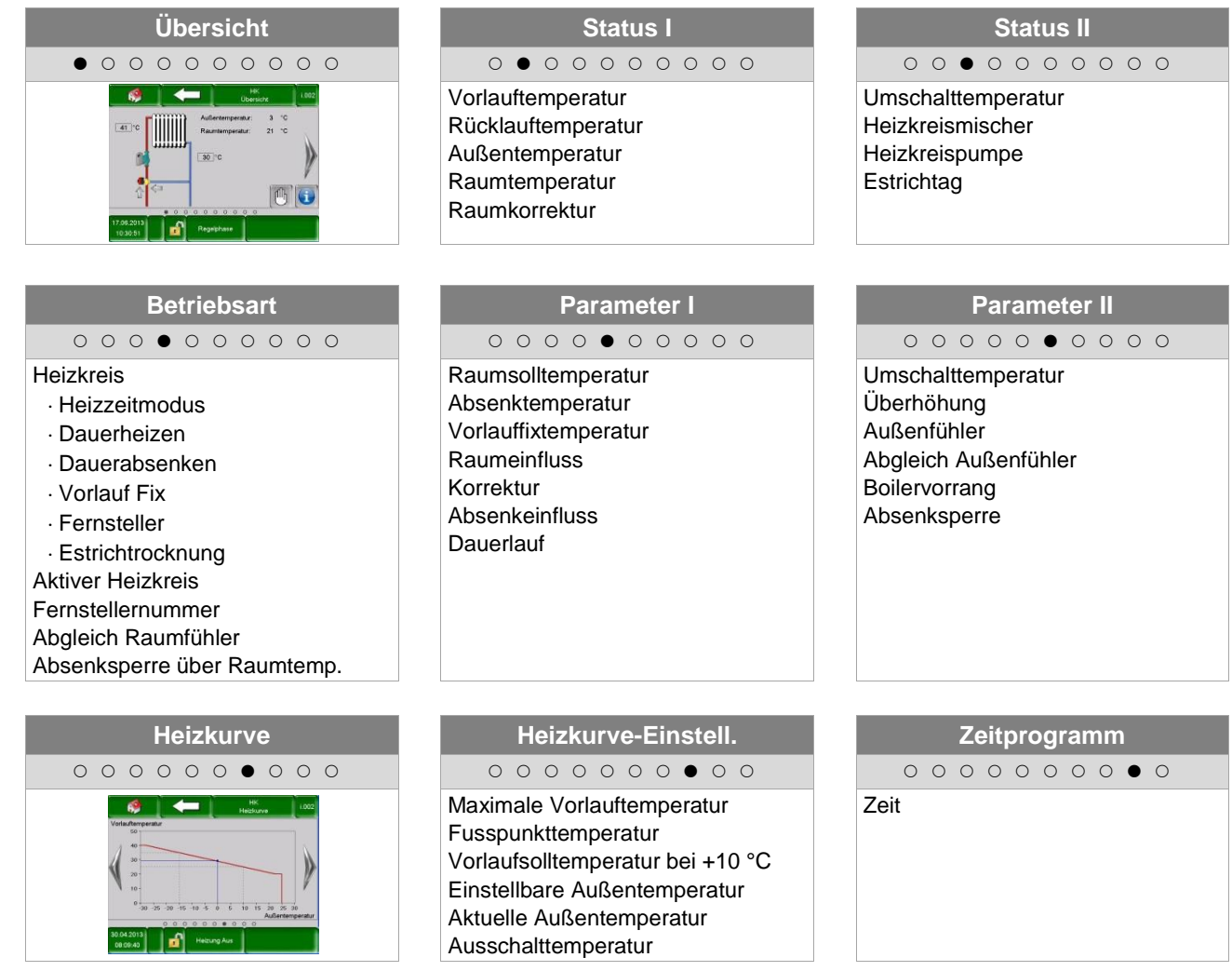

Kessel
Kessel

Puffer

Boiler

**Heizkreis**

Zeitbetrieb

Solar

Weiche

Netzpumpe

Zonenventil

Zonenventil

Ext. Anforderung

Zusatzkessel

**Zusatzkessel** 

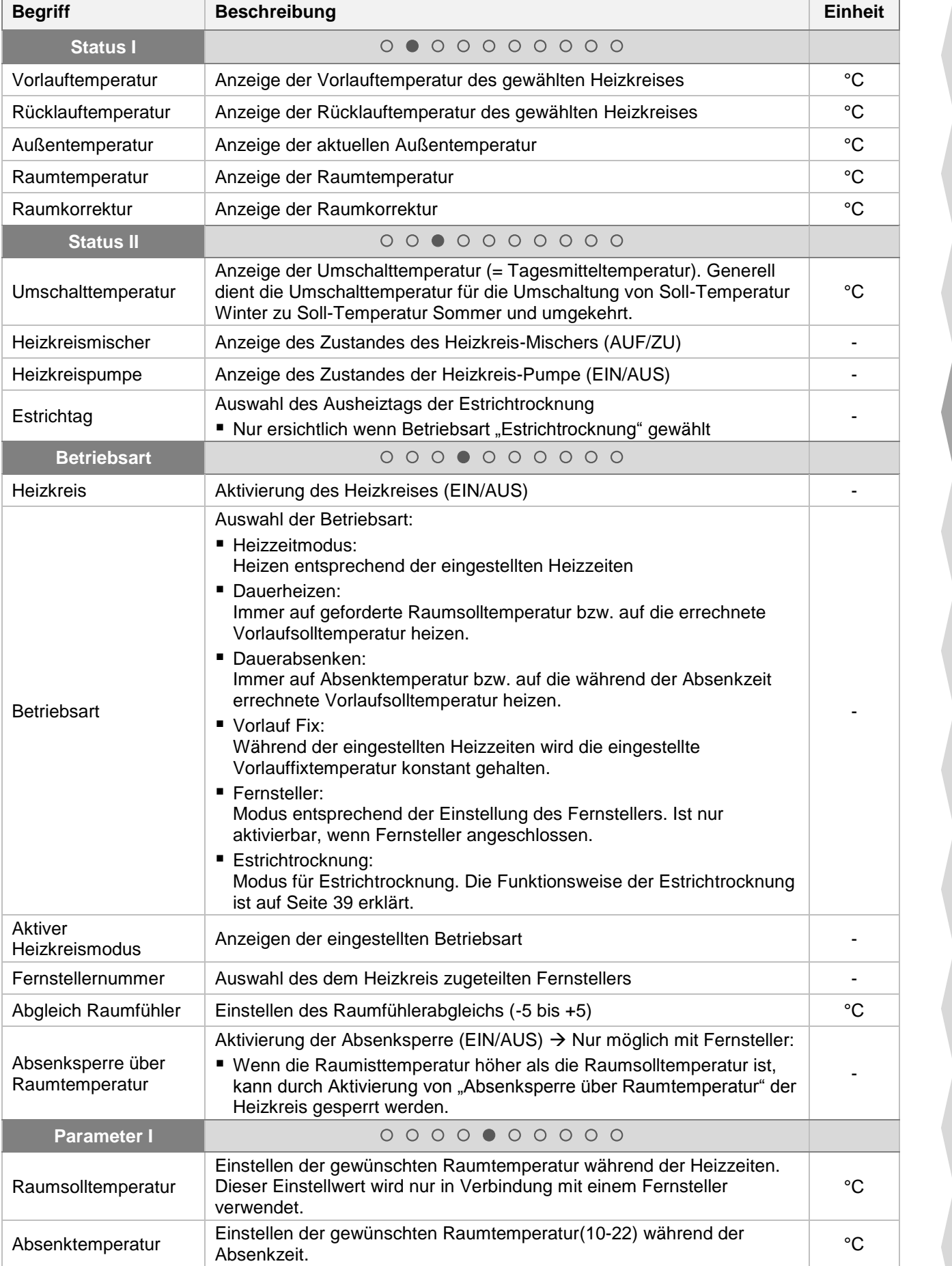

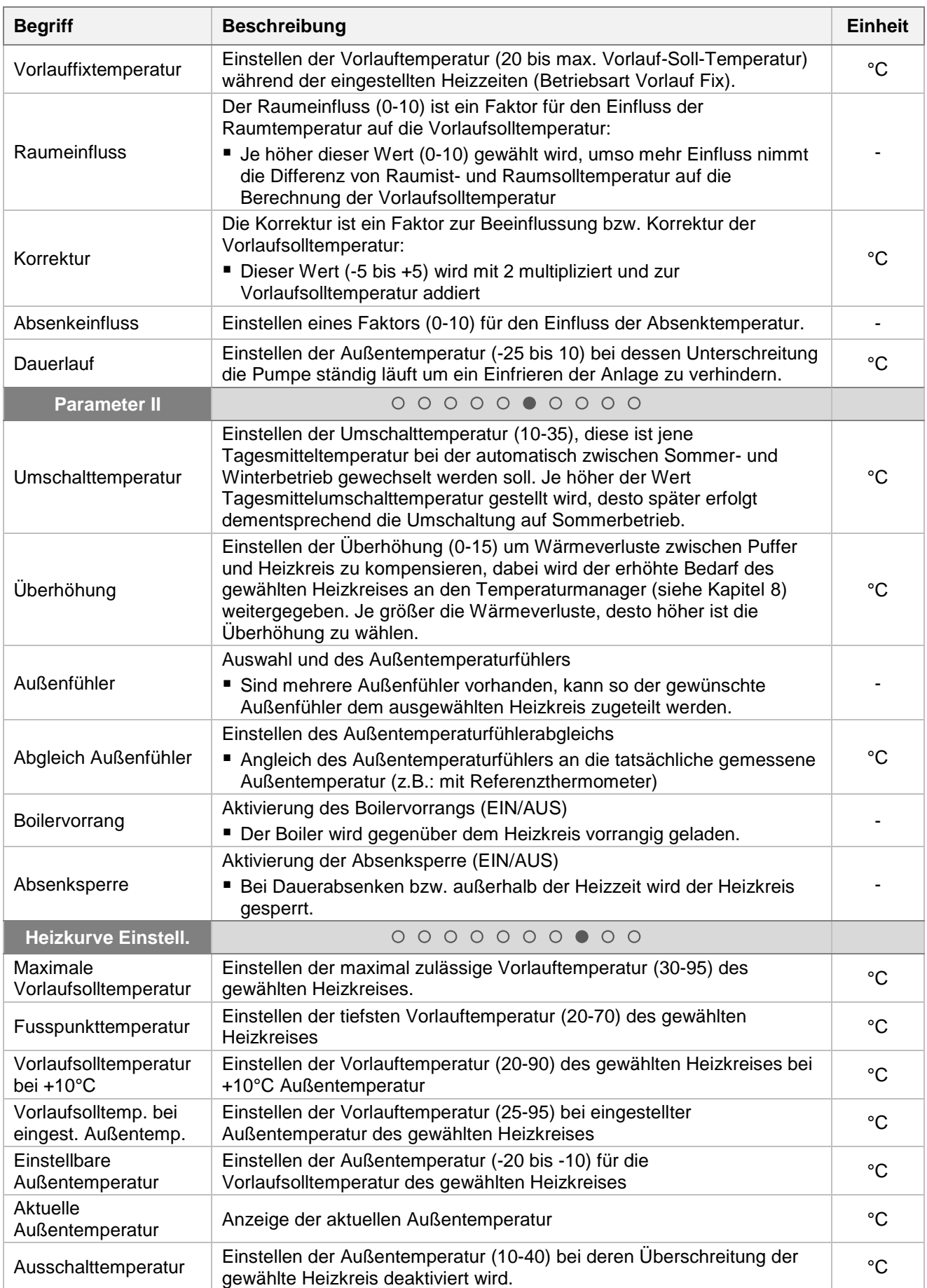

Puffer

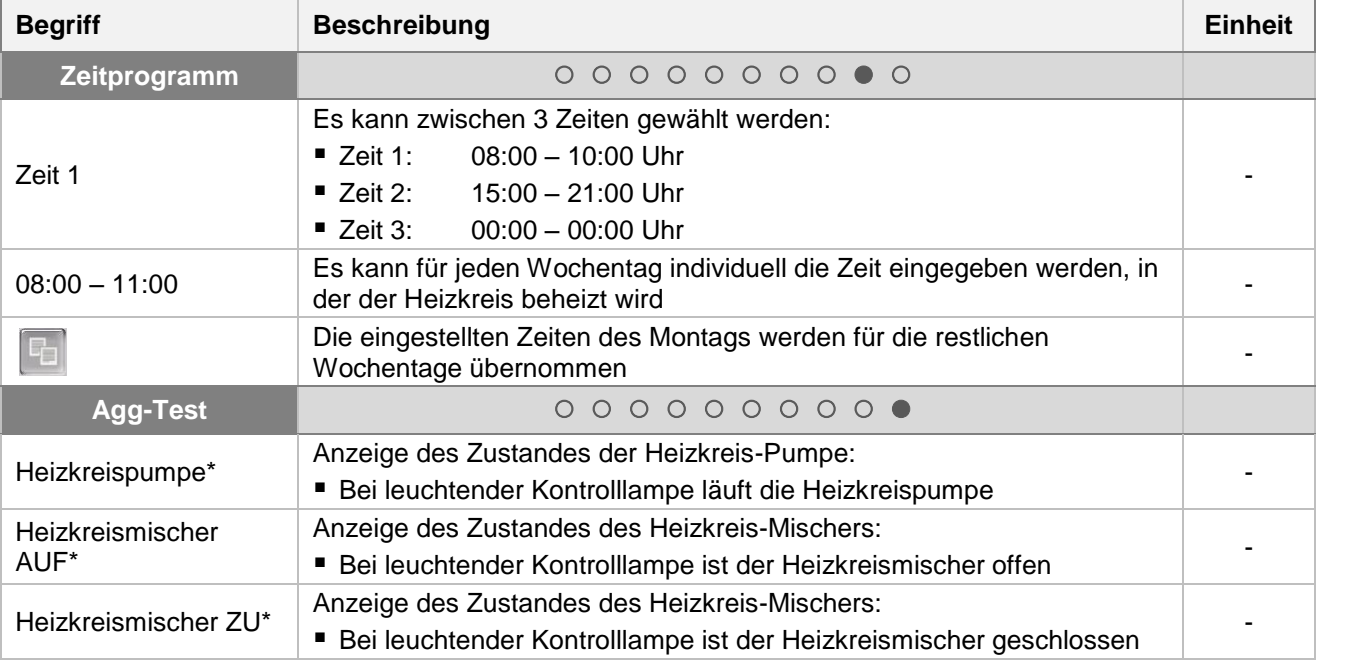

#### <span id="page-38-0"></span>**Betriebsart** "Estrichtrocknung"

Nach Auswahl der Betriebsart "Estrichtrocknung" wird umgehend der in [Bild 9.17](#page-39-0) dargestellte Vorlaufsolltemperaturverlauf gestartet. Ist eine niedrigere Vorlaufsolltemperatur gewünscht, kann diese mit dem Parameter "Maximale Vorlaufsolltemperatur" eingestellt werden. Wird die Estrichtrocknung durch einen Fehler (Stromausfall, etc.) unterbrochen, setzt das Programm (nach Fehlerbehebung) die Trocknung wie in [Tabelle 9.1](#page-38-1) angeführt automatisch fort. Optional kann ein beliebiger Tag der Fortsetzung mit dem Parameter "Estrichtag" gewählt werden. Nach Abschluss der Estrichtrocknung wird in die Betriebsart "Heizzeitmodus" gewechselt.

<span id="page-38-1"></span>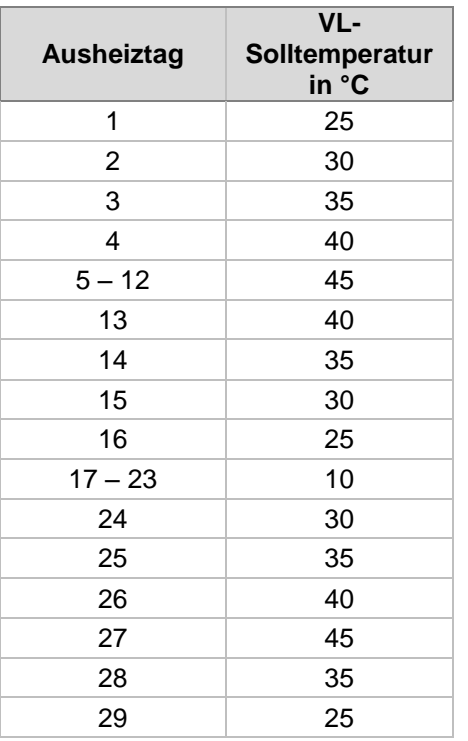

Tabelle 9.1: Betriebsart "Estrichtrocknung"

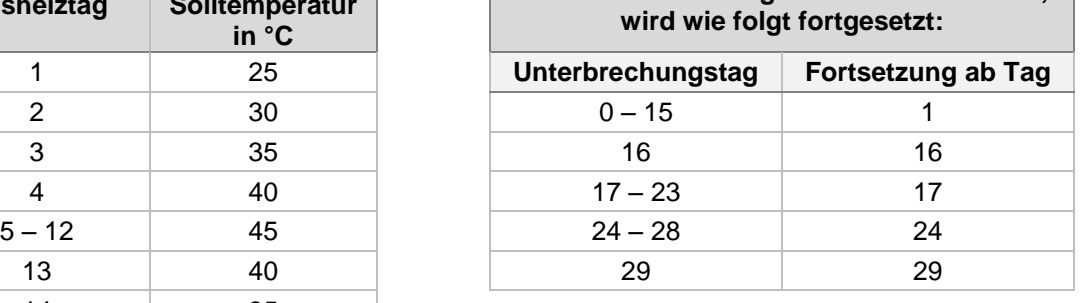

**Wenn Austrocknung unterbrochen wurde,** 

Kessel

Puffer

Boiler

**Heizkreis**

Zeitbetrieb

Solar

Weiche

# **9 T-CONTROL Steuerung**

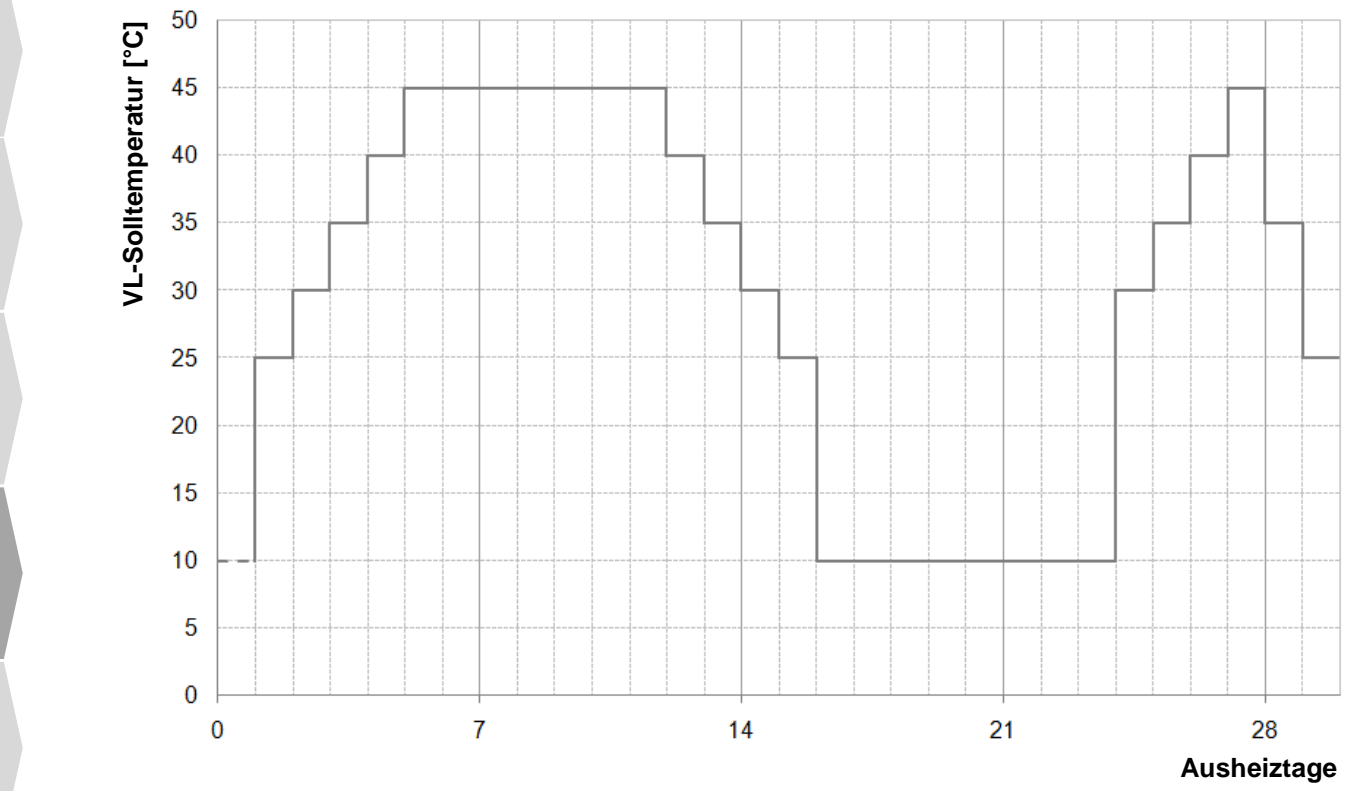

<span id="page-39-0"></span>Bild 9.17: VL-Solltemperatur in Abhängigkeit der Ausheiztage bei der Betriebsart "Estrichtrocknung"

Anforderung Zusatzkessel Zusatzkessel

Ext.

# 9.12.5 **Zeitbetrieb**

### **Menüstruktur**

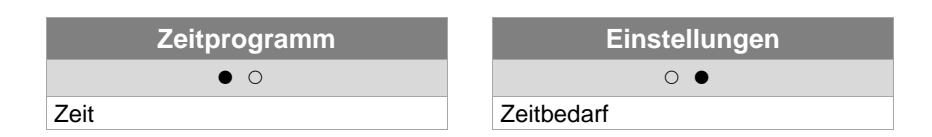

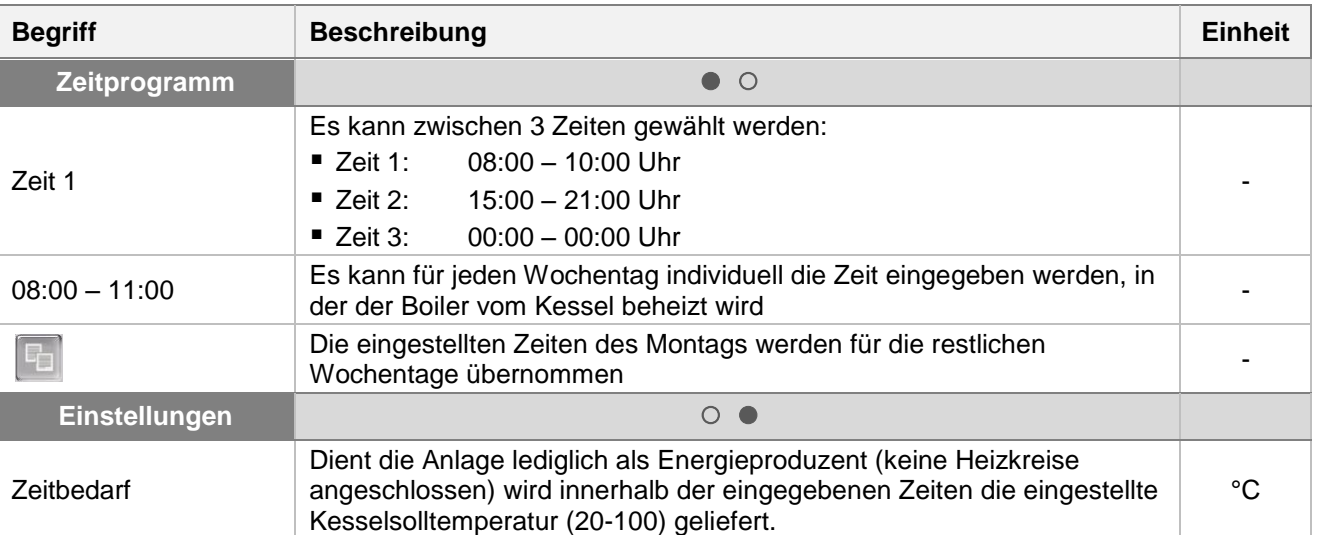

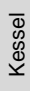

Ext.

### 9.12.6 **Solar**

BEMERKUNG: Beim Solarmodul gibt es 5 bzw. 6 (nur bei externen Solarmodul) Programmnummern, welche vom Servicetechniker eingestellt werden. Der Unterschied der einzelnen Programmnummern besteht lediglich in der Einbindung und Anzahl der Speicher (z.B.: Boiler, Puffer). Die Hydraulikschemen der unterschiedlichen Programme sind im Anhang [14.2](#page-78-0) dargestellt.

#### **Menüstruktur**

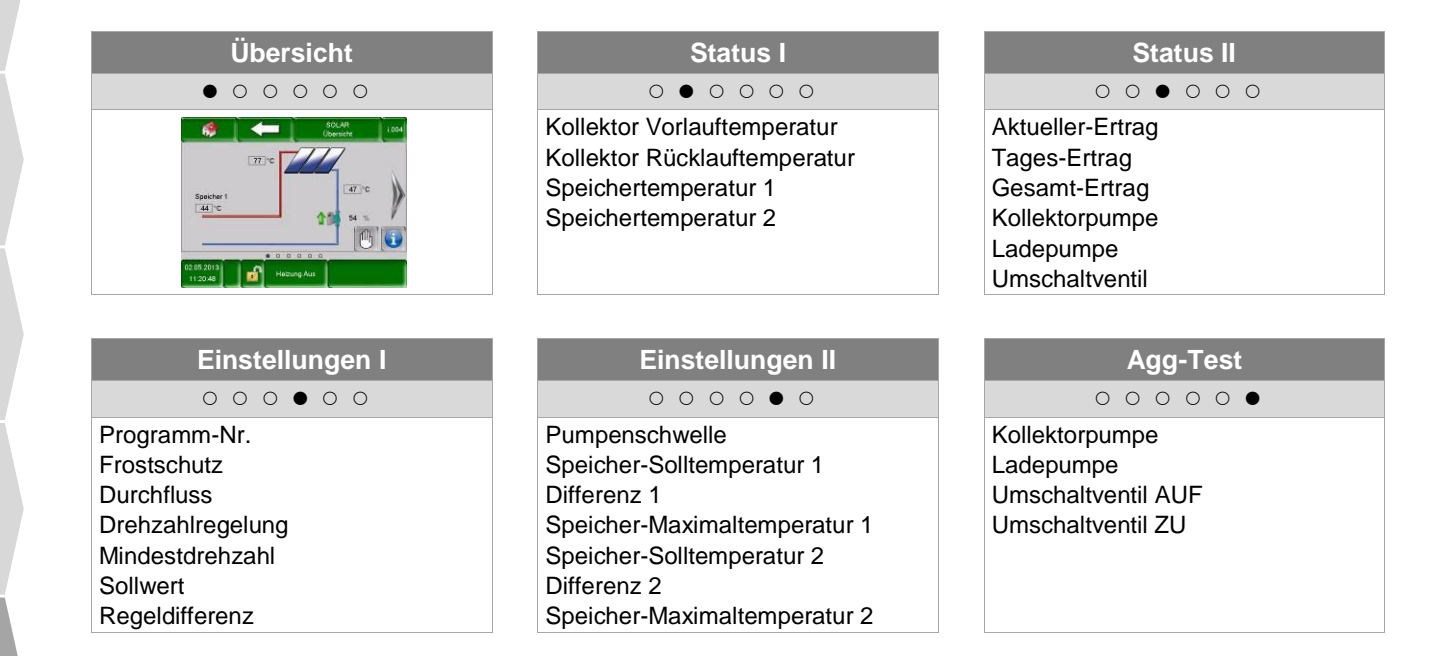

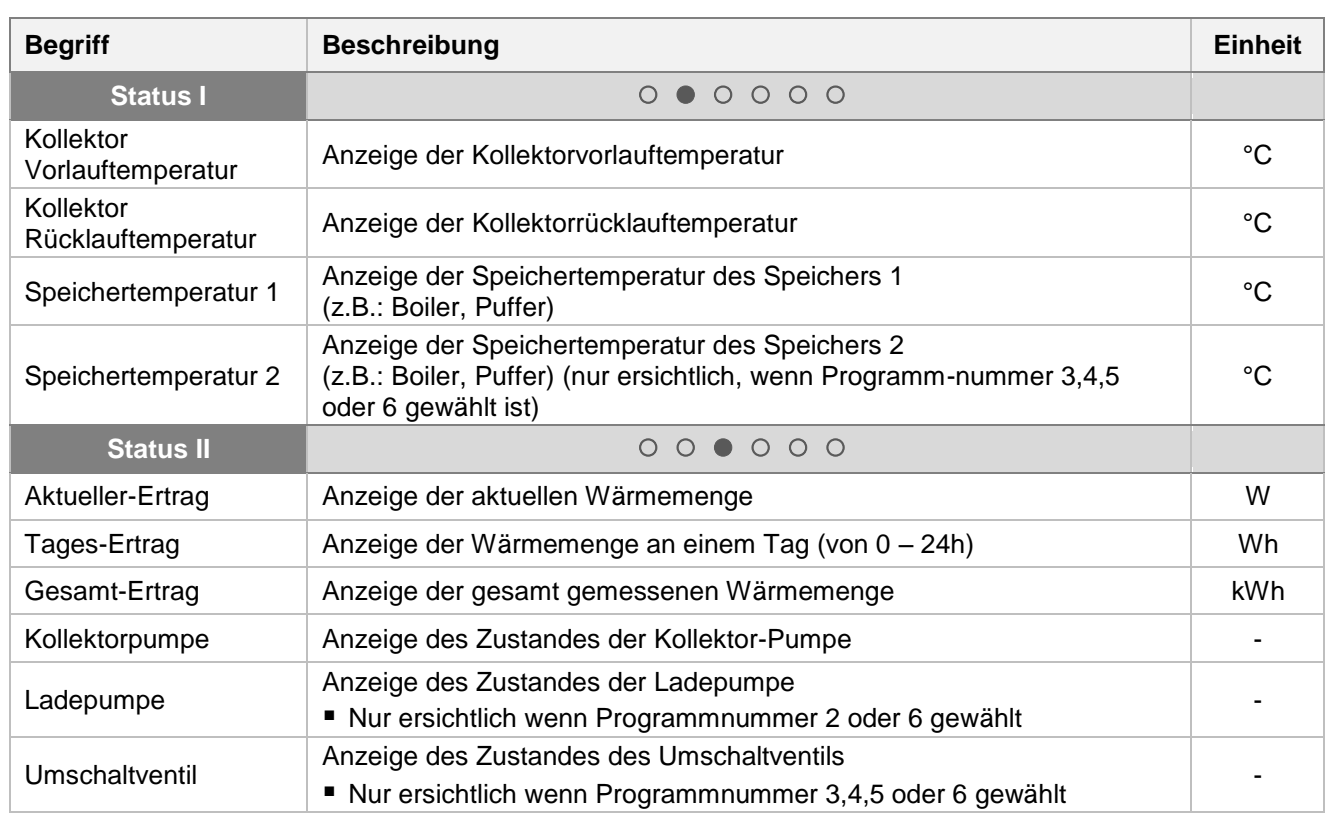

Puffer

Netzpumpe

Zonenventil

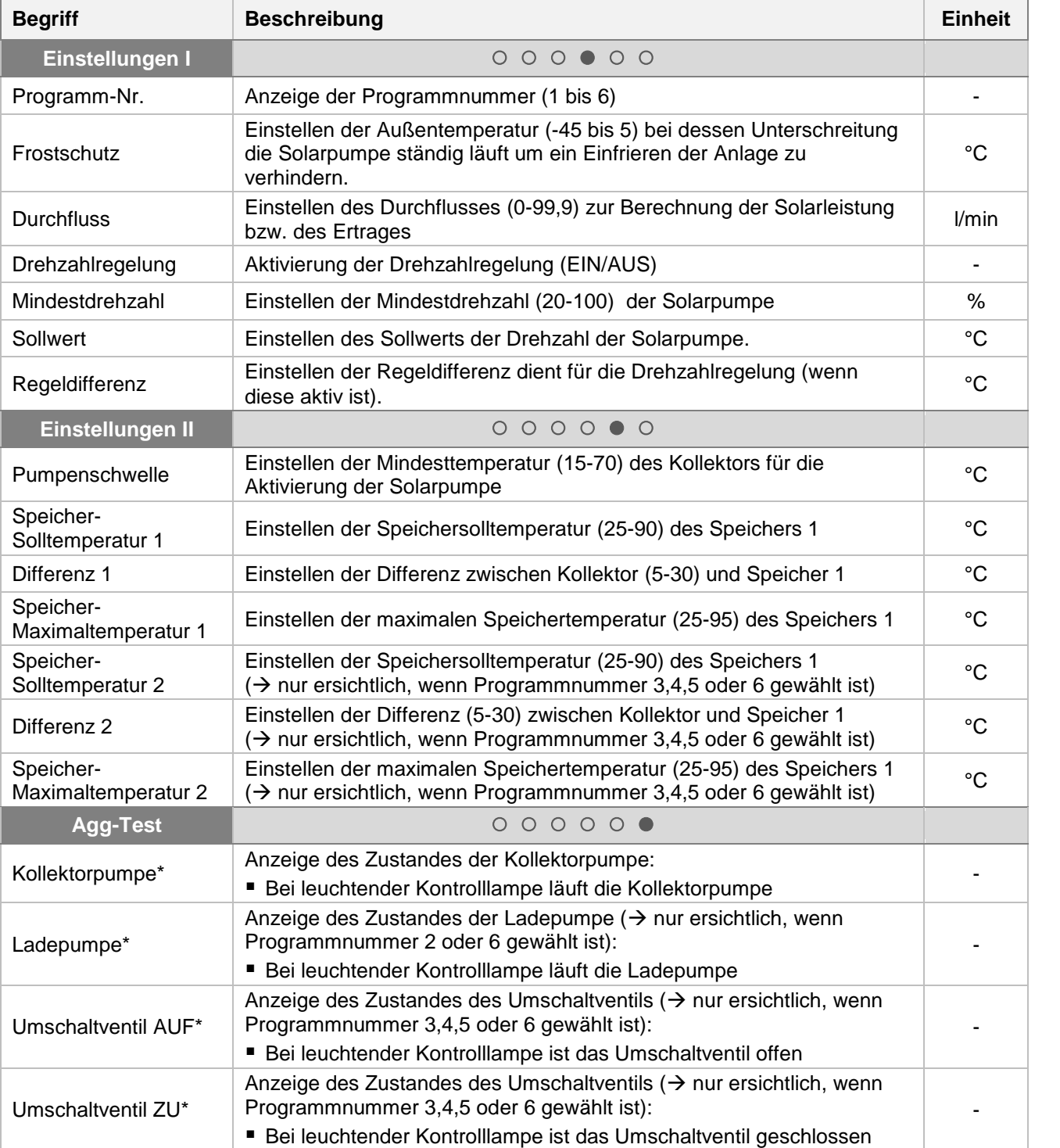

Kessel

Puffer

Boiler

Heizkreis

Zeitbetrieb

**Solar**

Weiche

Netzpumpe

Zonenventil

Zonenventil

Ext. Anforderung

Zusatzkessel

Zusatzkessel

### 9.12.7 **Weiche**

### **Menüstruktur**

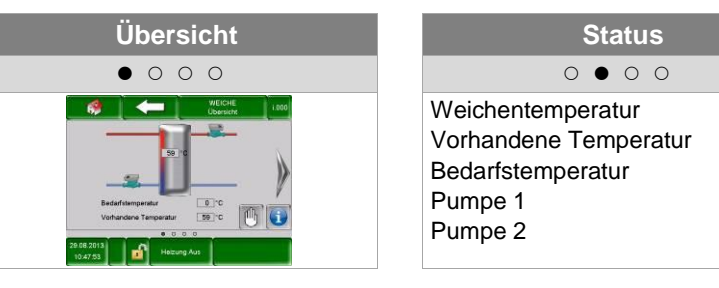

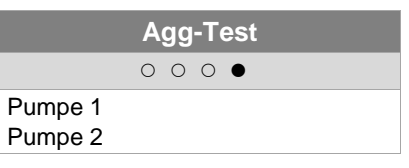

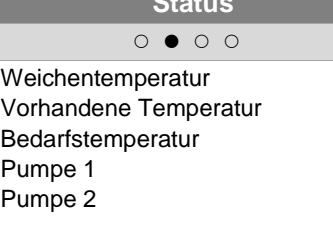

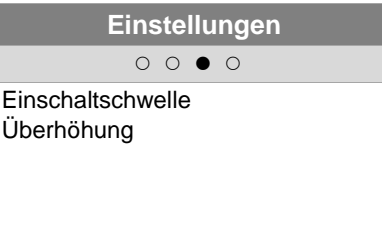

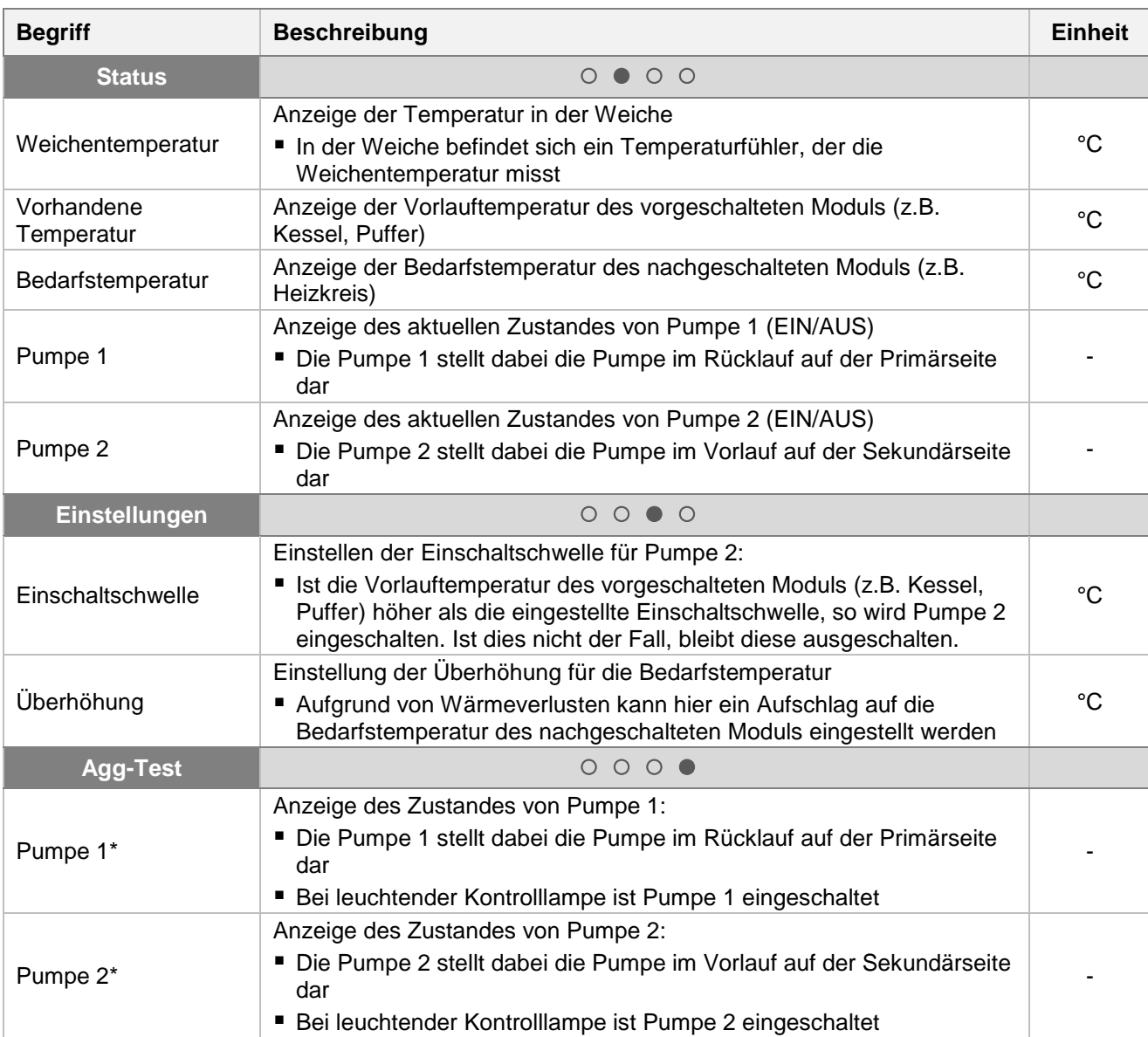

Puffer

Netzpumpe

Zonenventil

# 9.12.8 **Netzpumpe**

### **Menüstruktur**

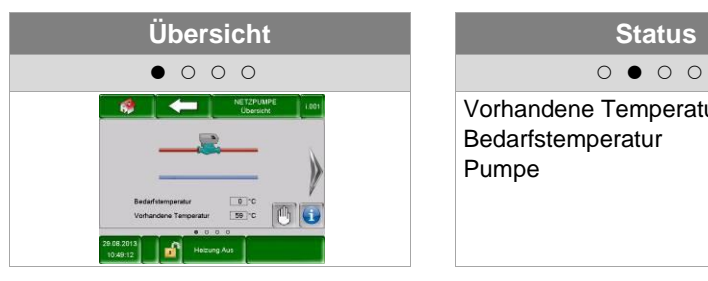

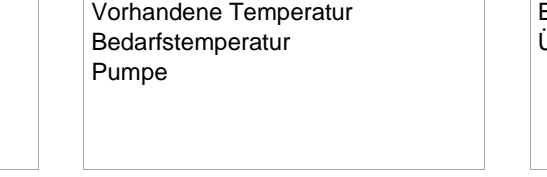

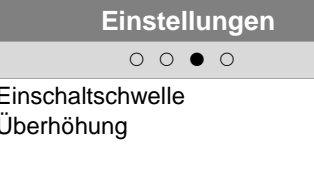

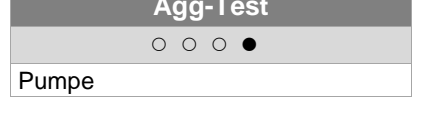

**Agg-Test**

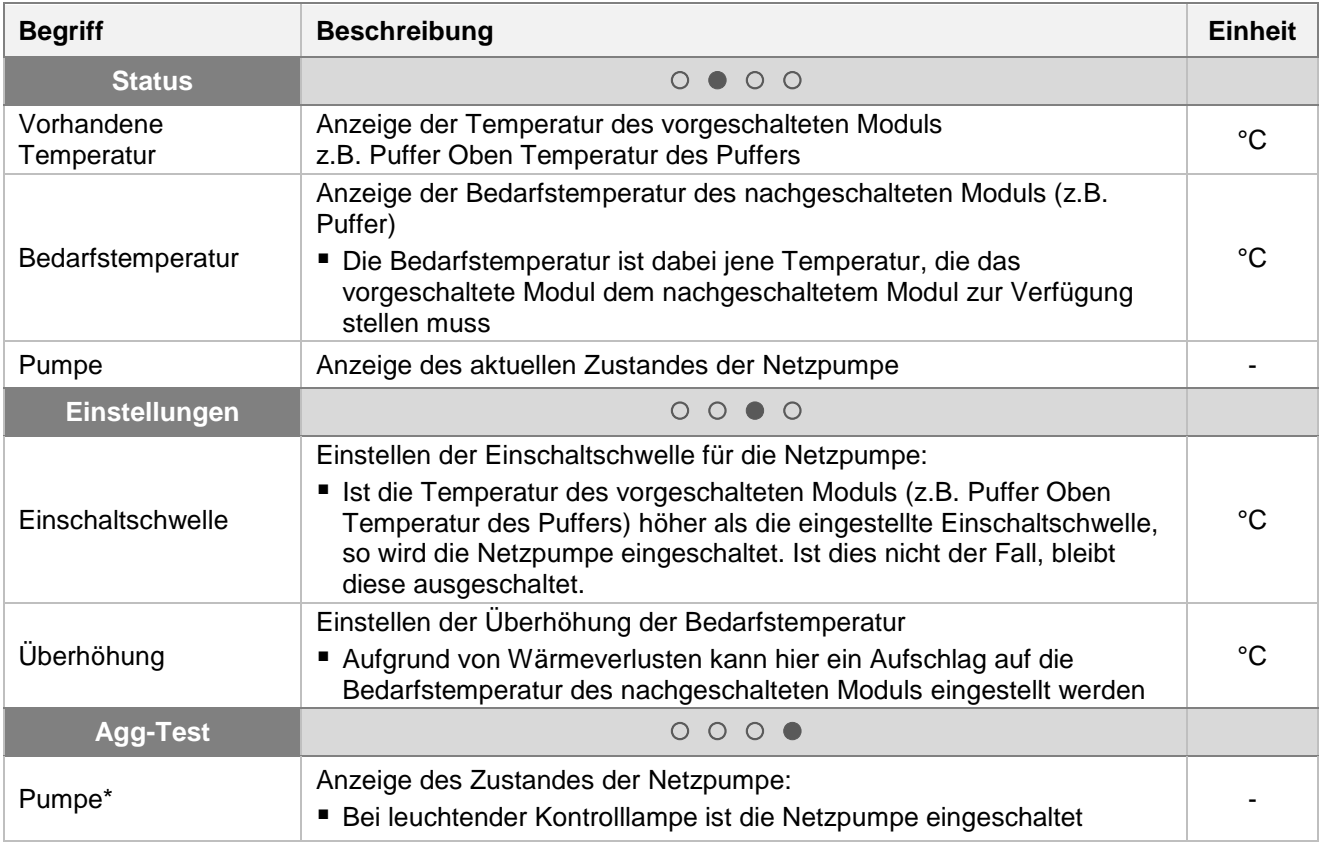

Zusatzkessel

Zusatzkessel

### 9.12.9 **Zonenventil**

### **Menüstruktur**

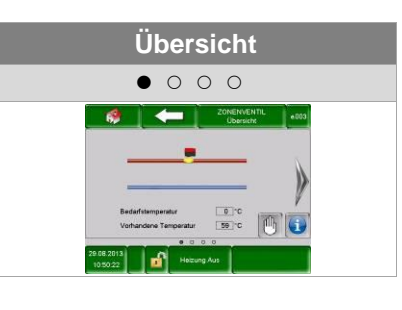

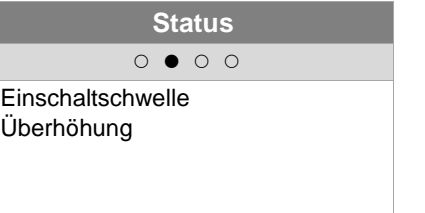

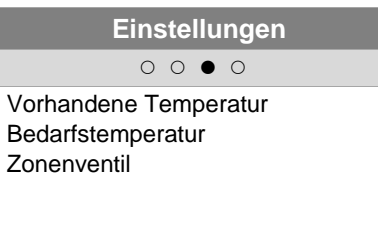

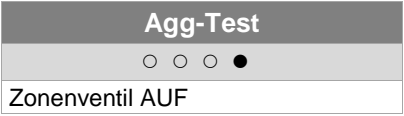

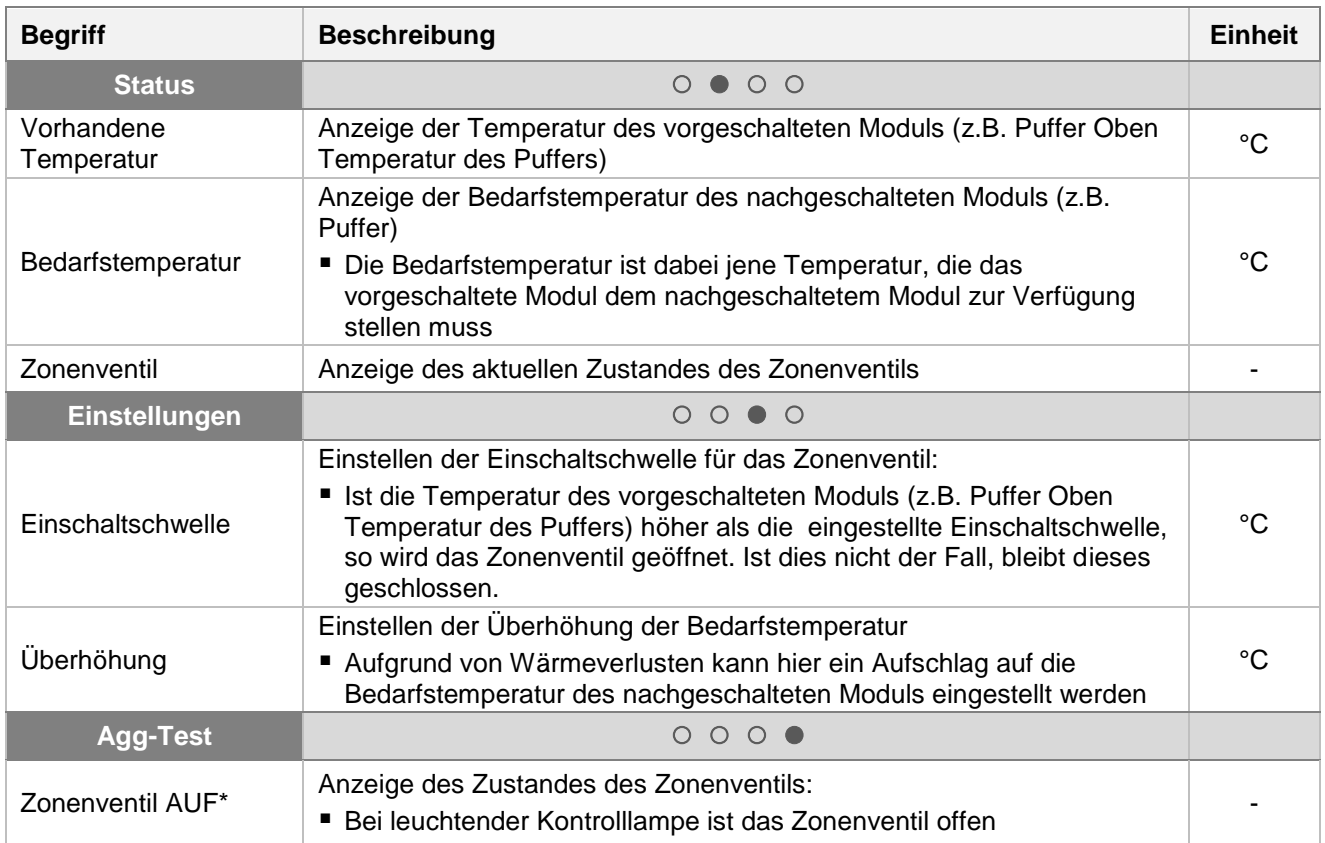

Puffer

Netzpumpe

**Zonenventil**

# 9.12.10 **Externe Anforderung**

Das externe Anforderungsmodul stellt eine Schnittstelle zu einem externen Fremdregelkreis (z.B. Gebäudeleittechnik) dar. Die Anforderung, welche digital oder analog erfolgen kann, wird dabei beim Lieferanten (z.B. Kessel bzw. Puffer) als geforderte Temperatur eingetragen (z.B. Kessel-Soll-Temperatur beim Kessel bzw. Puffertemperatur-Oben-Soll beim Puffer).

#### **Menüstruktur**

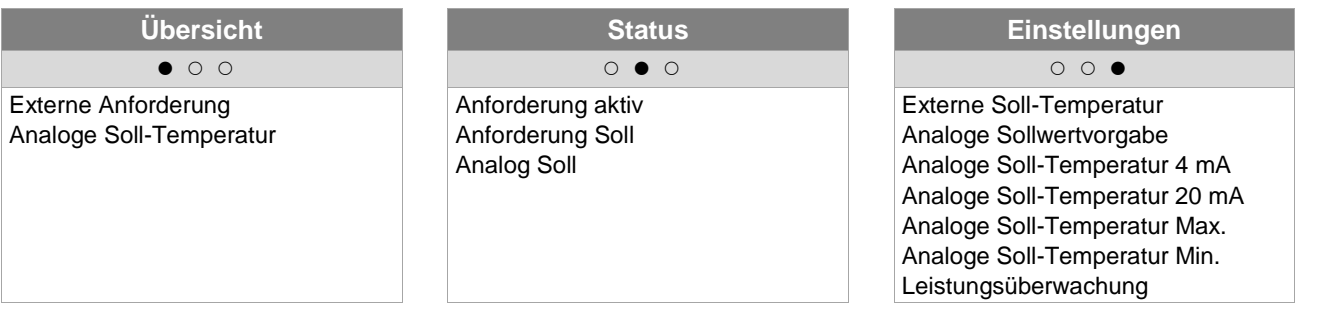

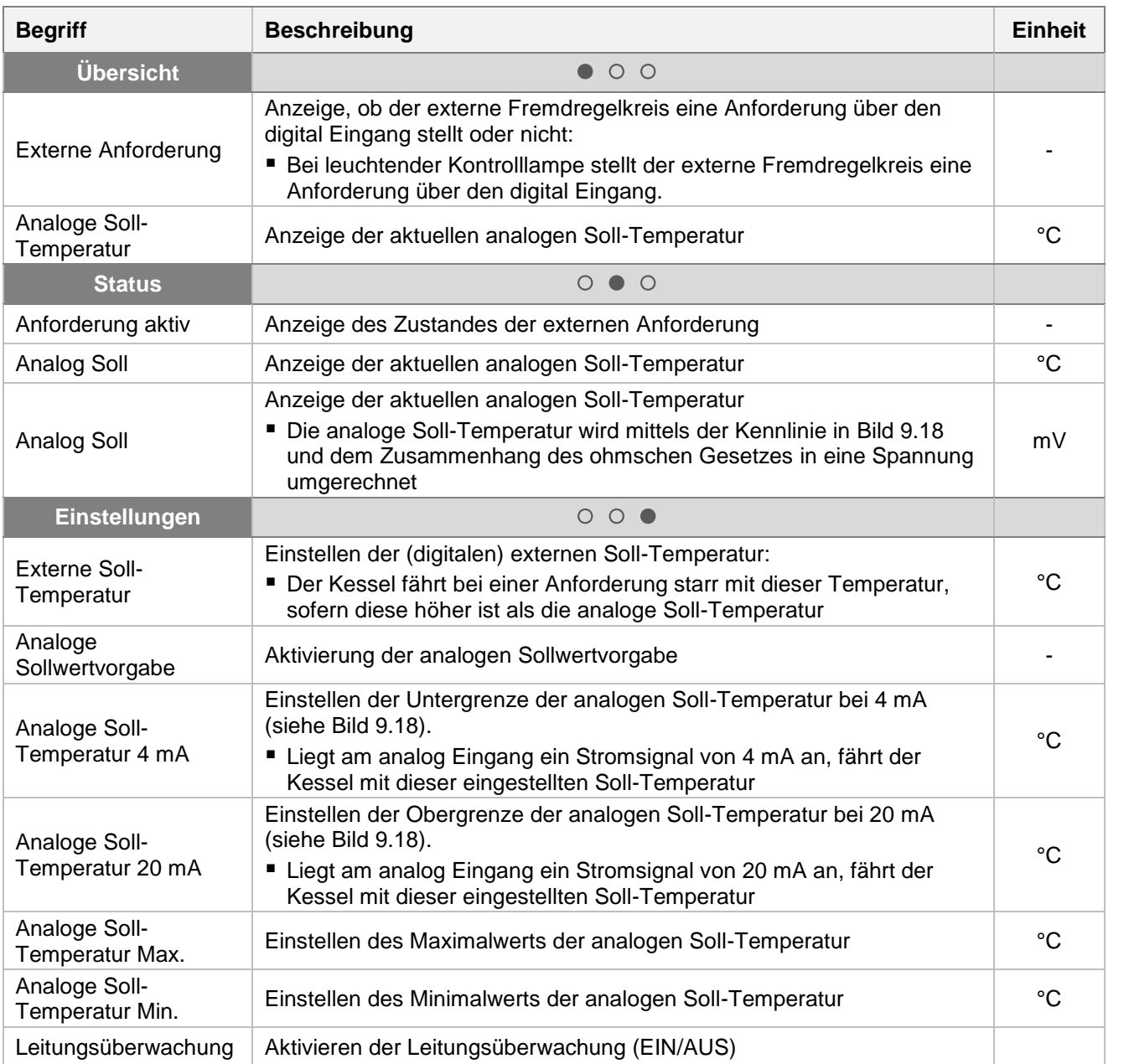

Zonenventil Zonenventil

**Ext.**

47

#### **Externe Anforderung über Digitaleingang:**

Bei digitaler Anforderung wird beim Wärmelieferant die externe Soll-Temperatur, welche unter Einstellungen eingestellt werden kann, als Wert übergeben.

#### **Externe Anforderung über Analogeingang**

Bei analoger Anforderung wird beim Lieferanten eine berechnete (=linear interpolierte) Temperatur, welche sich aufgrund der Einstellparameter unter Einstellungen kalkuliert, eingetragen. Zum Verständnis soll dabei [Bild 9.18](#page-47-0) dienen. Die Linie im Diagramm ergibt sich aufgrund der Einstellparameter Analoge Soll-Temperatur 4 mA und Analoge Soll-Temperatur 20 mA.

Liegt nun beispielsweise eine analoge Anforderung mit einem Stromsignal von 12 mA an, so wird beim Lieferanten eine Temperatur von 60°C eingetragen, sofern die digitale Anforderung (=Externe Soll-Temperatur) nicht höher ist.

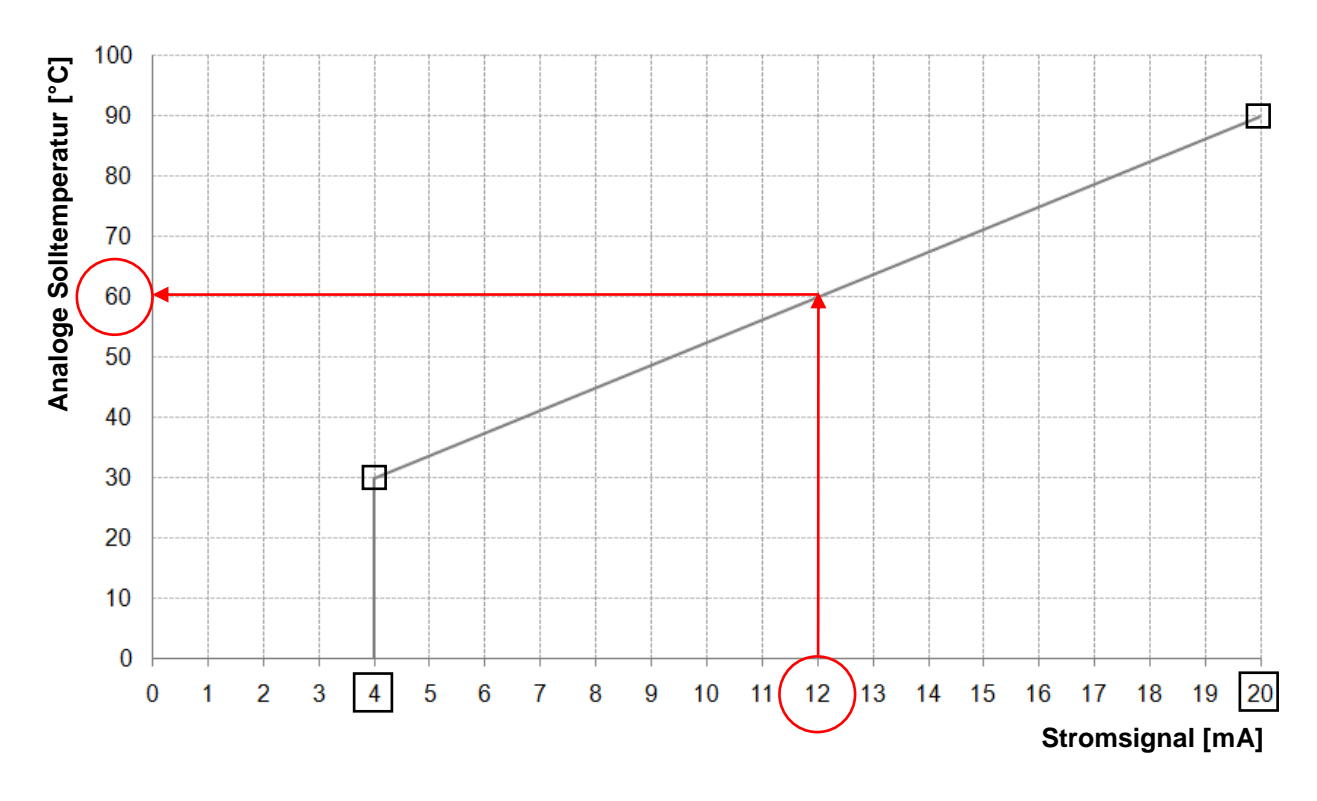

Bild 9.18: Analoge Soll-Temperatur in Abhängigkeit des anliegenden Stromsignals der externen Anforderung

<span id="page-47-0"></span>Am Eingang des externen Anforderungsmoduls sollte ein Stromsignal zwischen 4 und 20 mA anliegen, da dieses gegenüber einem Spannungssignal unempfindlich gegenüber elektromagnetischen Störungen und Spannungsverlusten auf den Leitungen ist. Mittels eines internen Widerstandes (500 Ohm) wird das Stromsignal in ein Spannungssignal umgewandelt.

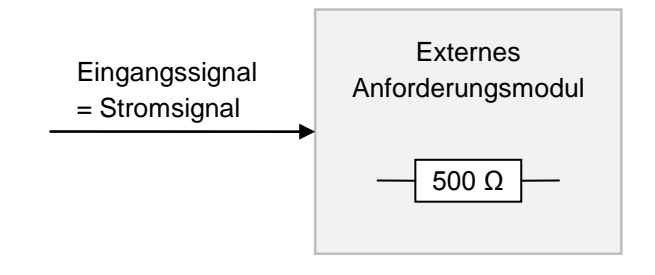

Bild 9.19: Eingangssignal des externen Anforderungsmoduls

Netzpumpe

Zonenventil

### 9.12.11 **Zusatzkessel**

Die Hydraulikempfehlungen sind im Anhang [14.1](#page-76-0) dargestellt

### **Menüstruktur**

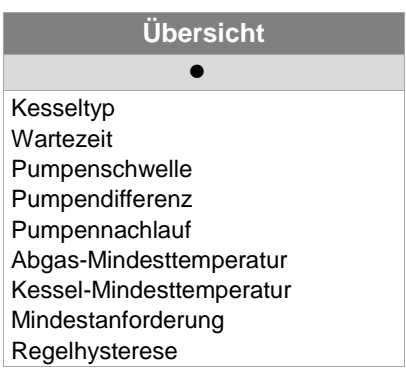

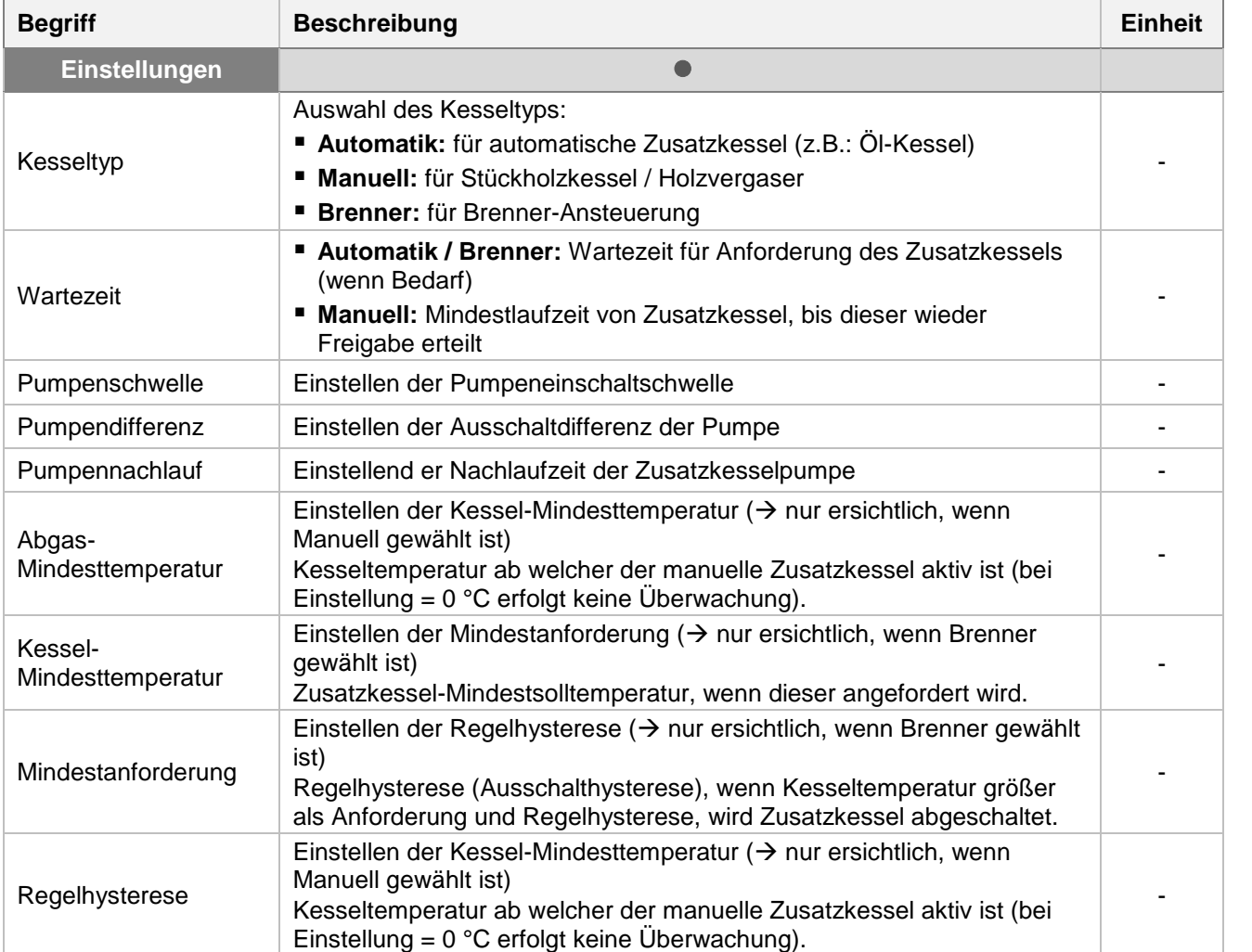

Kessel

Puffer

Boiler

Heizkreis

Zeitbetrieb

Solar

Weiche

Netzpumpe

Zonenventil

Ext.

# **9.13 Einstellungen**

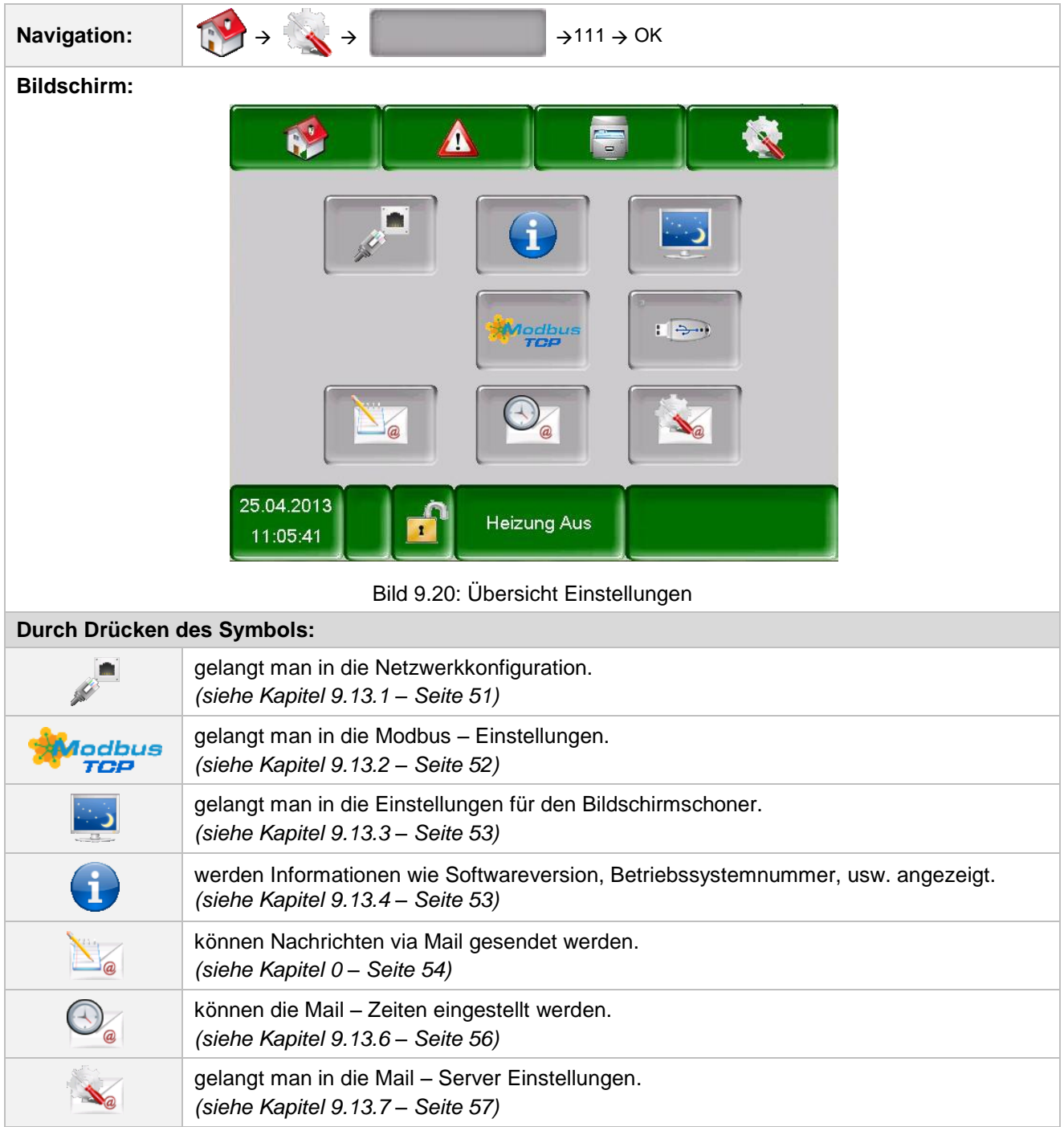

<span id="page-50-2"></span><span id="page-50-1"></span>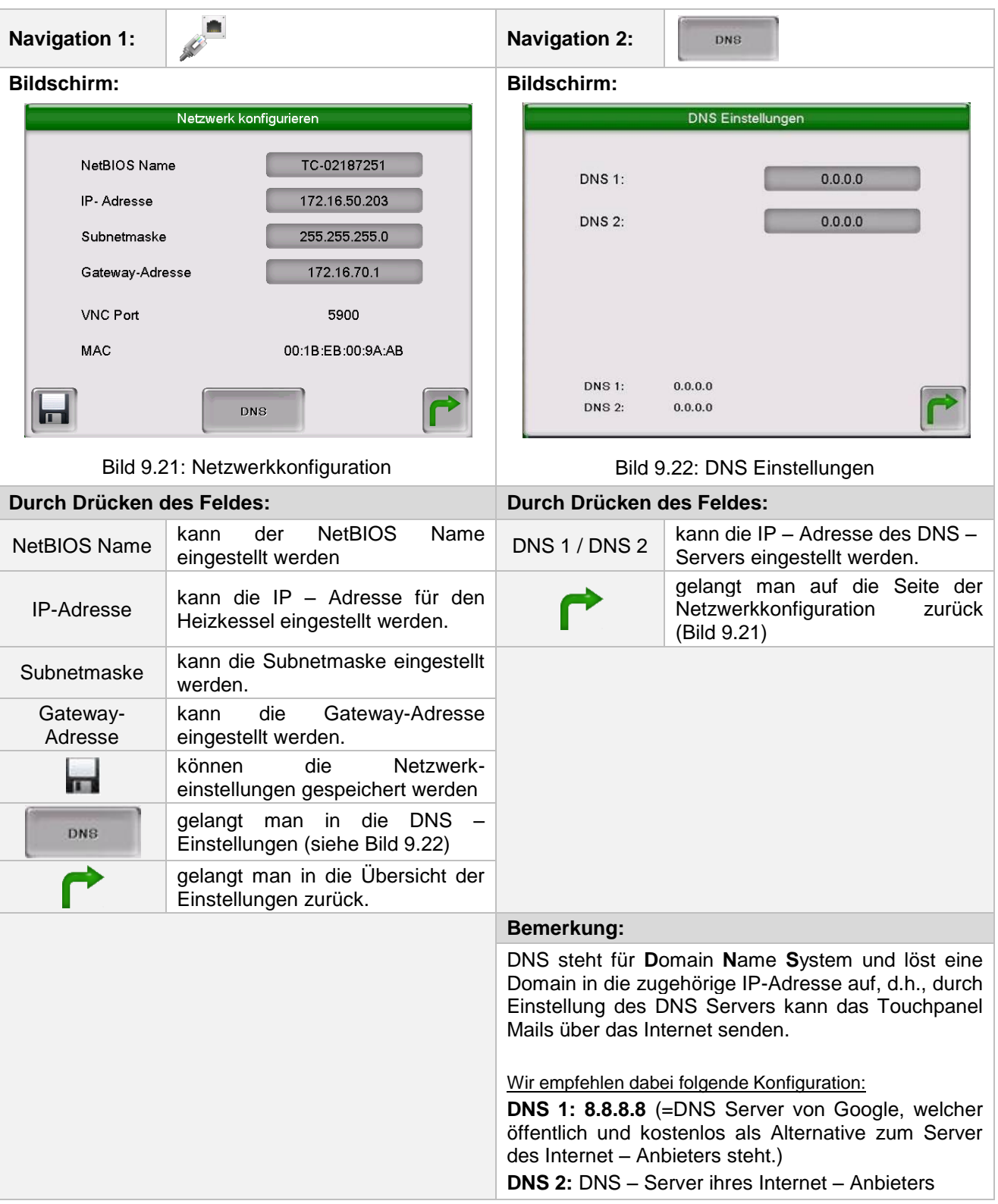

# <span id="page-50-0"></span>9.13.1 **Netzwerkkonfiguration**

# <span id="page-51-0"></span>9.13.2 **Modbus – Einstellungen**

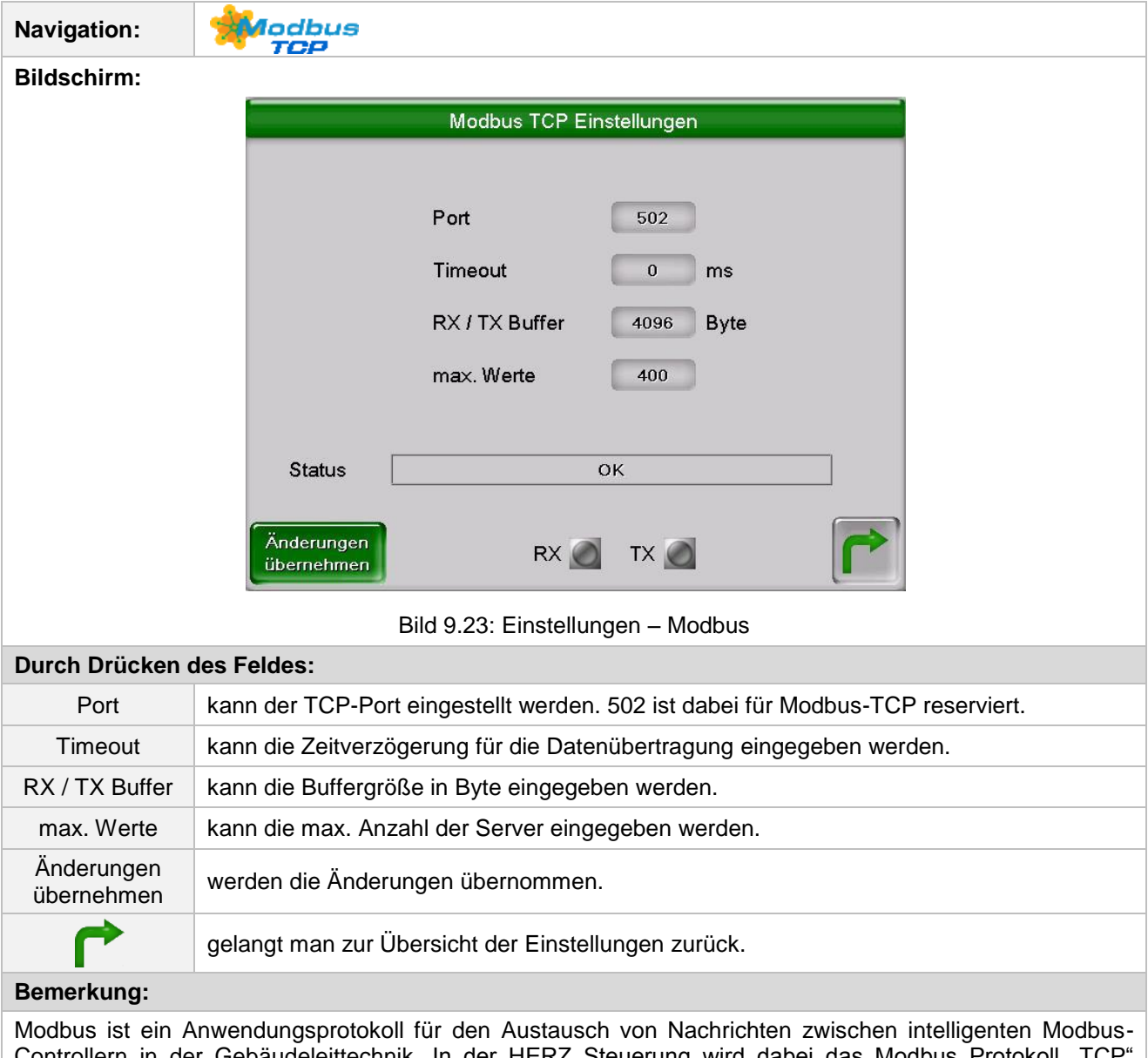

Controllern in der Gebäudeleittechnik. In der HERZ Steuerung wird dabei das Modbus Protokoll "TCP" verwendet. Dieses Protokoll überträgt die codierten Daten über das angeschlossene LAN-Kabel. Modbus dient dazu, dass andere angebundene Controller in der Gebäudeleittechnik Daten vom Kessel übermittelt bekommen und diese dementsprechend weiterverarbeiten können.

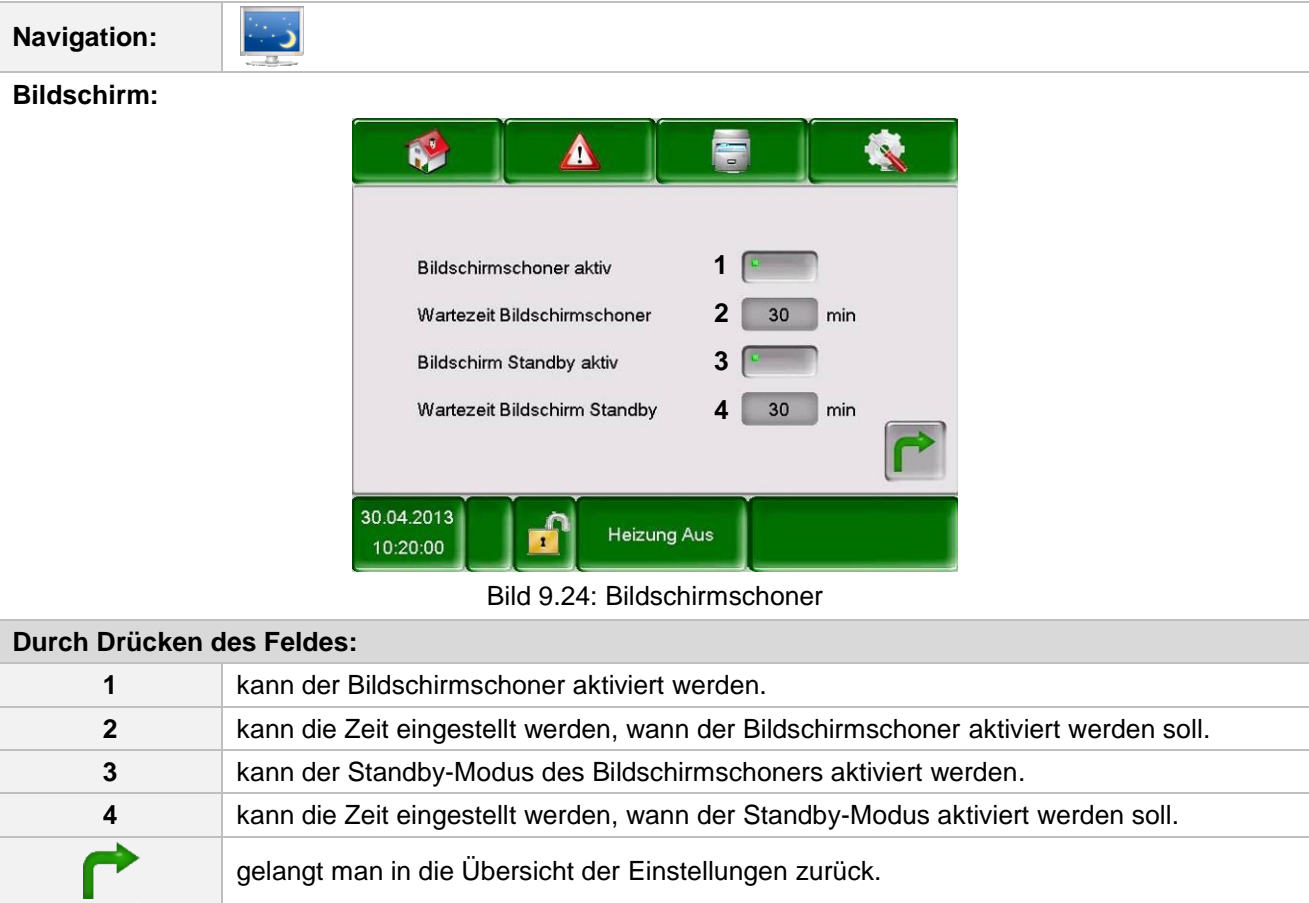

### <span id="page-52-0"></span>9.13.3 **Bildschirmschoner**

### <span id="page-52-1"></span>9.13.4 **Informationsübersicht**

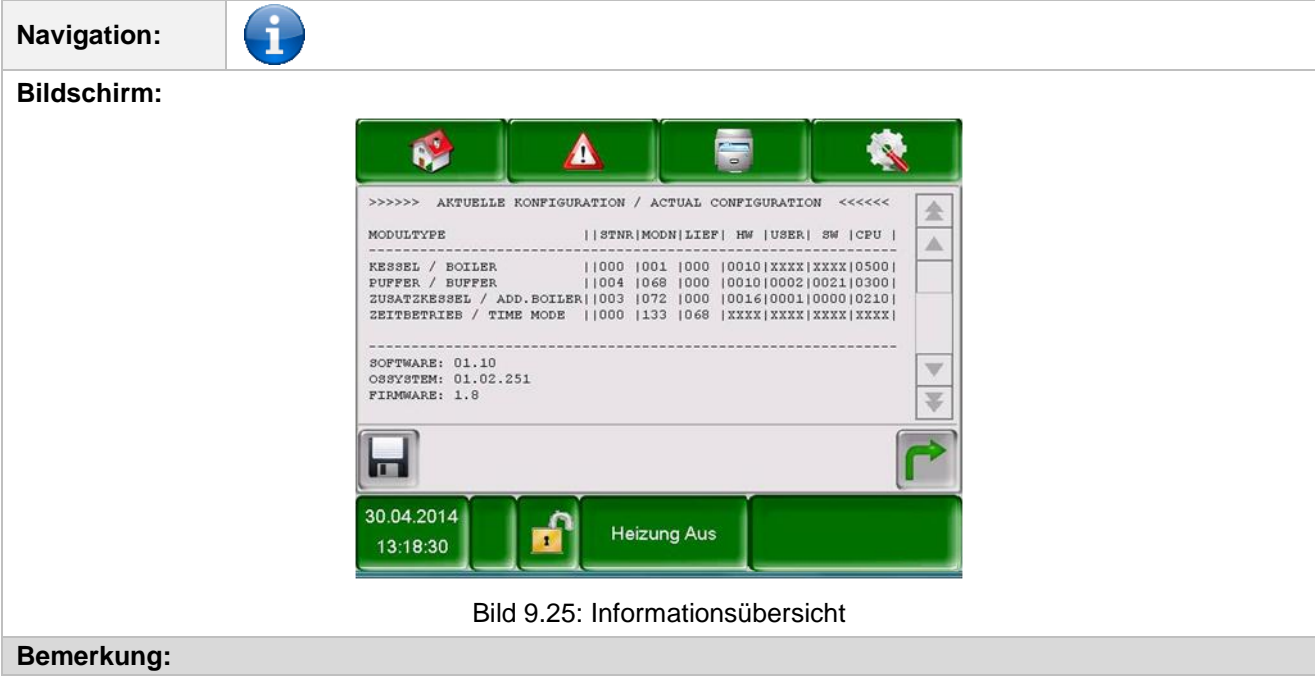

In der Informationsübersicht werden die aktuellen Versionen der Software, des Betriebssystems und der Firmware sowie das Hydraulikschema angezeigt. Bei angeschlossenem USB-Stick kann das Hydraulikschema gespeichert werden. Hier können keine Werte geändert werden.

### 9.13.5 **Senden via Mail**

<span id="page-53-1"></span><span id="page-53-0"></span>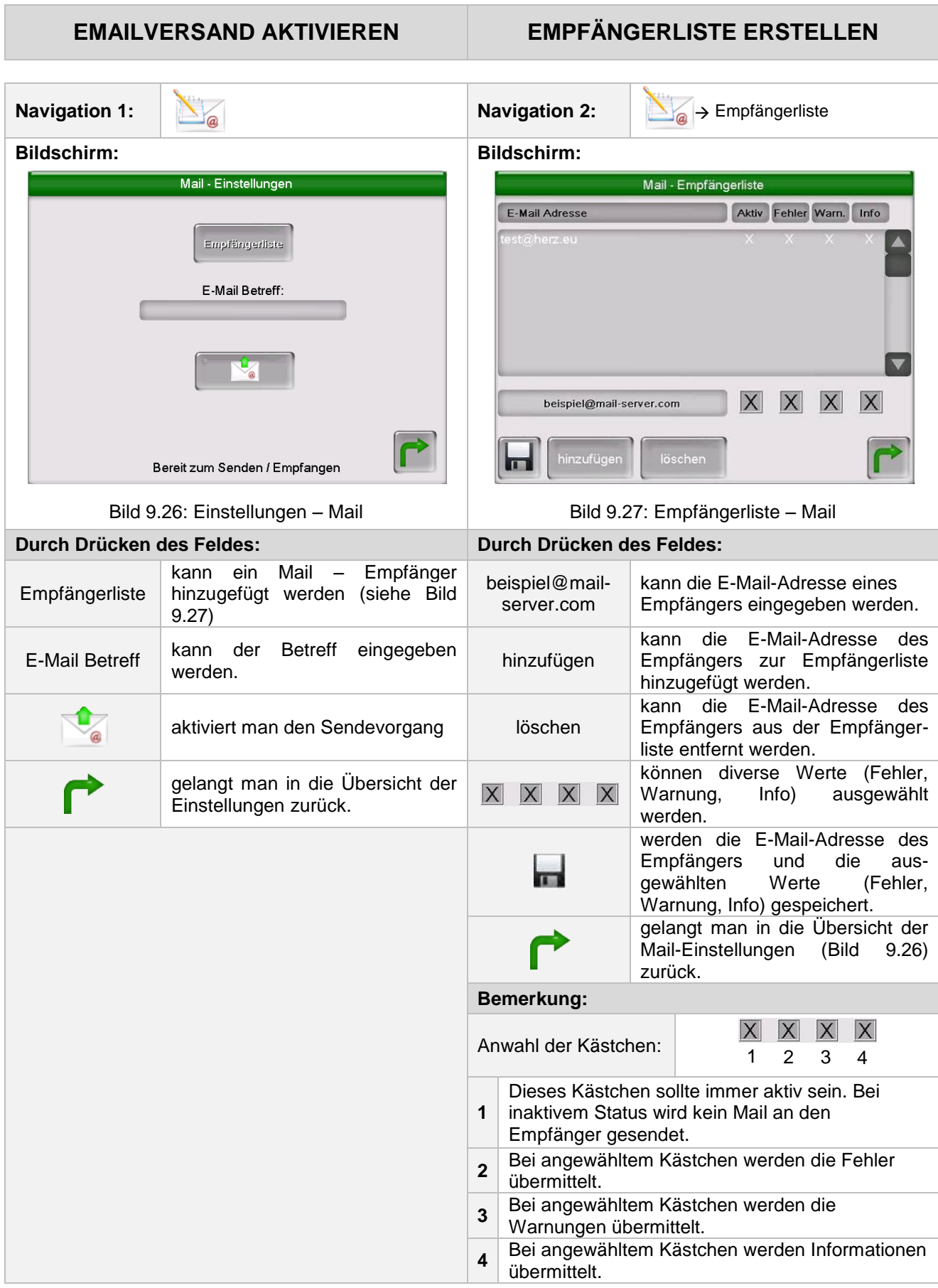

# **MAIL BETREFF EINTRAGEN TEST-MAIL VERSENDEN**

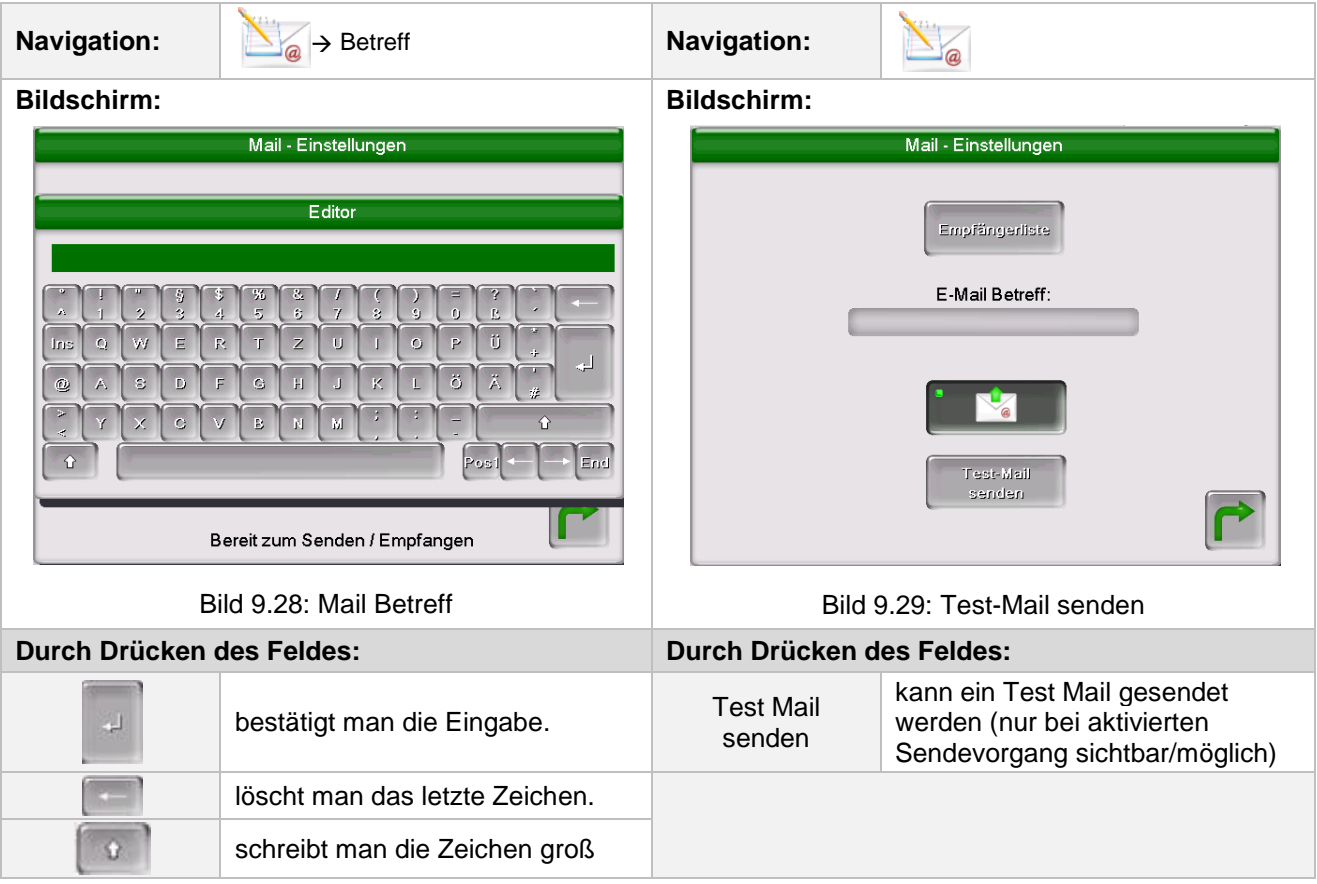

### <span id="page-55-0"></span>9.13.6 **Mail Statusreport**

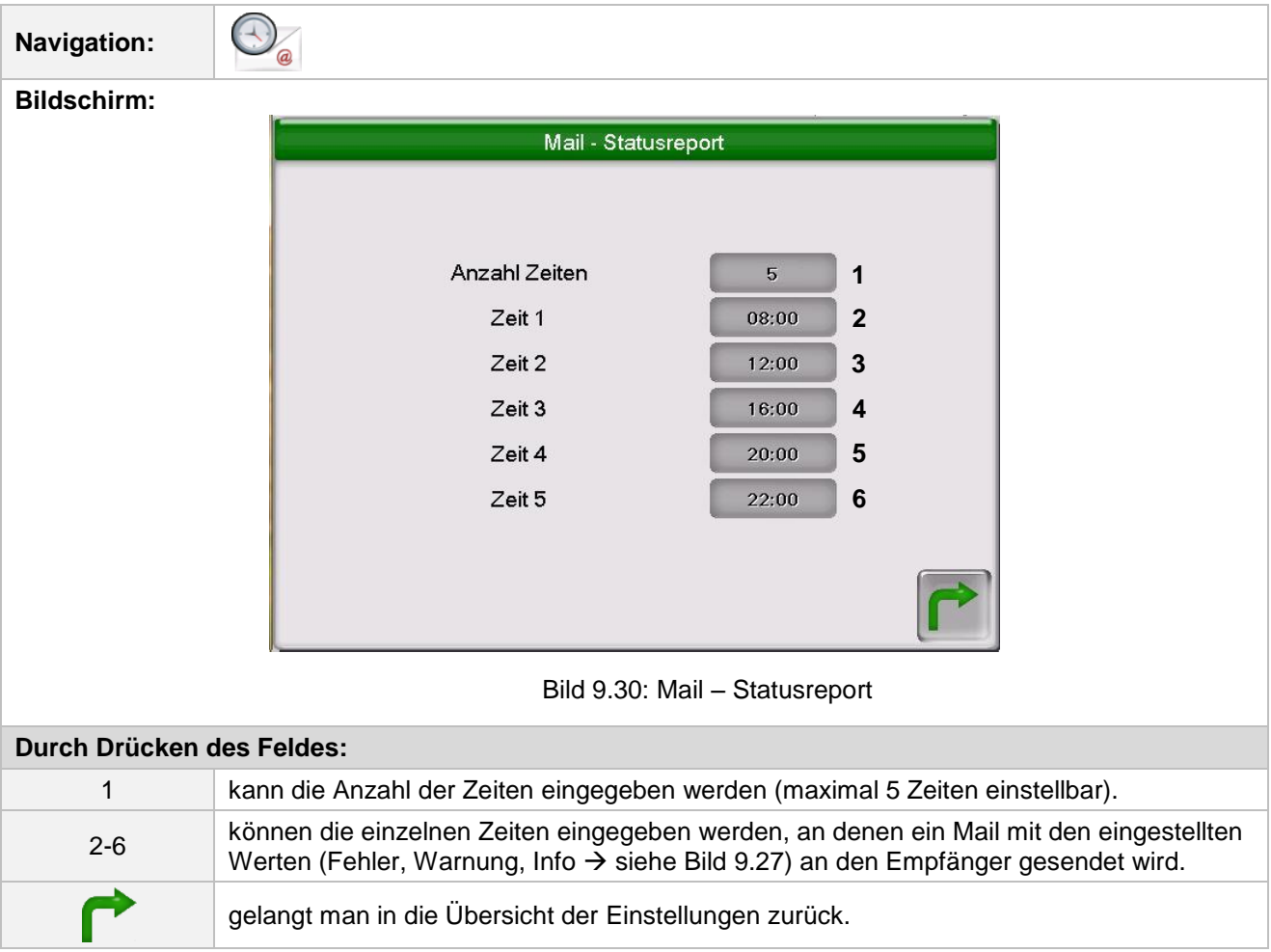

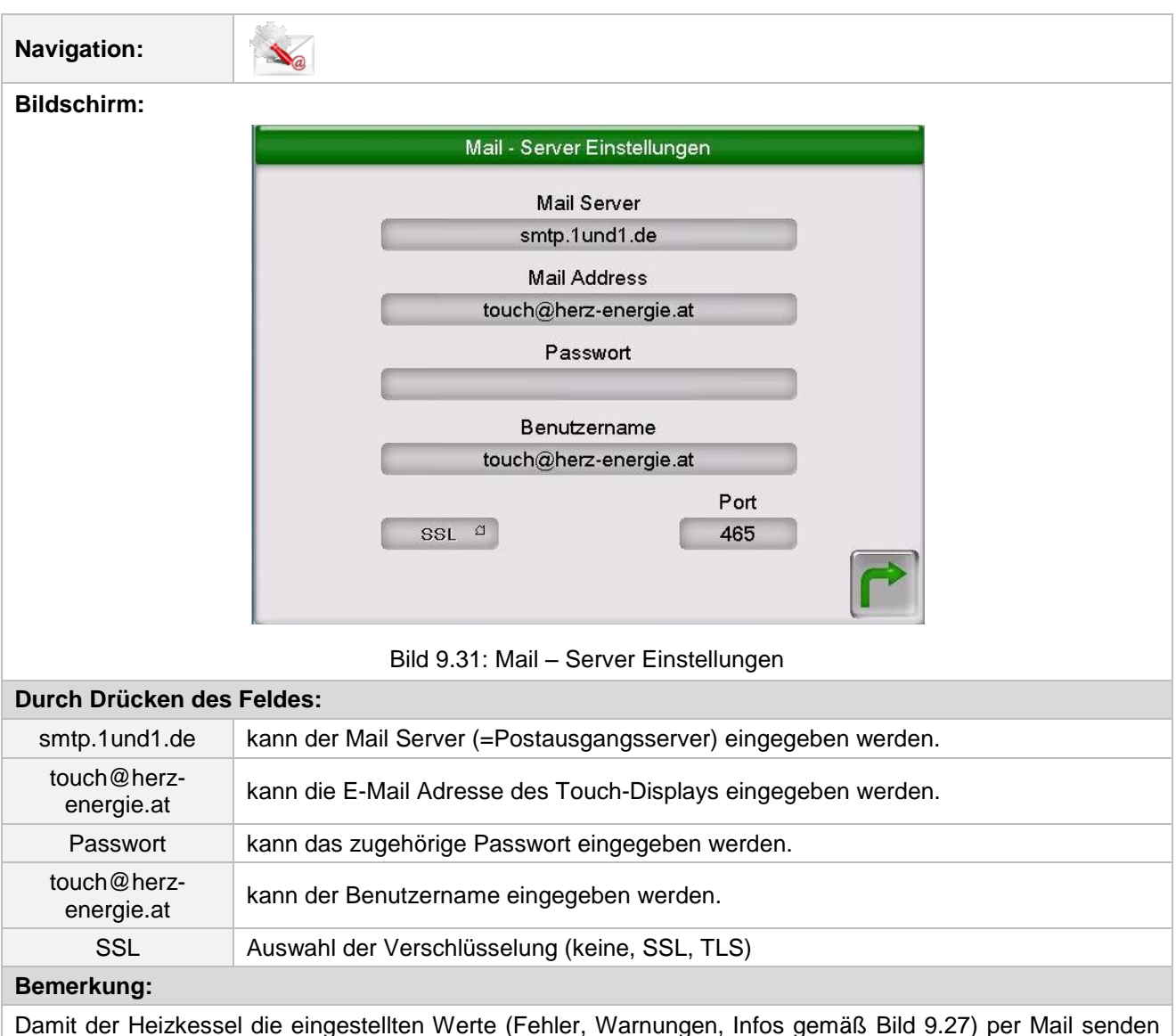

### <span id="page-56-0"></span>9.13.7 **Server – Einstellungen**

Die Daten für den Mail Server und die Port Nummer erhalten Sie vom Anbieter des E-Mail Dienstes (z.B. GMX).

<span id="page-56-1"></span>kann, muss für den Heizkessel eine E-Mail Adresse zur Verfügung stehen. Erst nach erfolgreicher Erstellung

einer E-Mail Adresse können Sie die in [Bild 9.31](#page-56-1) beispielhaft angeführten Werte einstellen.

Nach erfolgreicher Konfiguration der Mail Server Einstellungen kann der Heizkessel die eingestellten Werte per Mail senden.

# <span id="page-57-0"></span>**10 STÖRUNGSMELDUNGEN UND BEHEBUNG**

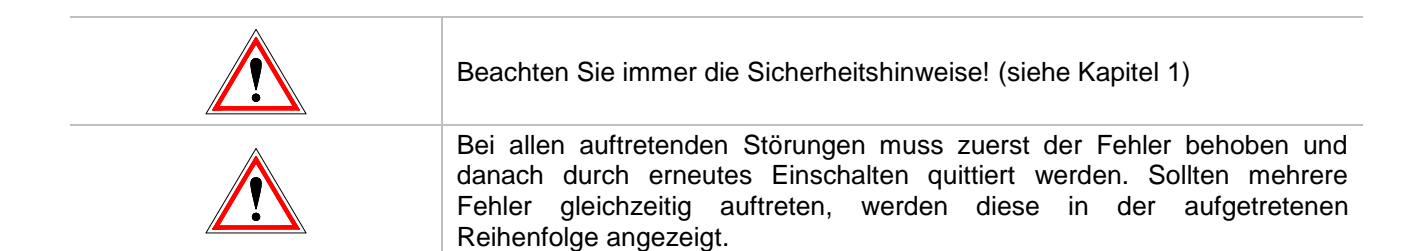

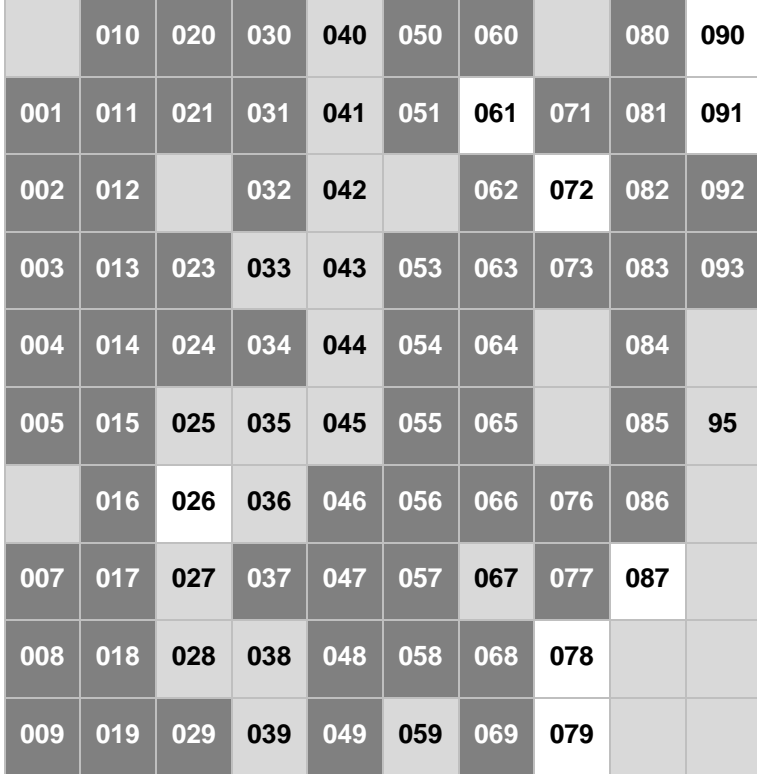

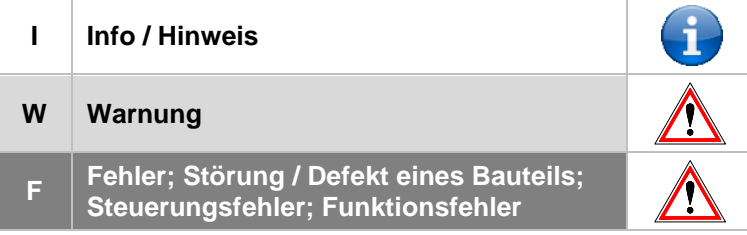

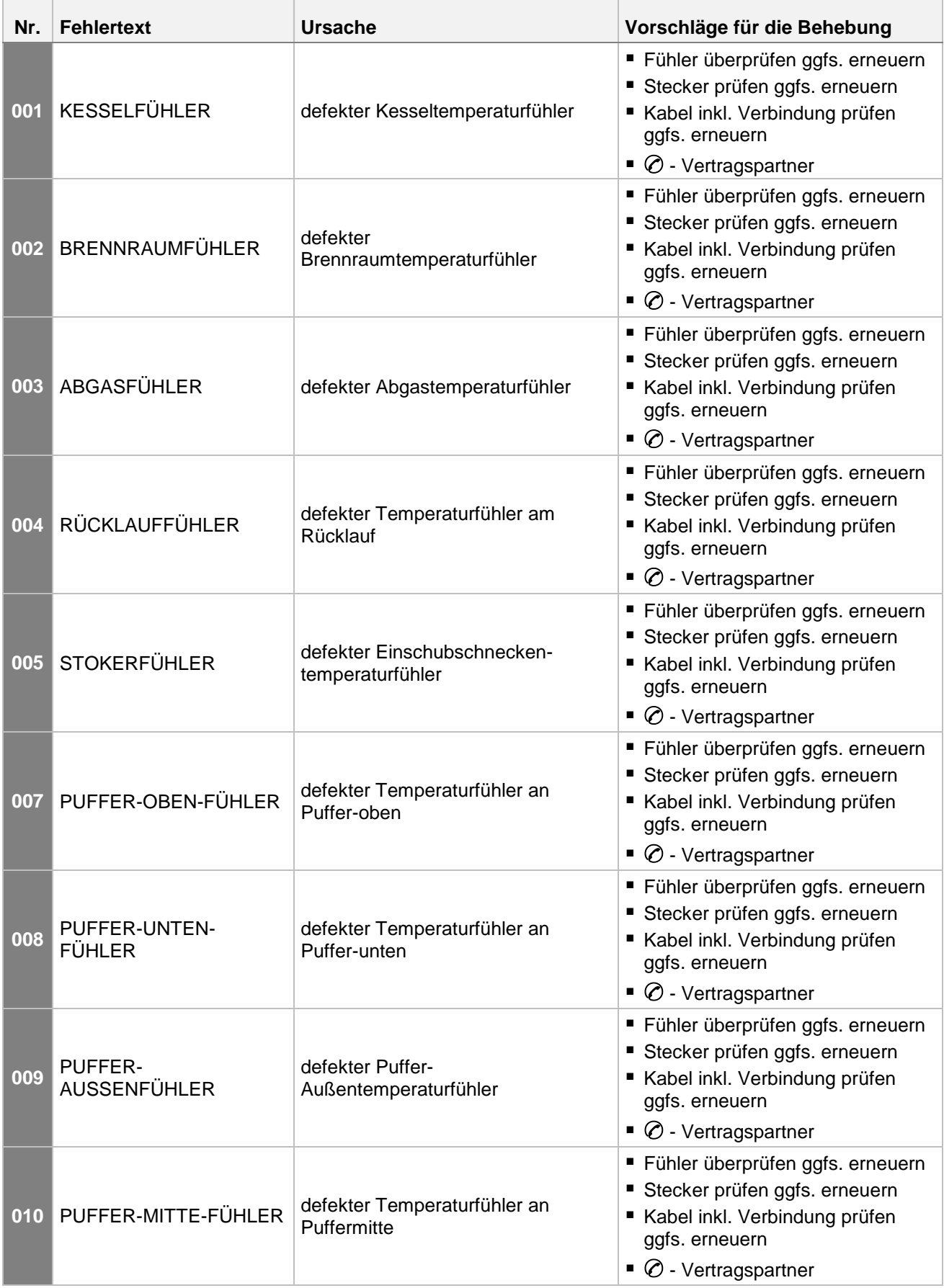

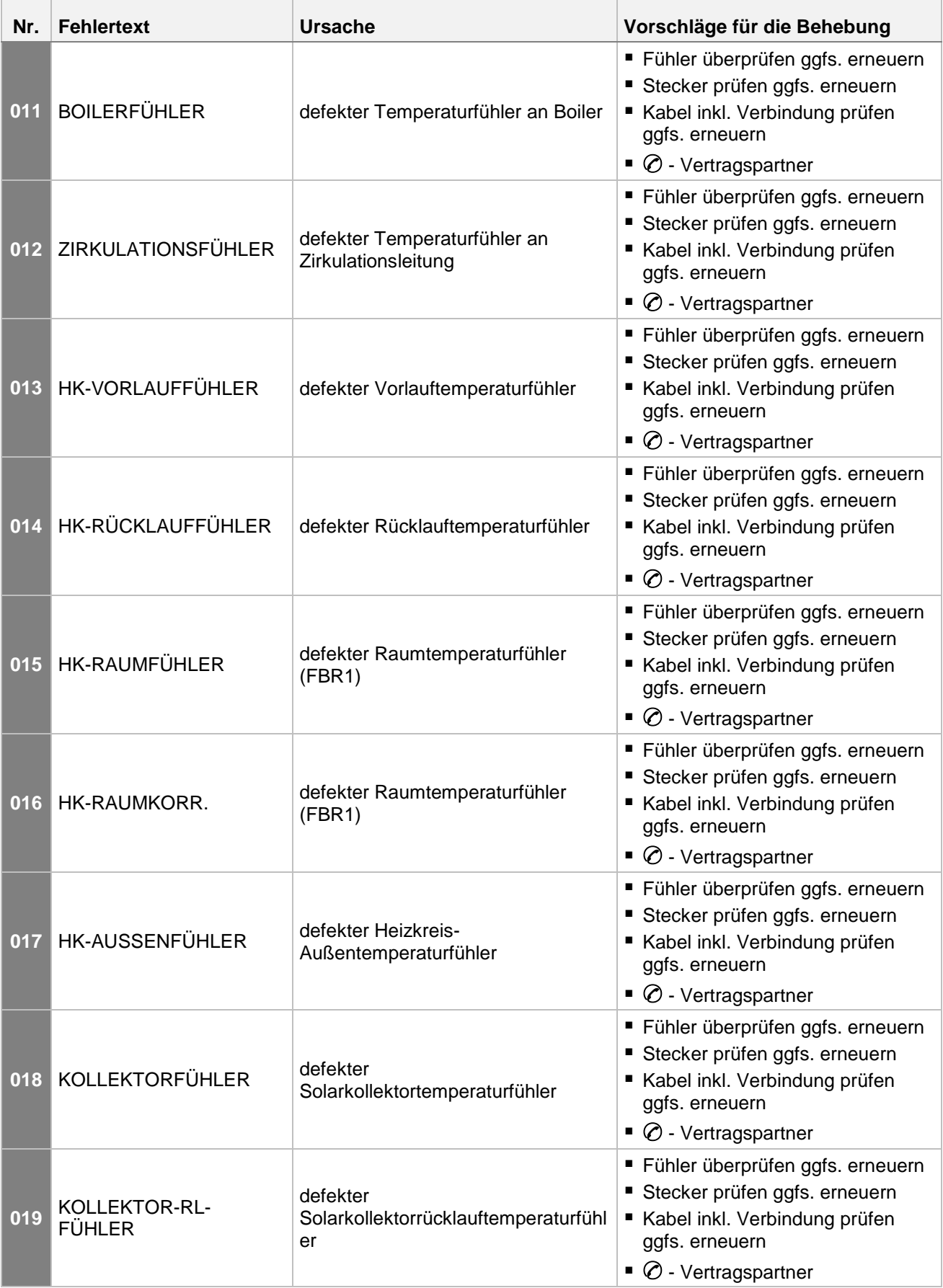

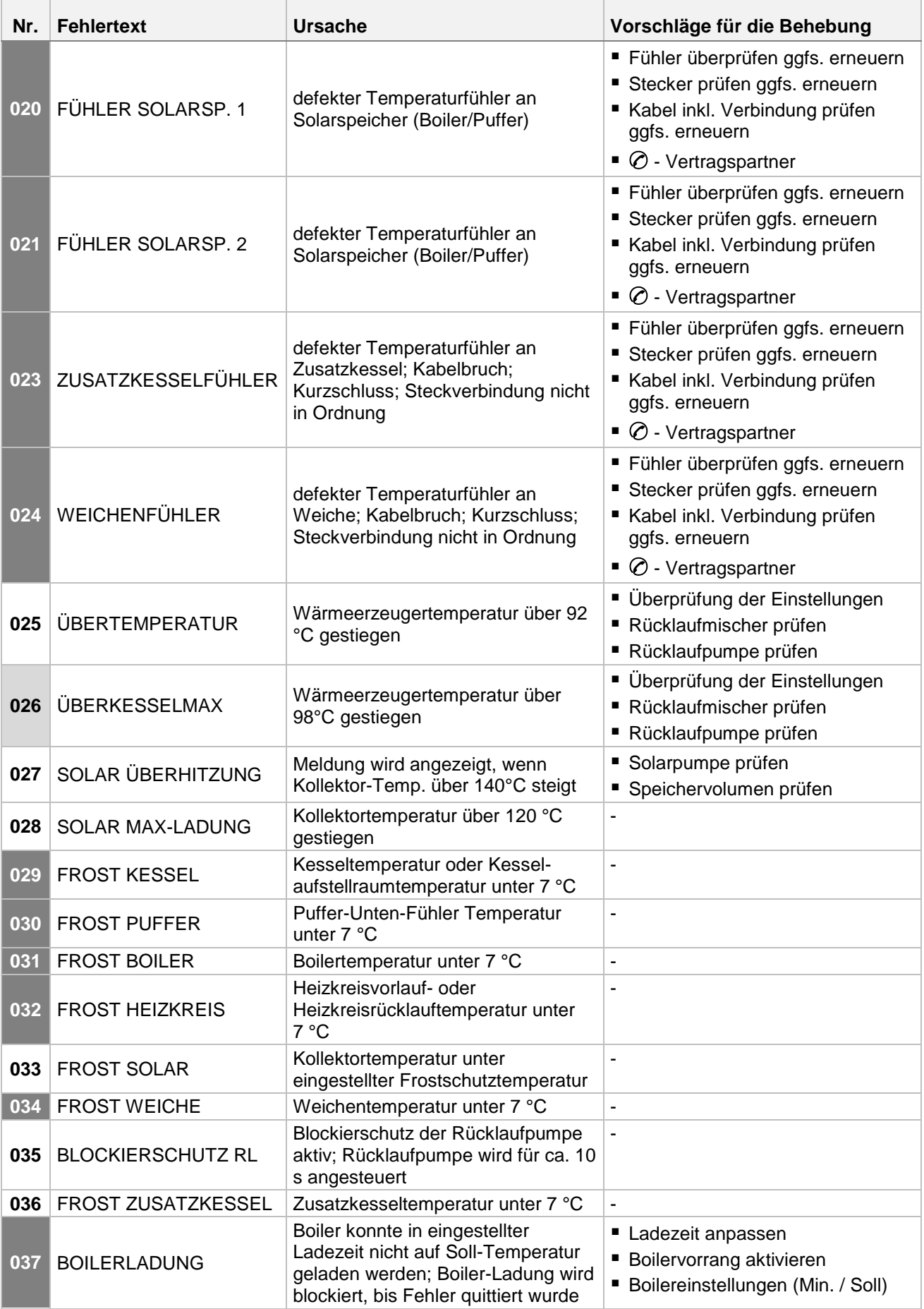

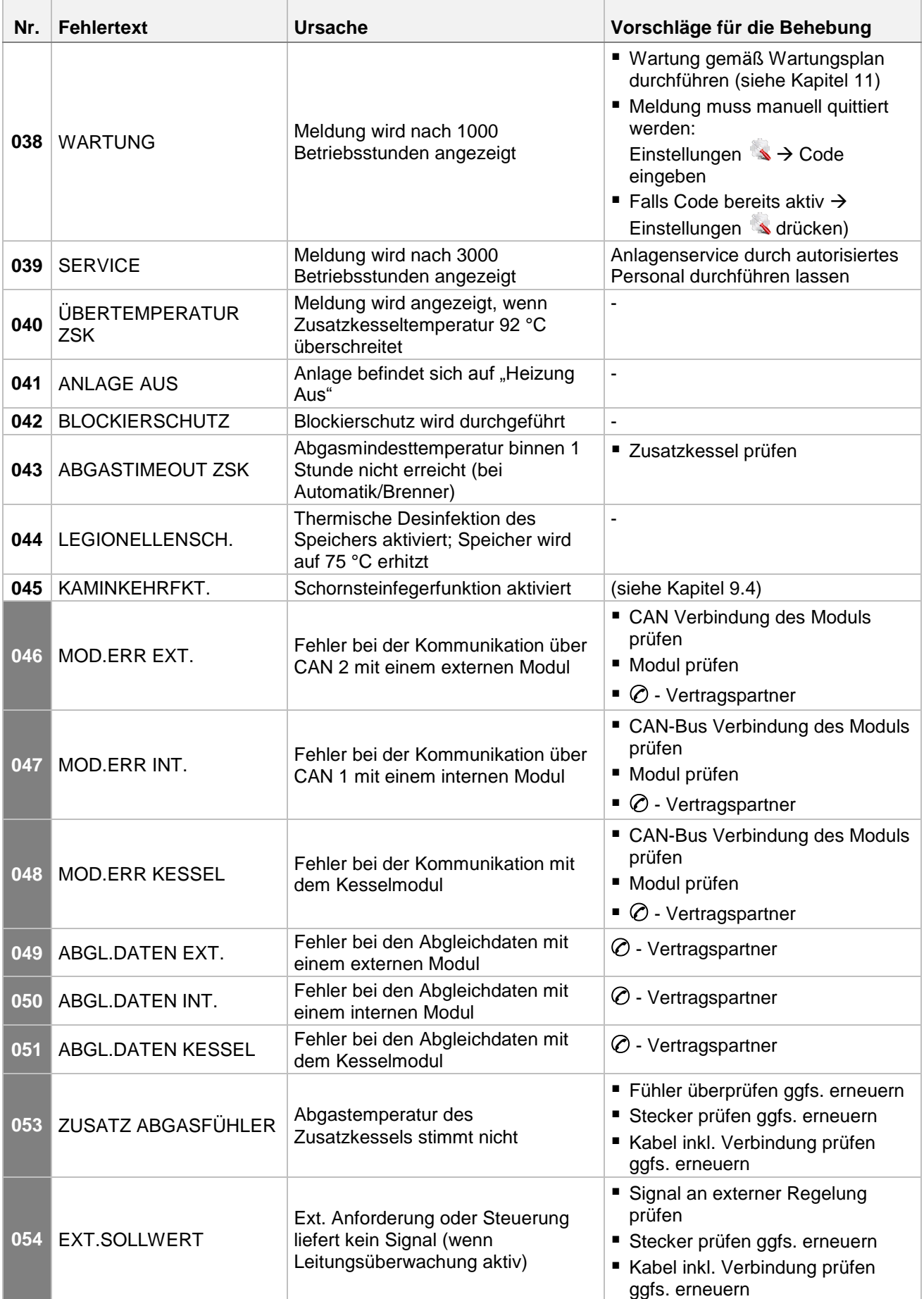

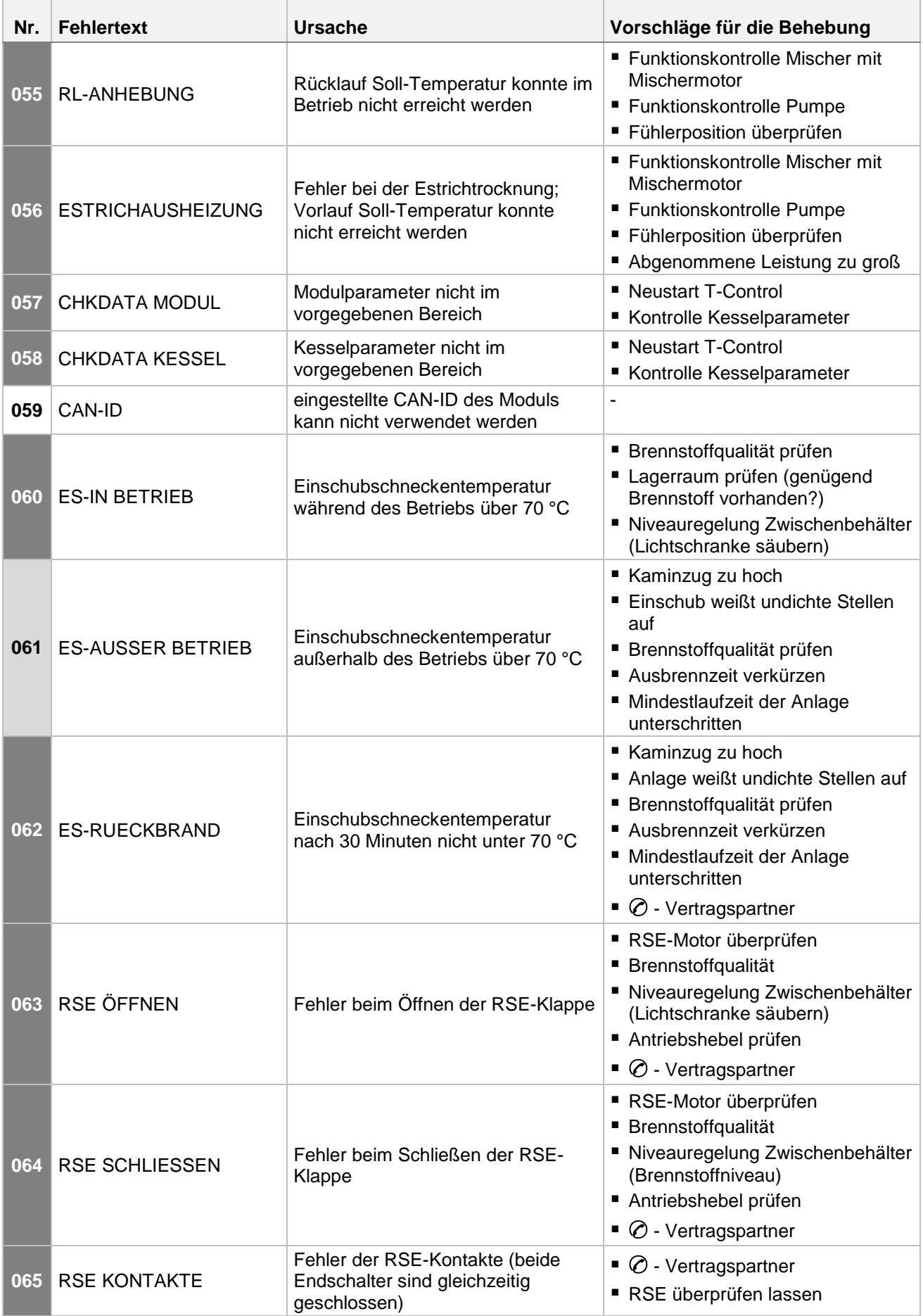

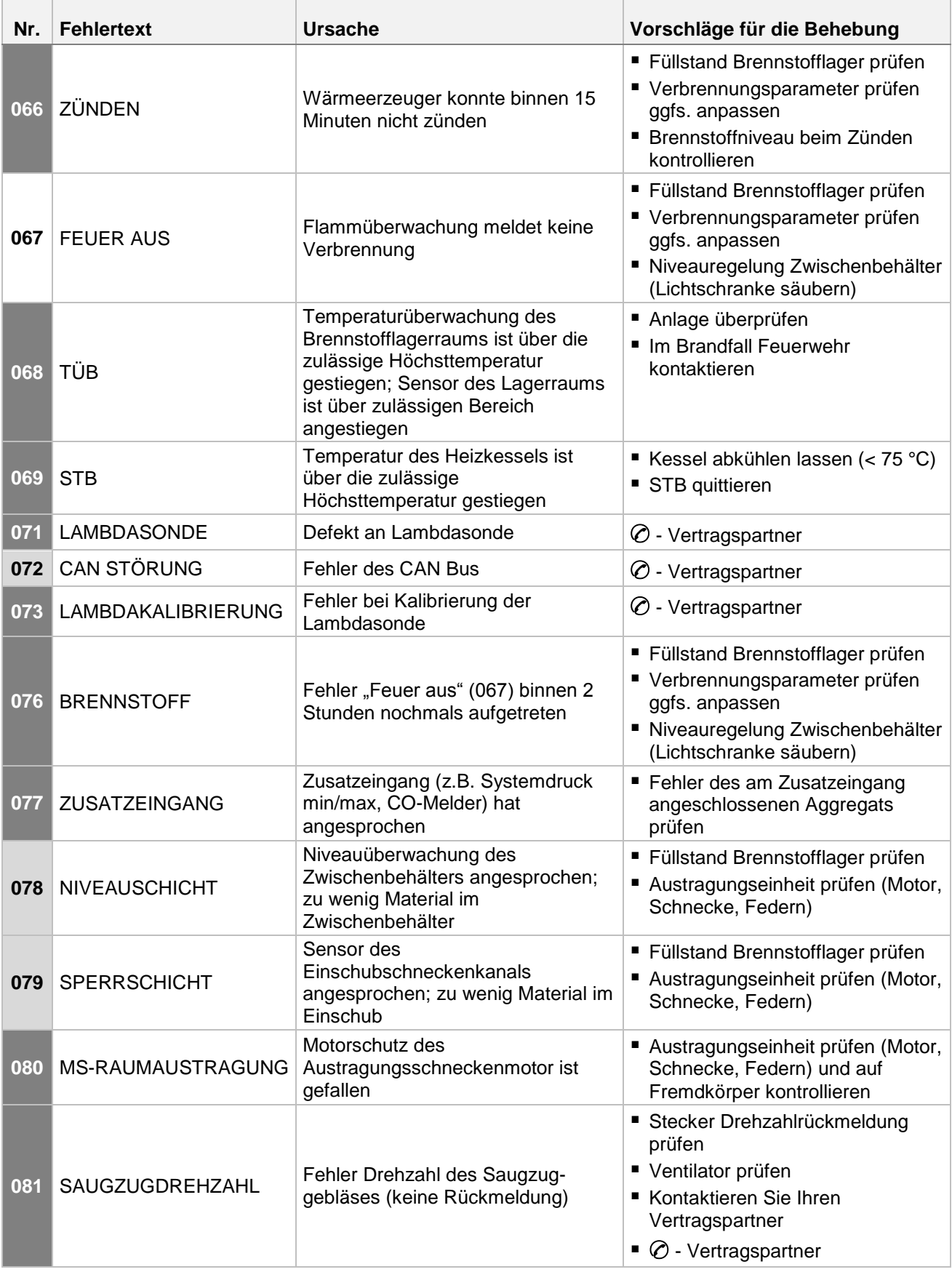

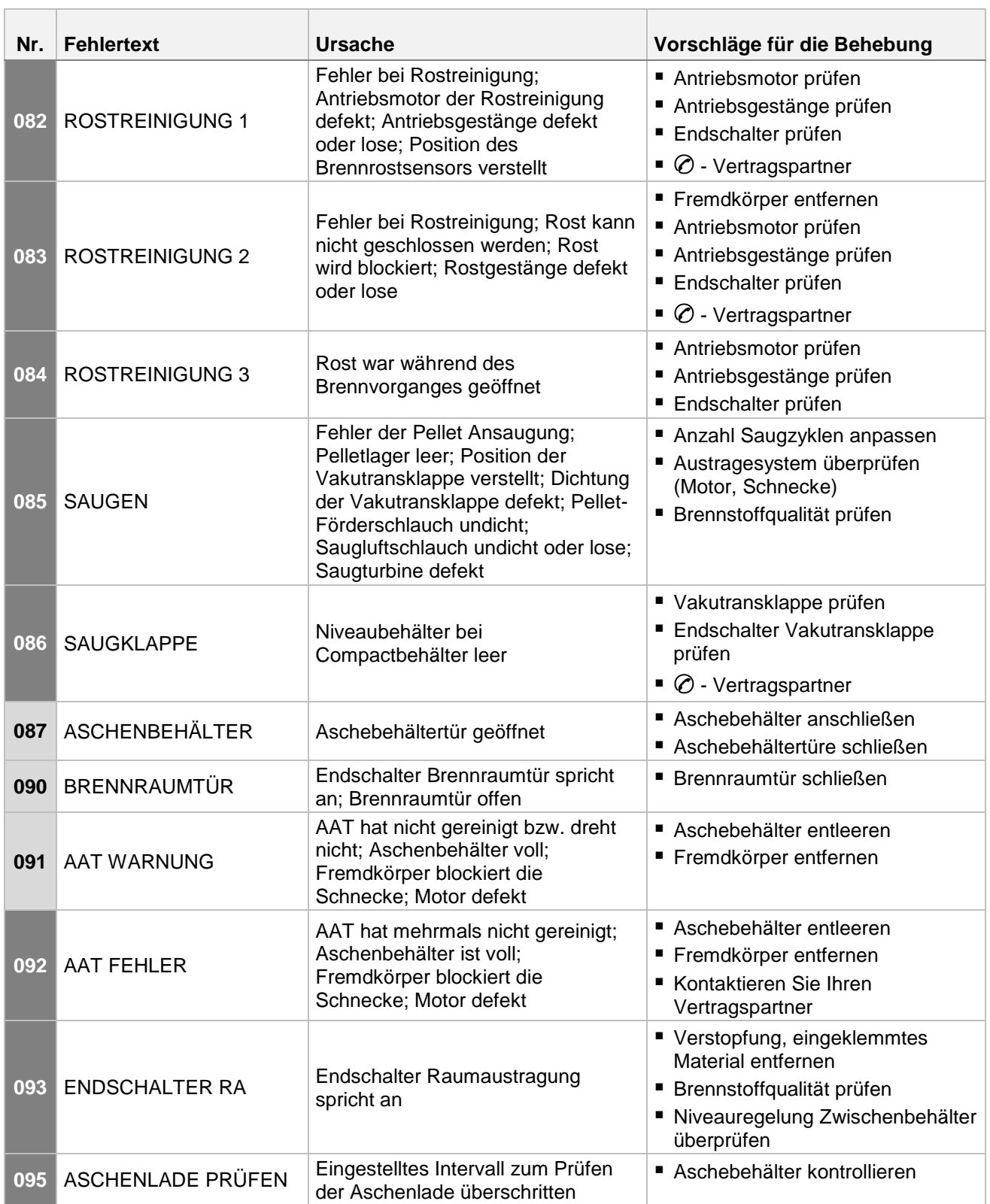

 $\overline{\phantom{a}}$ 

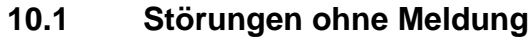

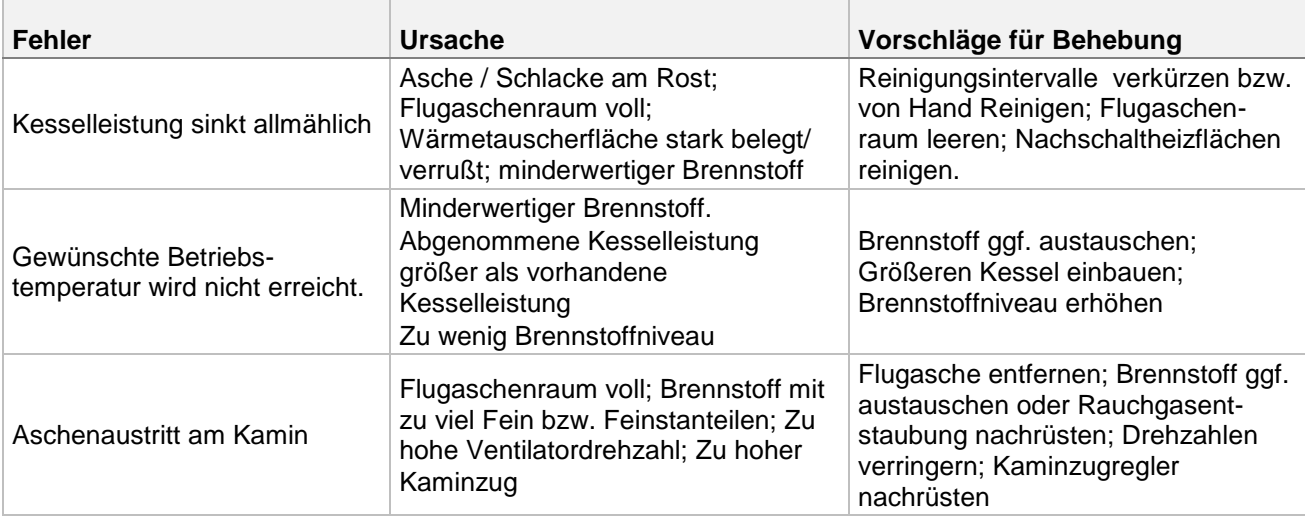

# <span id="page-66-0"></span>**11 WARTUNGSPLAN**

(Einige Punkte werden auch lt. TRVB H 118 vorgeschrieben!)

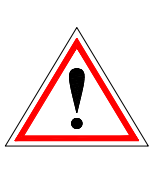

Aus Sicherheitsgründen dürfen Sie die Wartungsarbeiten nur bei abgeschaltetem Hauptschalter durchführen. Zuvor muss die Anlage jedoch ausgeschaltet und die Ausbrennphase abgewartet werden. Wenn Sie in den Vorratsbehälter oder Bunker klettern müssen, tun Sie das nur unter Aufsicht einer zweiten Person.

Eine mögliche Kohlenmonoxidanreicherung kann Ihr Leben gefährden.

# **11.1 Wöchentliche Inspektion**

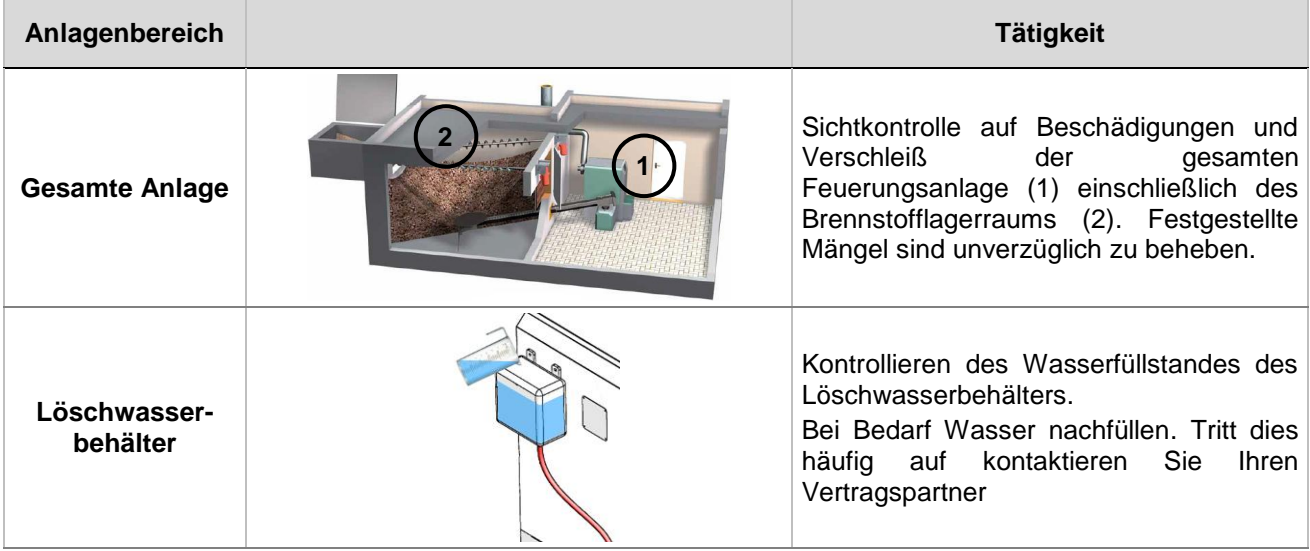

# **11.2 Monatliche Inspektion**

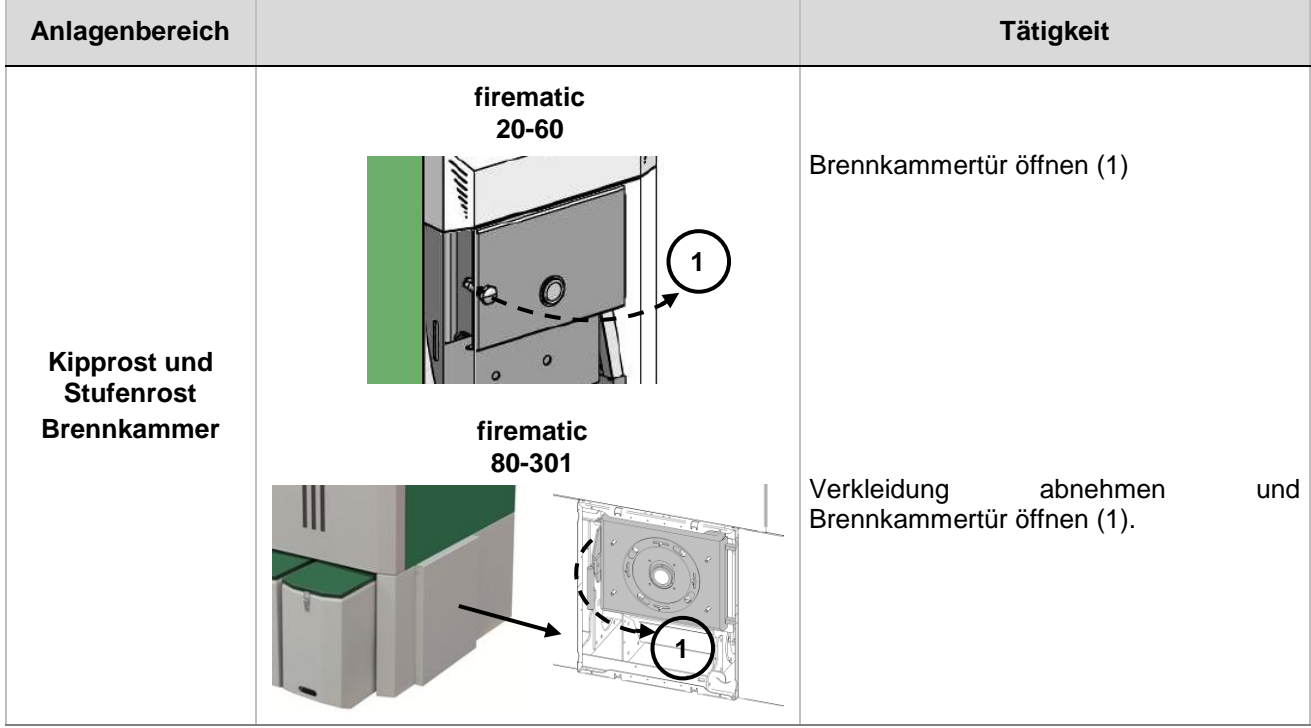

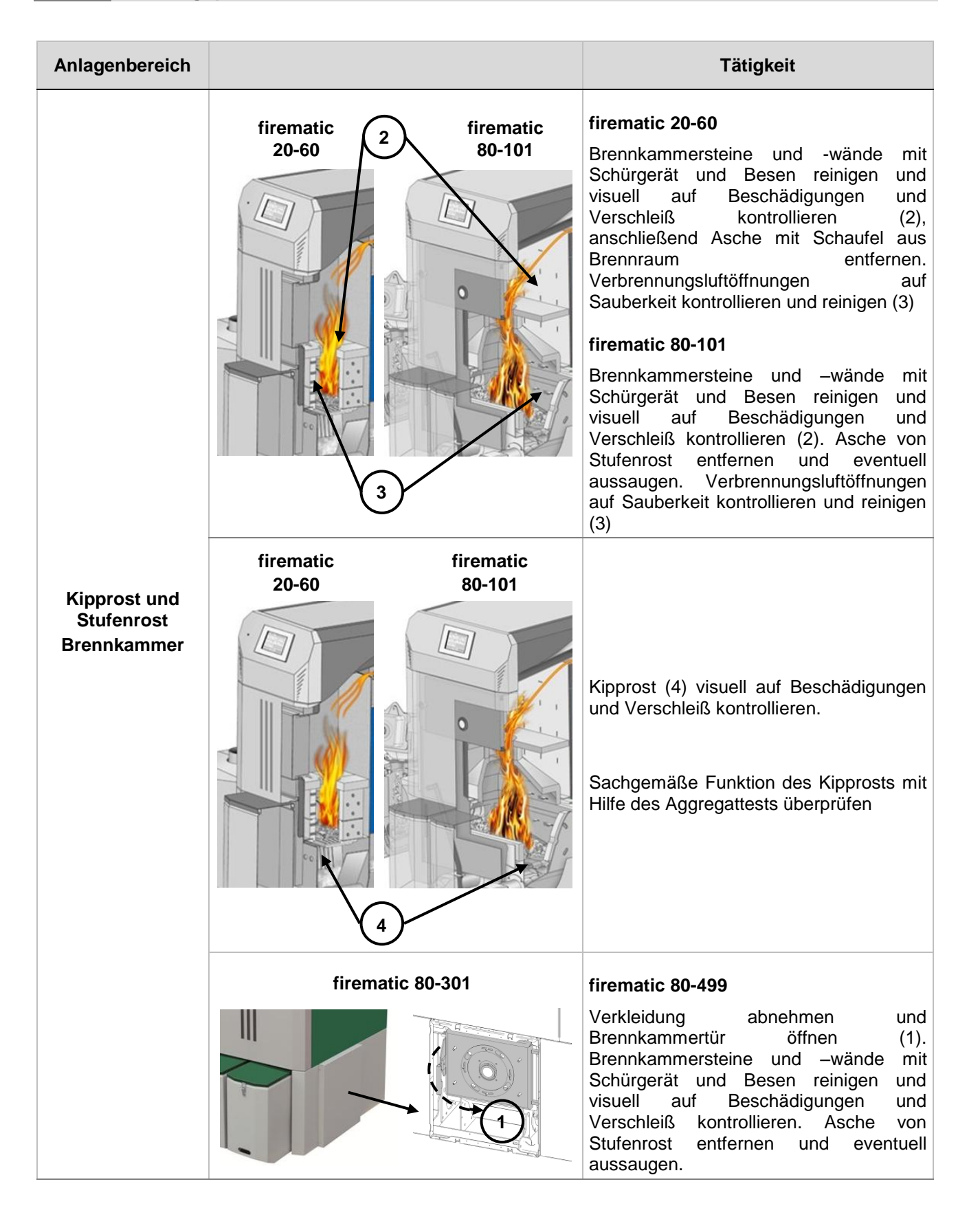

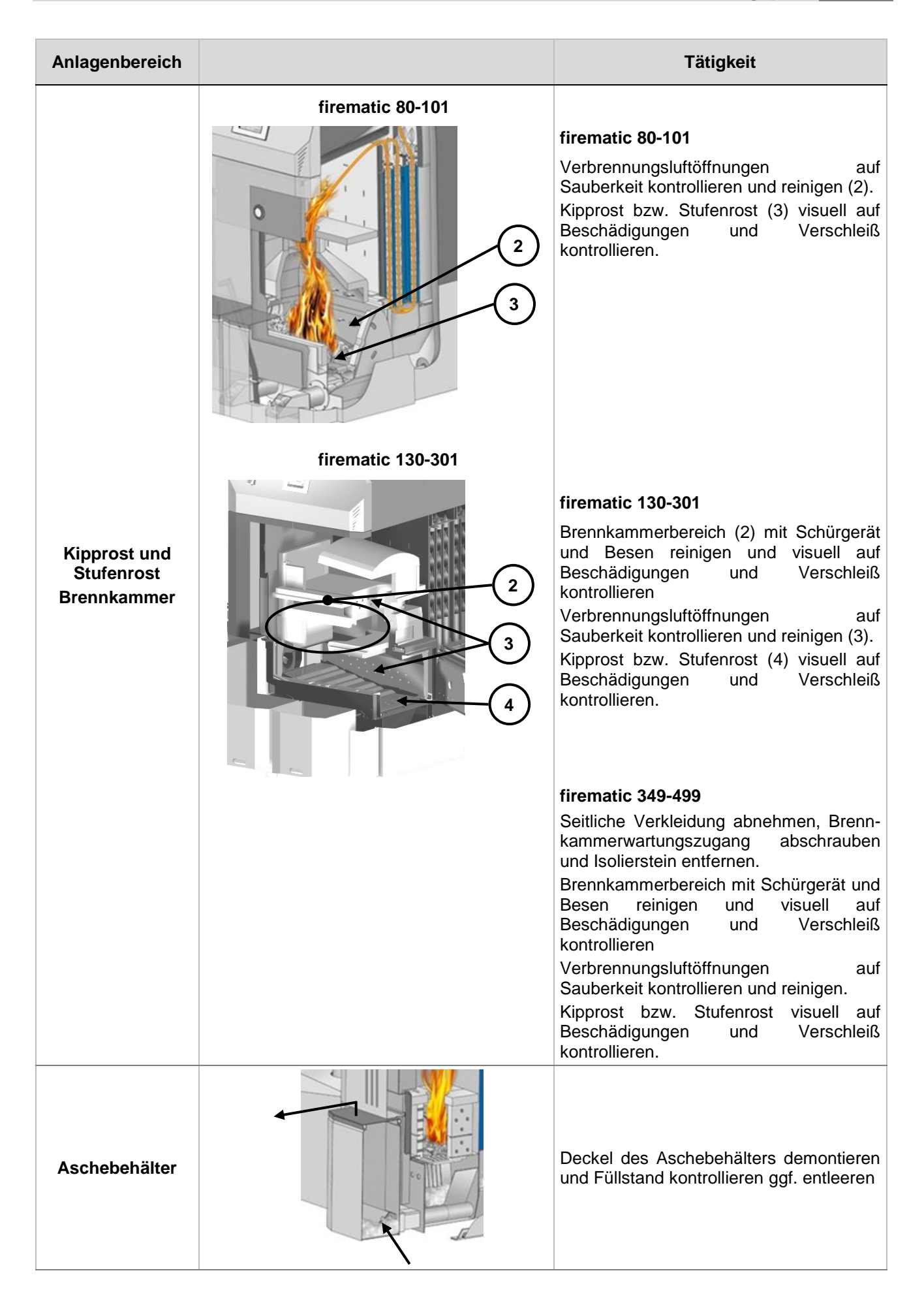

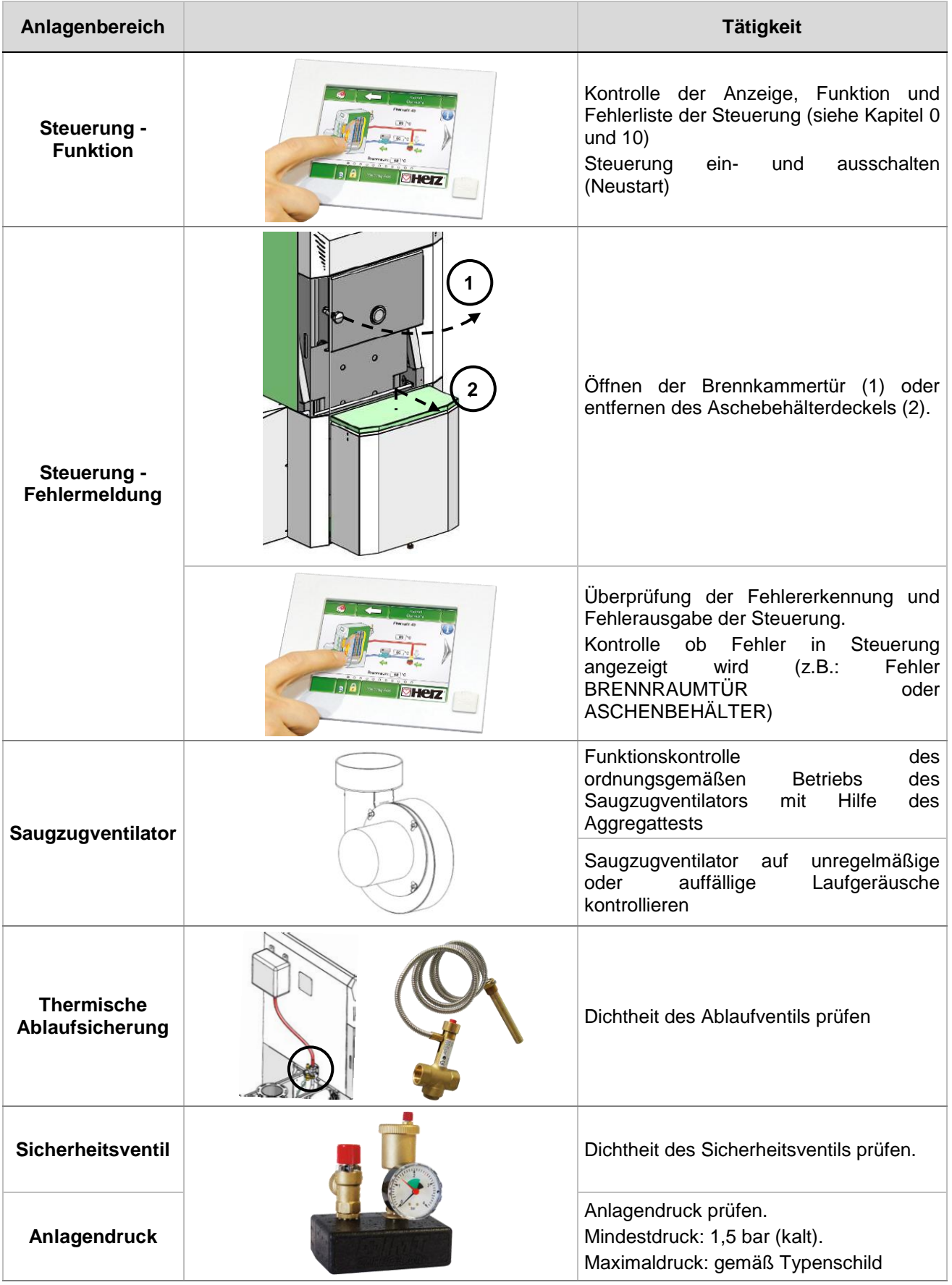

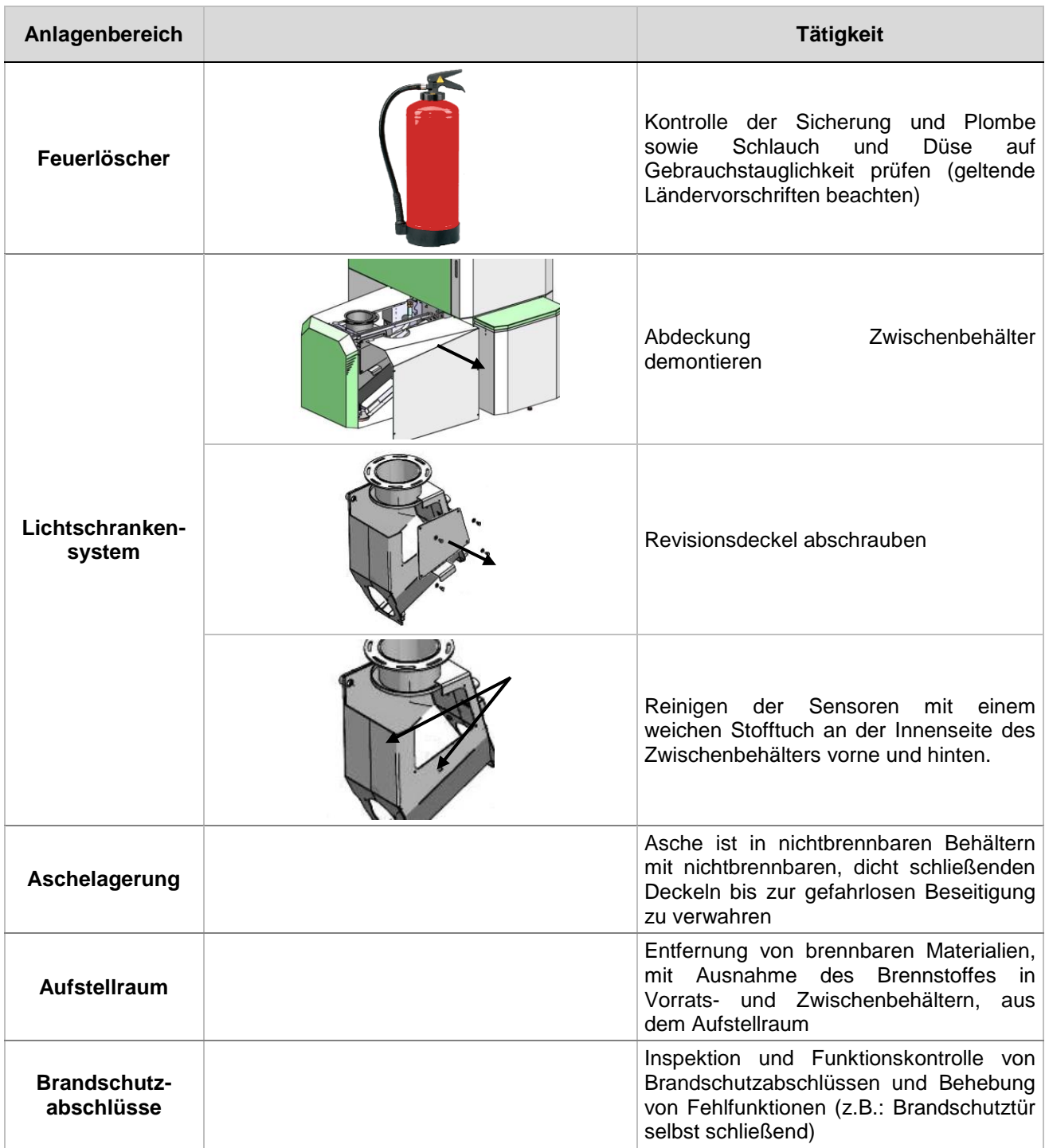

# **11.3 Halbjährliche Inspektion**

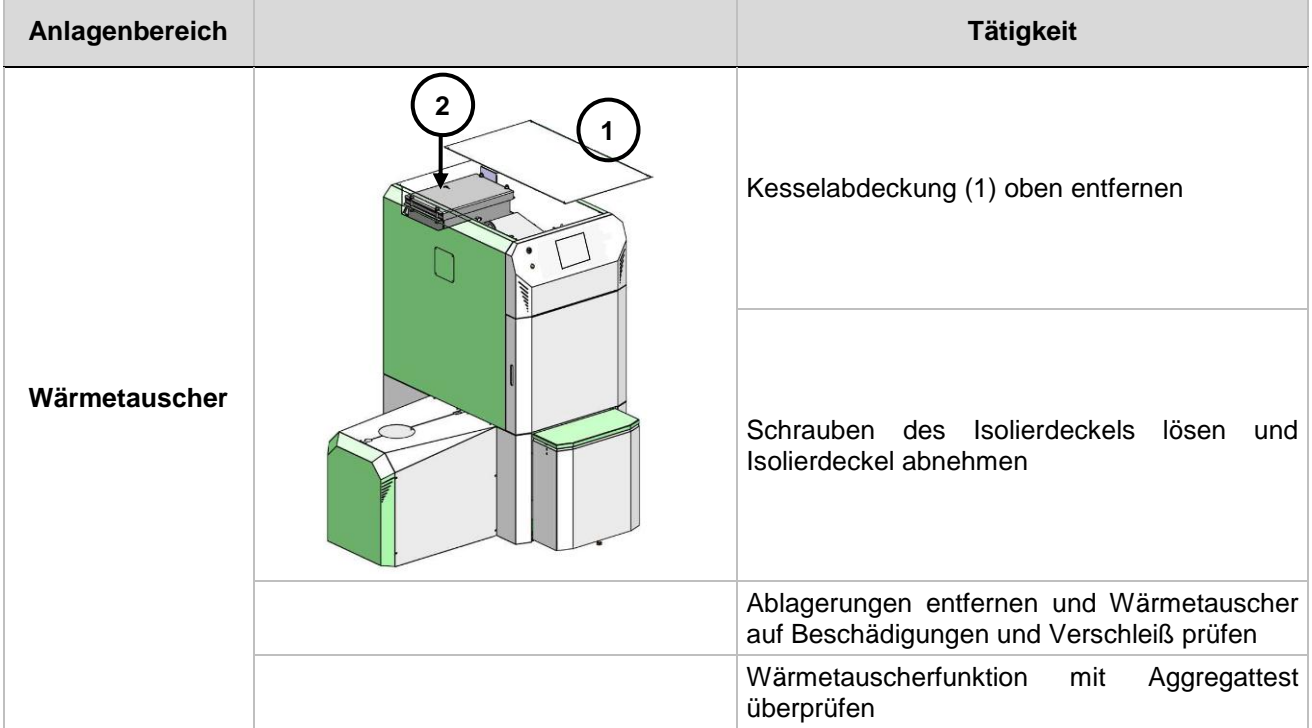

# **11.4 Jährliche Inspektion**

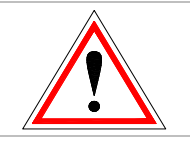

Jährliche Inspektion, spätestens nach 3000 Betriebsstunden

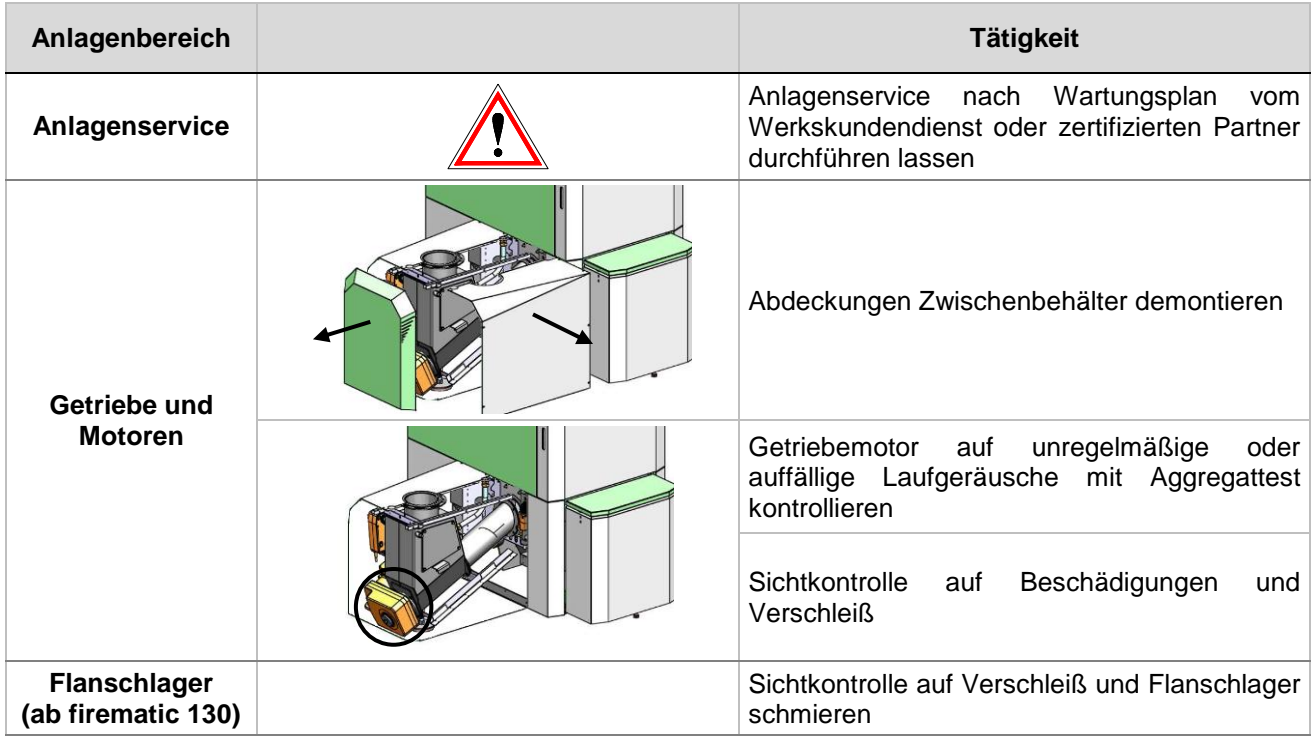
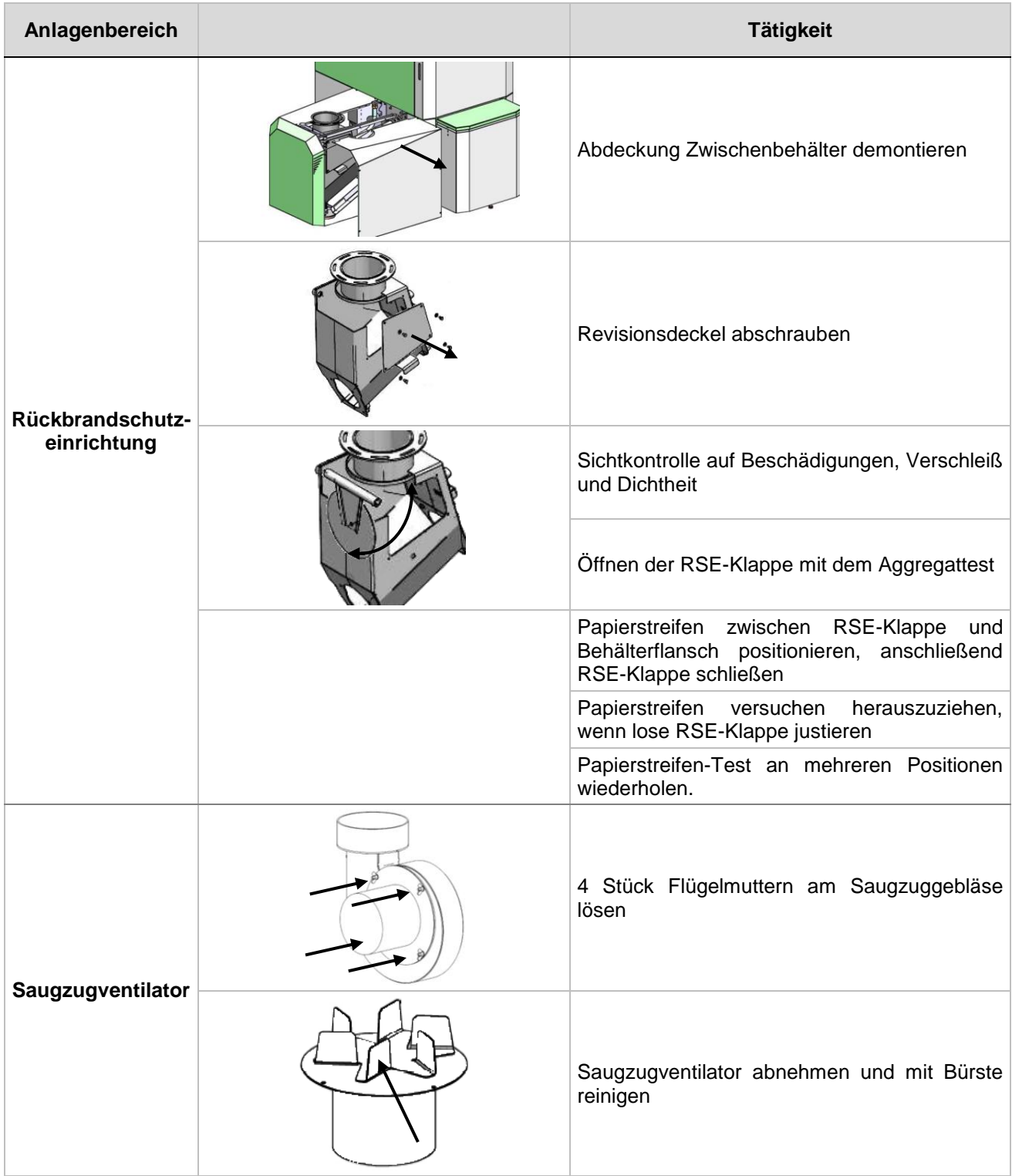

### **11.5 Bei Bedarf**

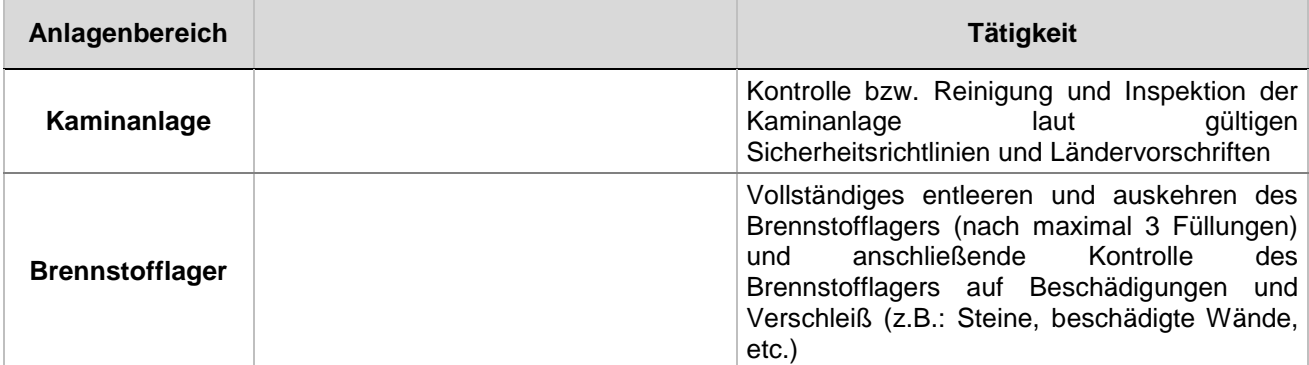

# **12 EG-KONFORMITÄTSERKLÄRUNG**

 $\epsilon$ 

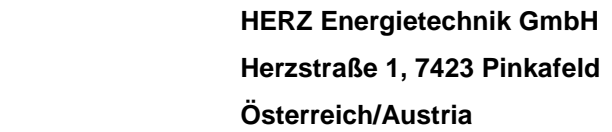

Bezeichnung der Maschine/des Produktes: **HERZ firematic**

Herstelleradresse:

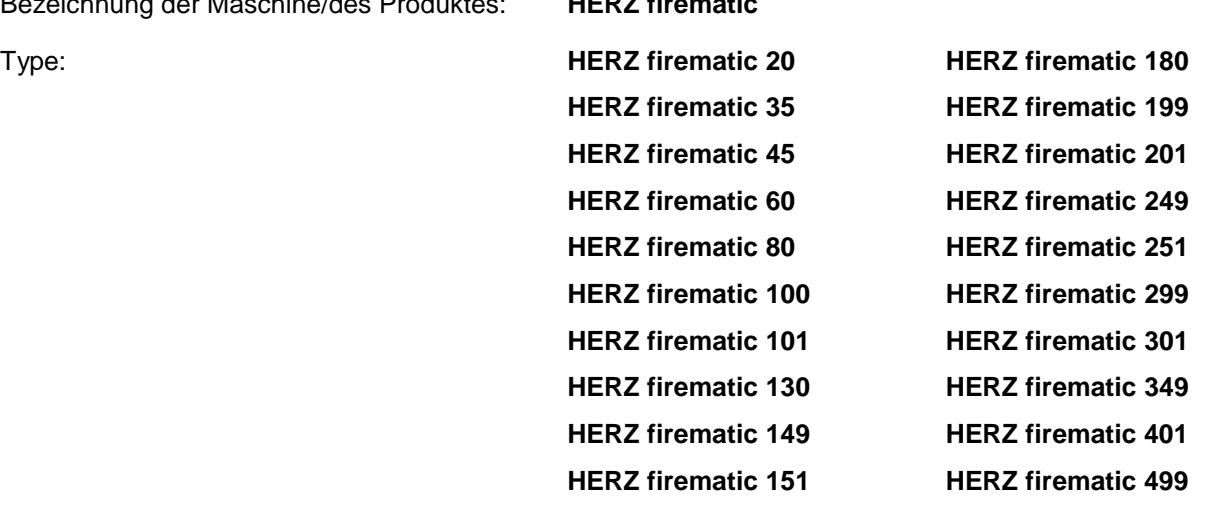

Maschinentyp: **Biomasse – Feuerungsanlage inkl. Austragungssystem**

Hiermit erklären wir, dass die oben bezeichnete Maschine / das oben bezeichnete Produkt mit den einschlägigen Bestimmungen der folgenden EG-Richtlinien konform ist. Die Konformität wird durch die vollständige Einhaltung der folgenden Normen nachgewiesen:

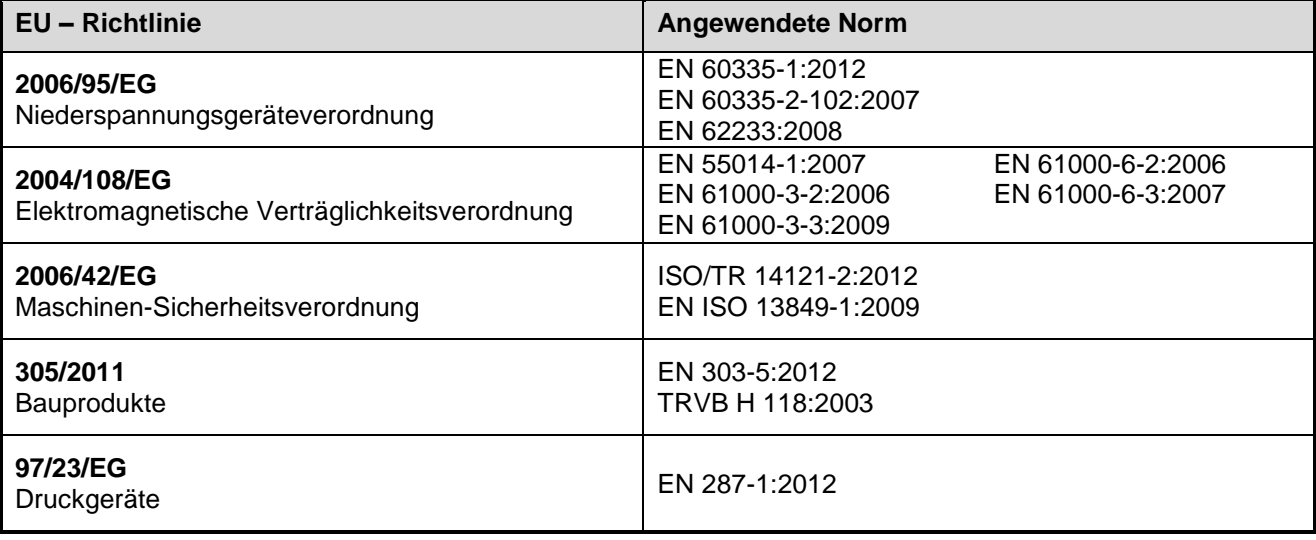

#### **Bevollmächtigter für die Zusammenstellung der technischen Unterlagen:**

**HERZ ENERGIETECHNIK AMEN** A-7423 Pinkafeld, Herzstraße 1 <del>A 2.3 Pinkafeld, Oktober 2014</del><br>Tel.: <del>| 43.⊕3357</del>742.84.0<br>DI Dr. Morteza Fesharaki - Geschäftsführer

## **13 INDEXVERZEICHNIS**

## *A*

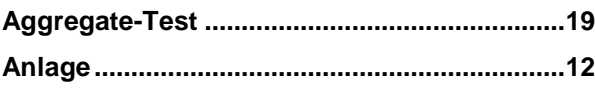

## *B*

### **Begriffsbestimmungen**

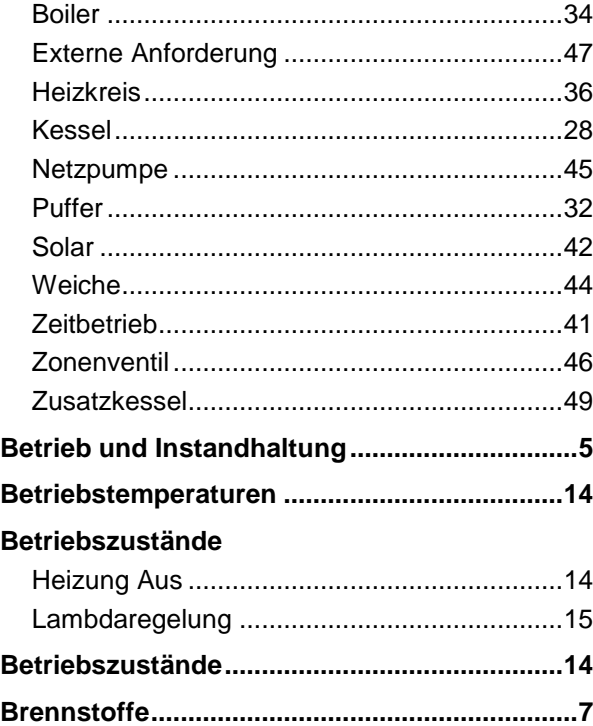

## *E*

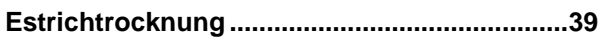

## *I*

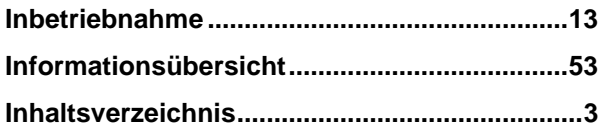

## *K*

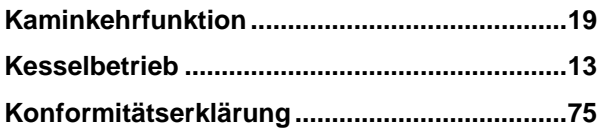

## *S*

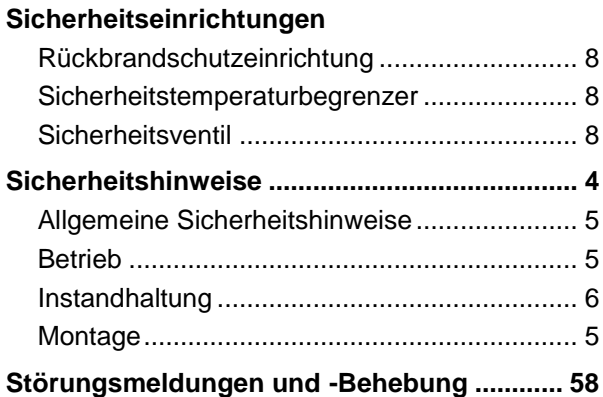

### *T*

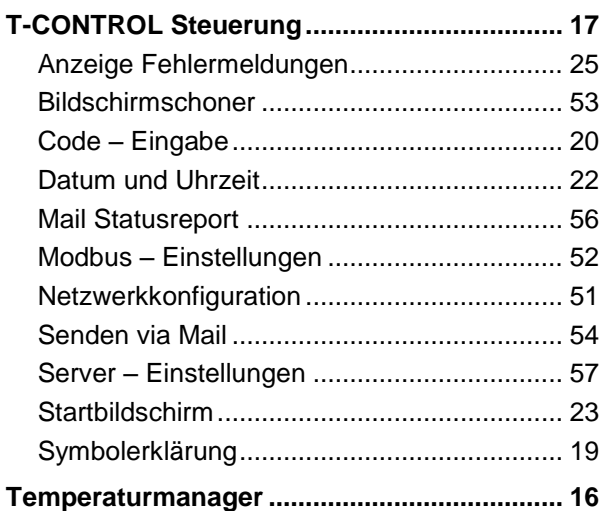

### *U*

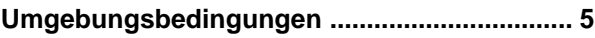

### *V*

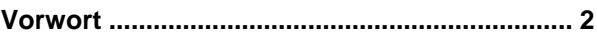

### *W*

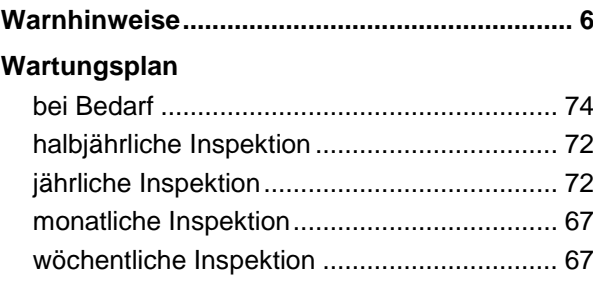

## **14 ANHANG**

### **14.1 Zusatzkessel-Modul**

**Hydraulikempfehlung 1**

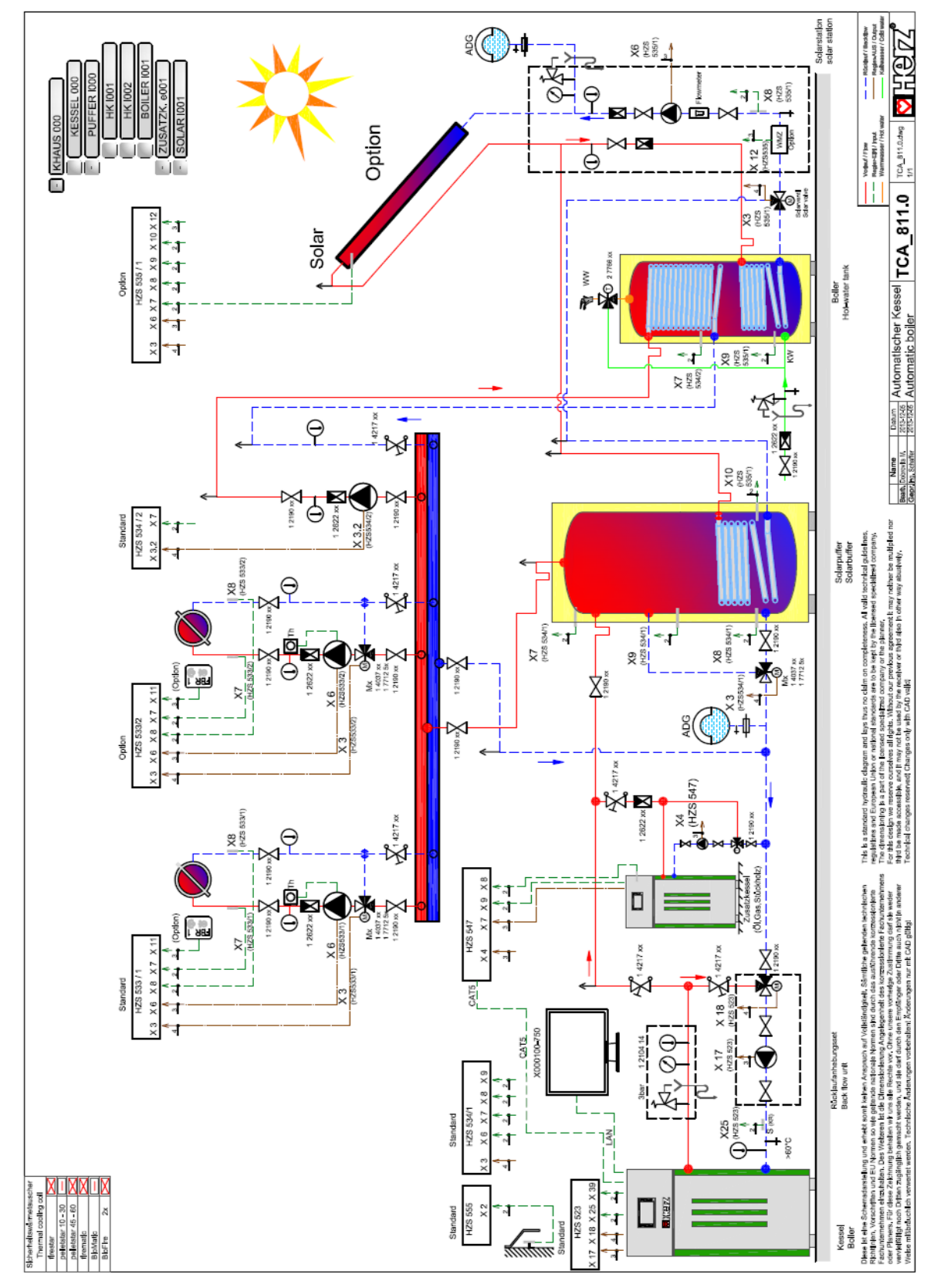

#### **Hydraulikempfehlung 2**

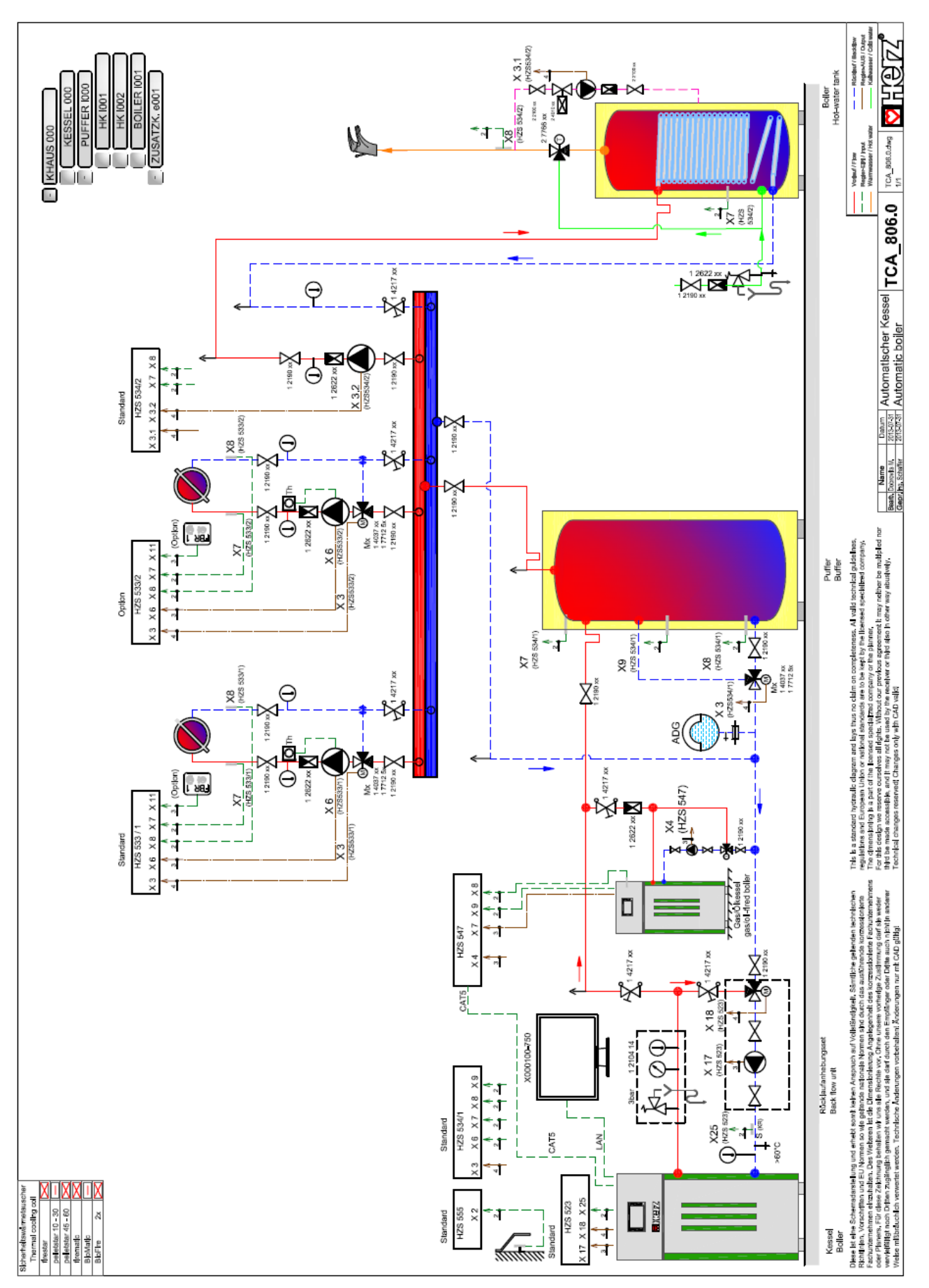

### **14.2 Solar-Modul**

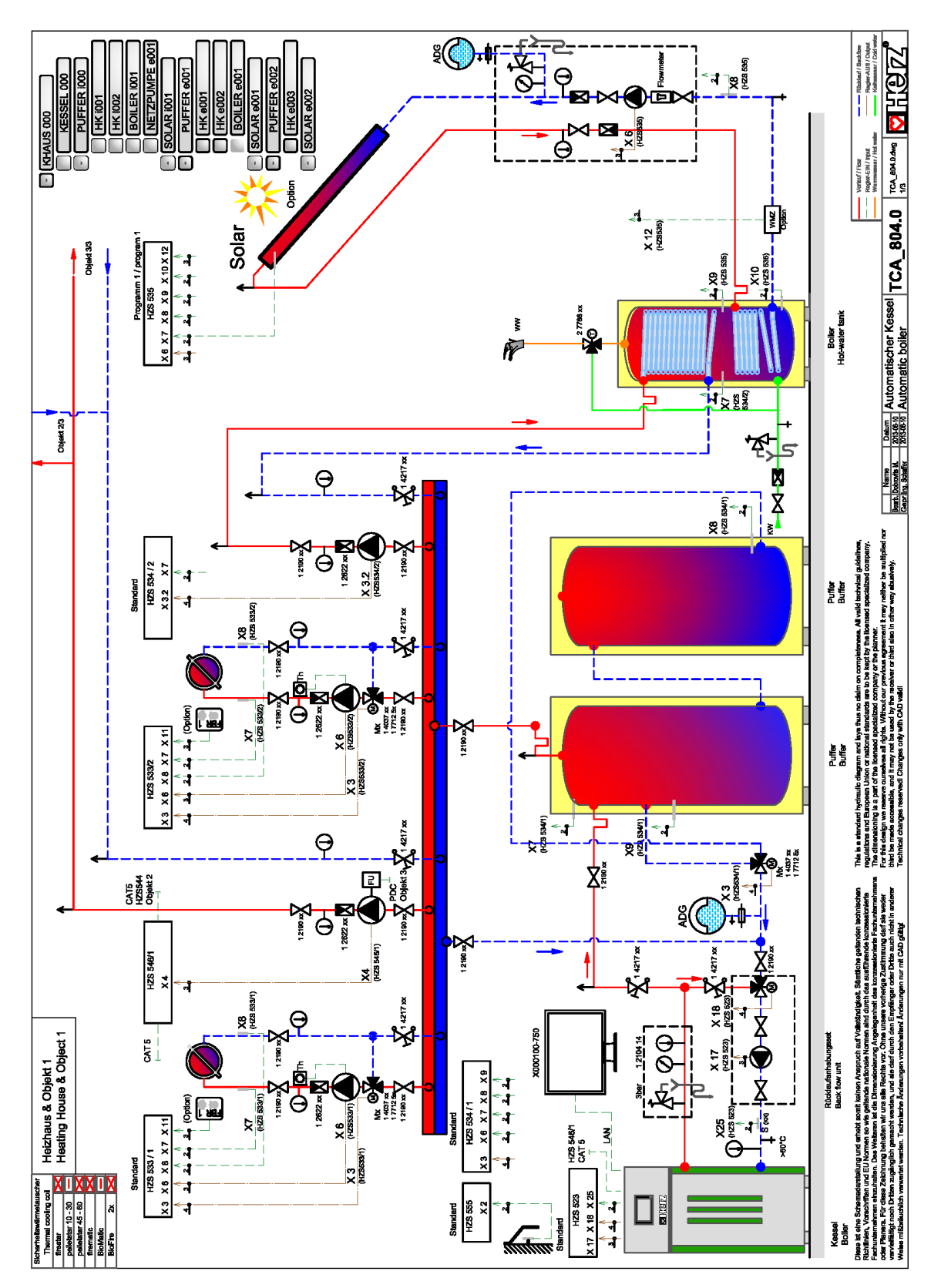

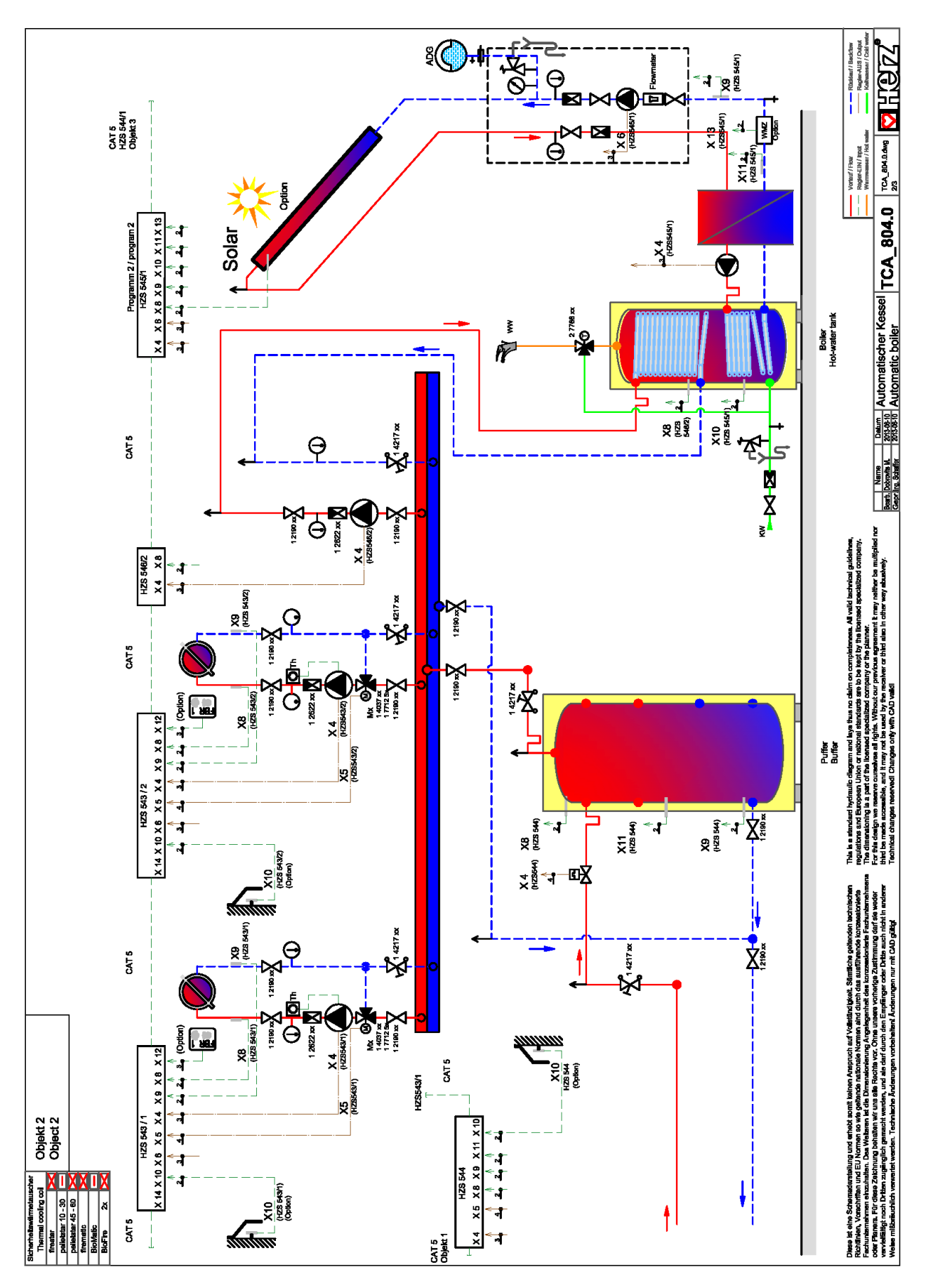

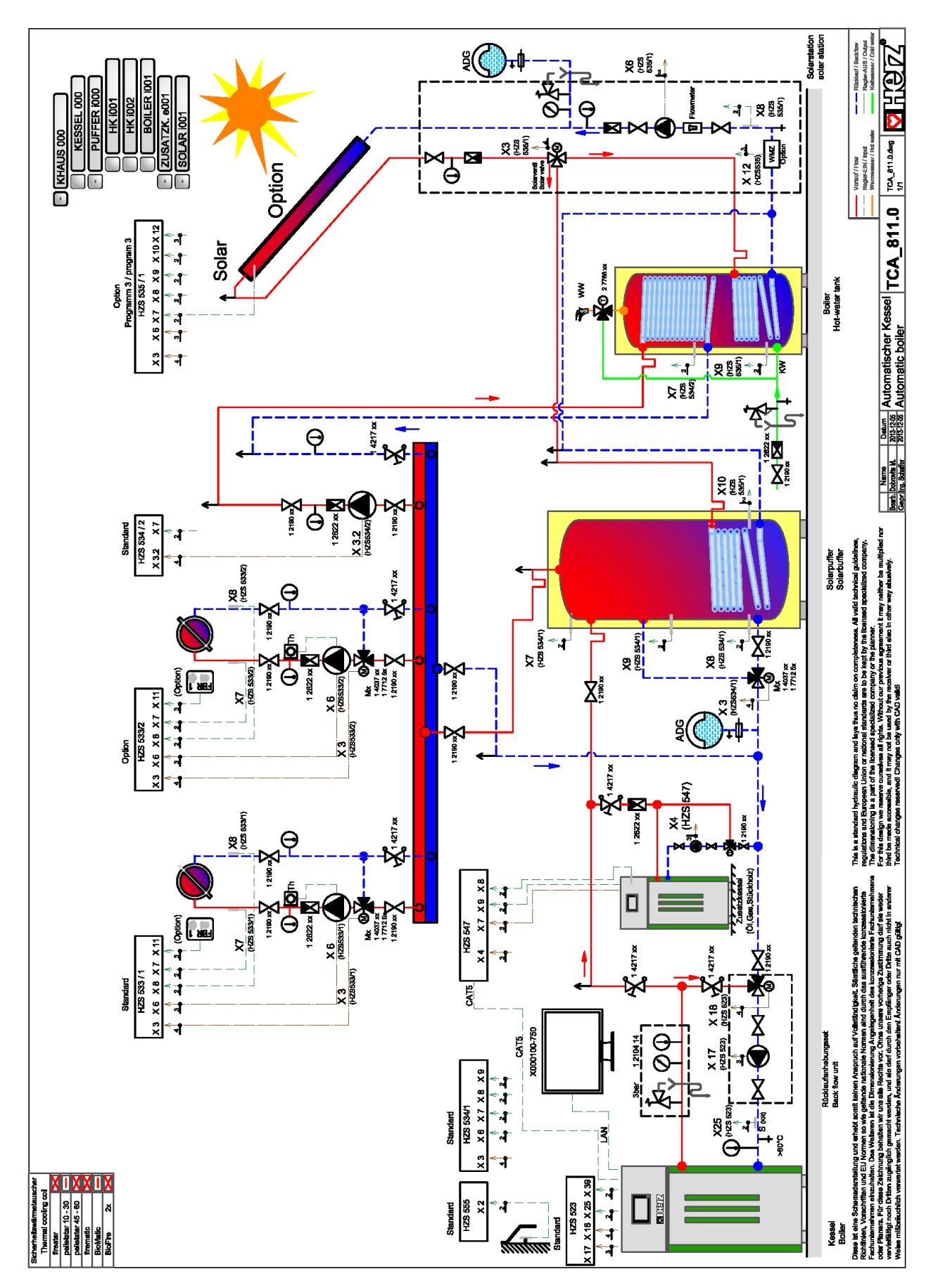

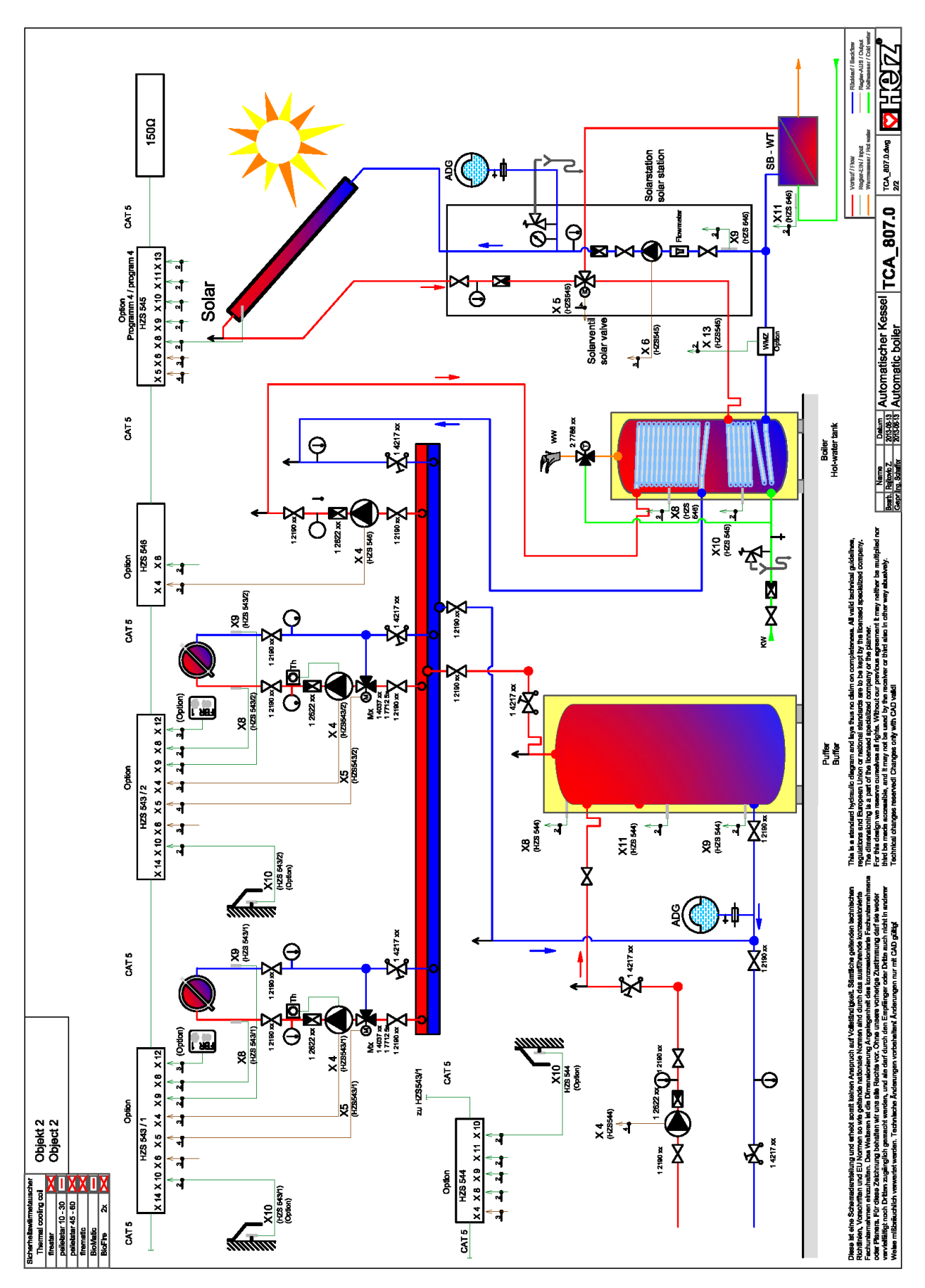

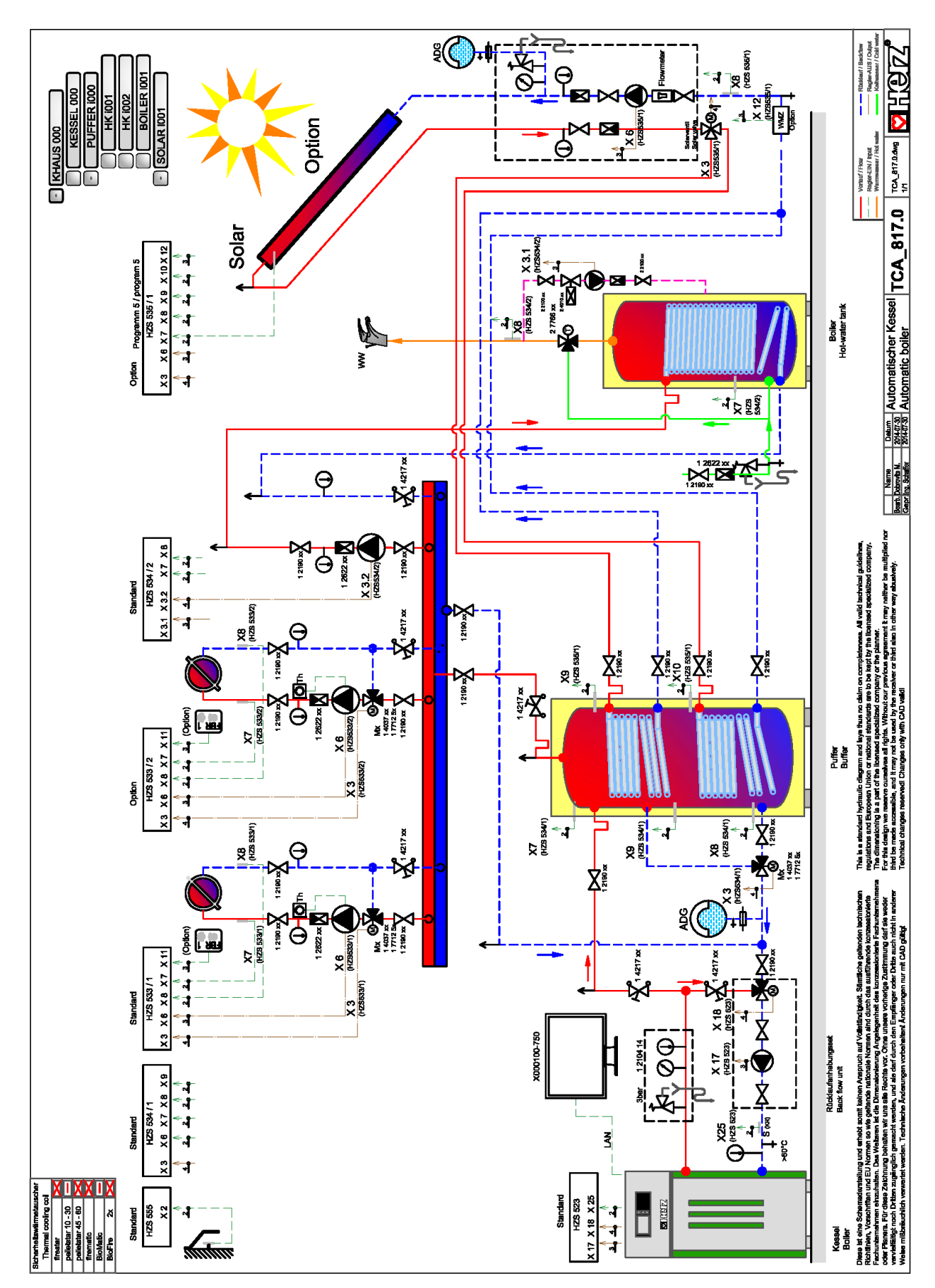

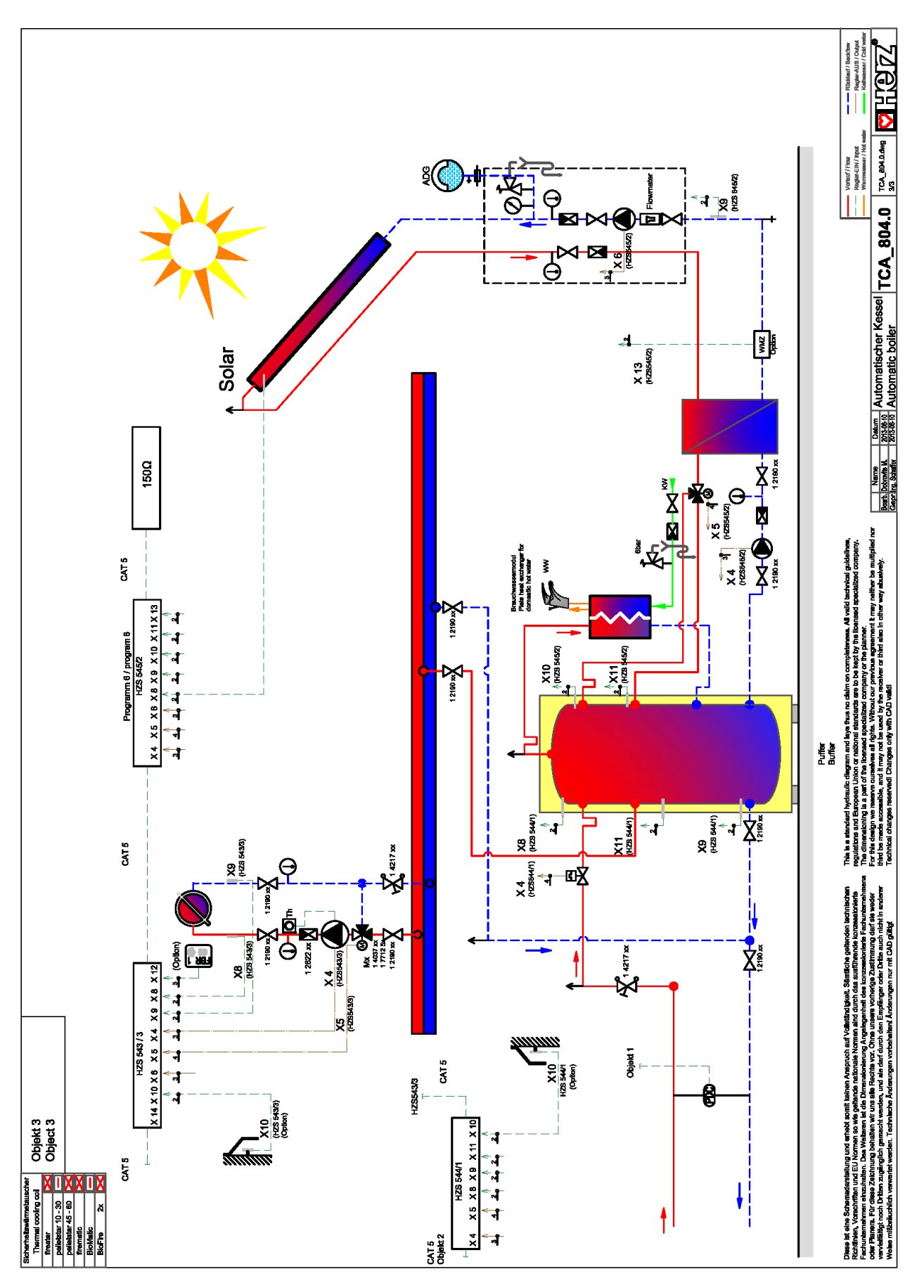

# **NOTIZEN**

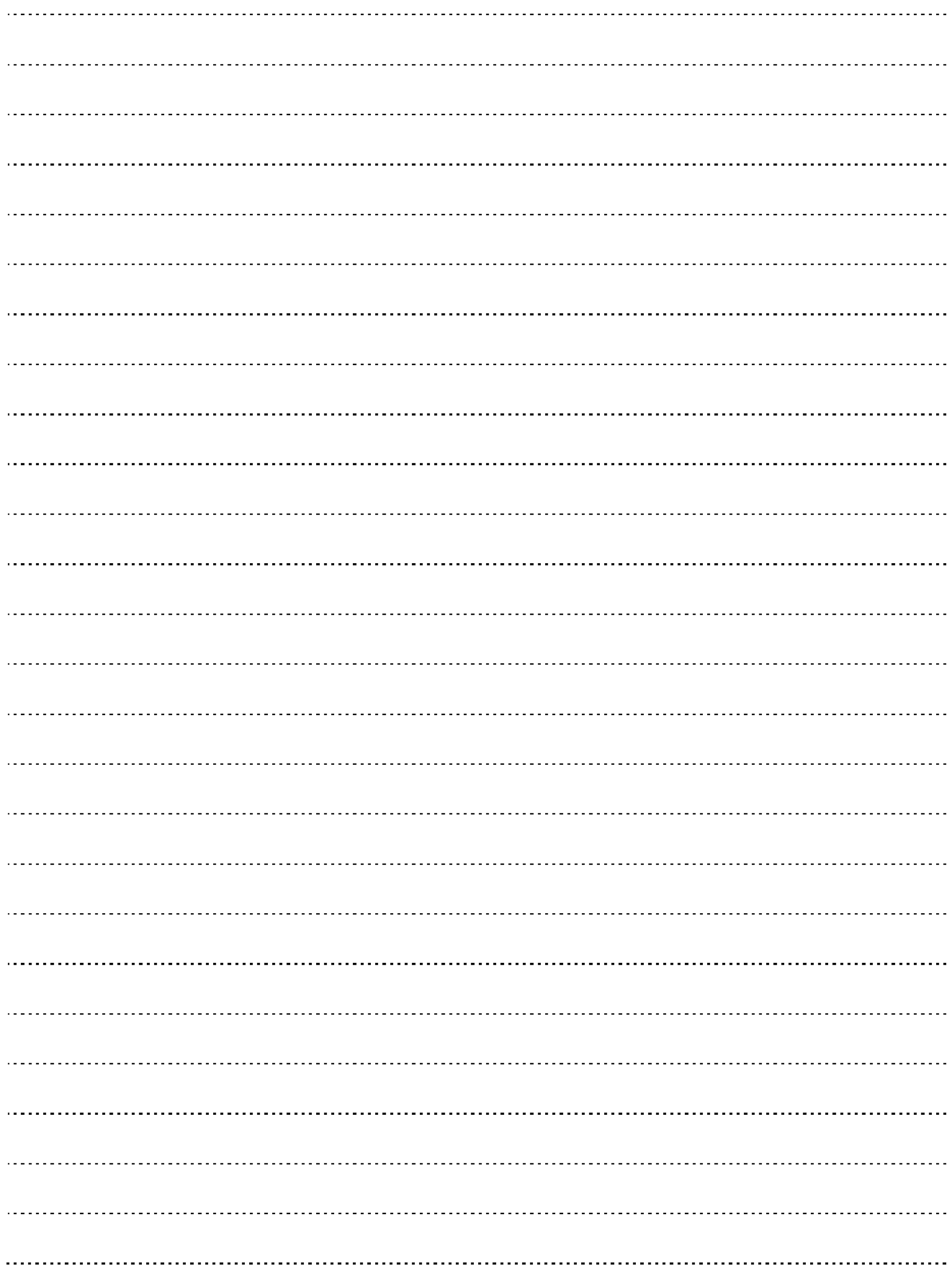

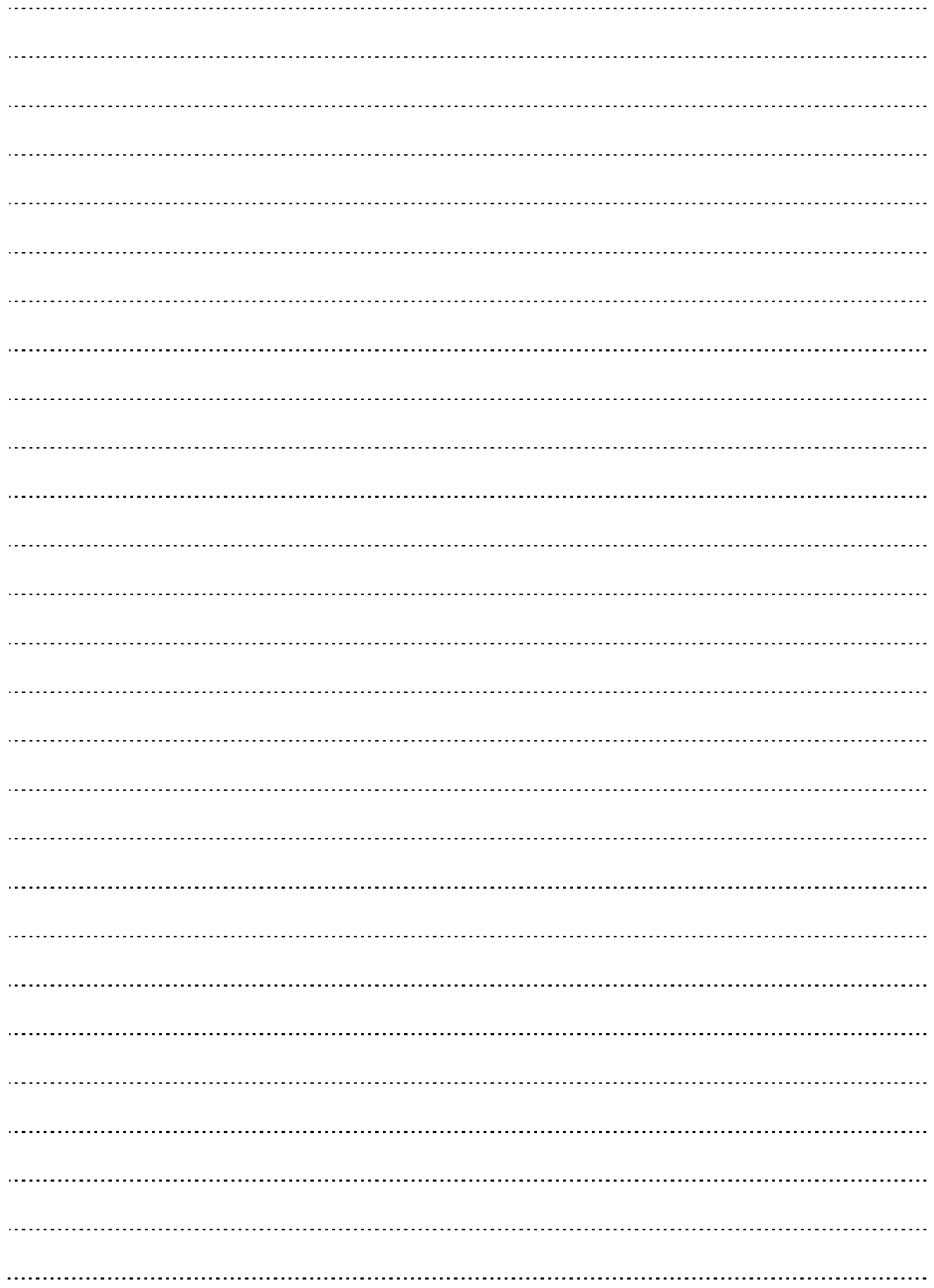

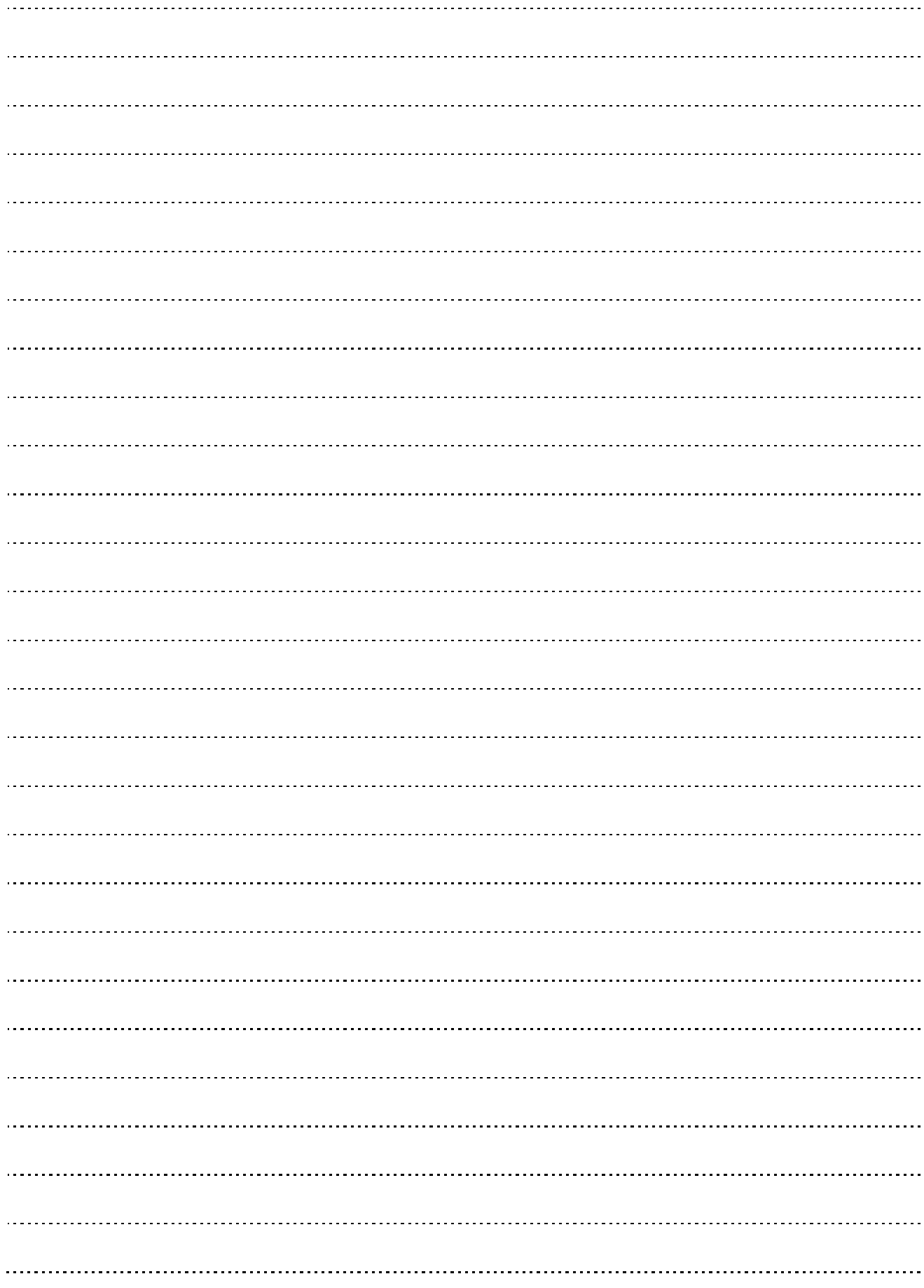

### **Österreich/Austria**

Herz Energietechnik GmbH Herzstraße 1 7423 Pinkafeld  $(2) +43 (3357) / 42840 - 0$  +43 (3357) / 42 84 0 – 190 office -energie@herz.eu

### **Deutschland/Germany**

Herz Armaturen GmbH Fabrikstraße 76 D-71522 Backnang  $(2) +49(7191)9021 - 0$  +49 (7191) 9021 – 79 verkauf@herz -armaturen.de

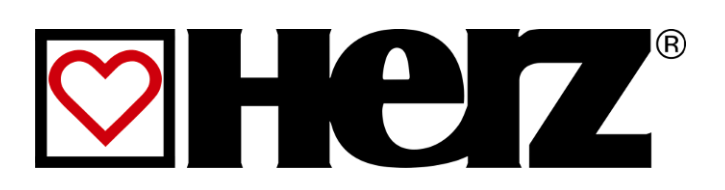